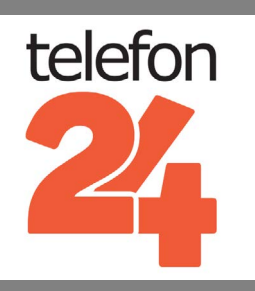

# **[SIEMENS GIGASET S810A](http://www.telefon24.de/gigaset-s810a)** SETUP & BENUTZERHANDBUCH

Weitere Benutzerhandbücher und Produktinformationen auf **[www.telefon24.de/bedienungsanleitungen/](http://www.telefon24.de/bedienungsanleitungen/)**

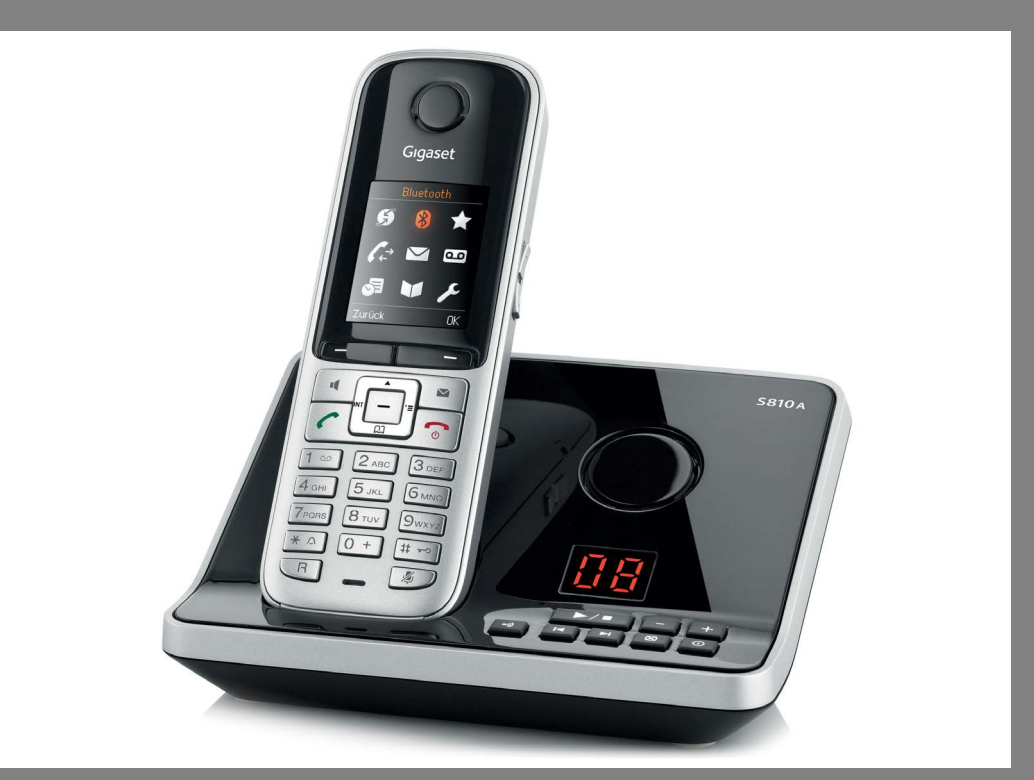

# www.telefon24.de

**€5** Rabatt auf Ihren nächsten Einkauf mit diesem Gutschein Code: **t24discount5**

# [TELEFONE](http://www.telefon24.de/telefone/schnurlose-telefone/) | [FUNKGERÄTE](http://www.telefon24.de/funkgeraete/) | [HEADSETS](http://www.telefon24.de/headsets/)  [BABYPHONE](http://www.telefon24.de/babyphone/) & VIELES MEHR

Für all die neuesten Produkt-News, Bewertungen und Erfahrungsberichte von telefon24 besuchen Sie, **[www.telefon24.de/blog/](http://www.telefon24.de/blog/)**

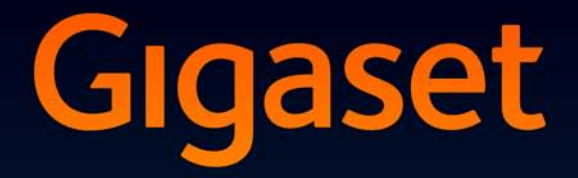

# S810-S810A

**GIGASET. INSPIRING CONVERSATION. MADE IN GERMANY** 

## <span id="page-3-0"></span>**Gigaset S810/S810A – mehr als nur Telefonieren**

Ihr Telefon setzt neue Standards für Ihre Kommunikation zuhause.

Seine Beschaffenheit und Bedienoberfläche sind herausragend unter den Schnurlostelefonen.

Es bietet erstklassige Sprachqualität beim Freisprechen und hohe Flexibilität durch seine diversen Schnittstellen (Bluetooth, USB).

Dank des grossen TFT-Displays, der benutzerfreundlichen Tastatur und der übersichtlichen Menuführung überzeugt es durch einfache Bedienbarkeit.

Ihr Telefon kann mehr:

- u Kommunizieren Sie mittels Bluetooth™ schnurlos mit anderen Geräten (z. B. Headsets), die ebenfalls diese Technik verwenden.
- u Synchronisieren Sie die Adressbücher von Telefon, Mobiltelefon und PC über Bluetooth™ oder die USB-Schnittstelle mittels Gigaset QuickSync Software  $(45.90)$ .
- $\triangle$  Speichern Sie Termine ( $\rightarrow$  [S. 61\)](#page-63-0) und Jahrestage, z. B. Geburtstage ( $\rightarrow$  [S. 40\),](#page-42-0) in Ihrem Telefon – Ihr Telefon erinnert Sie rechtzeitig.
- ◆ Kennzeichnen Sie wichtige Gesprächspartner als VIP so erkennen Sie wichtige Anrufe bereits am Klingelton ( $\rightarrow$  [S. 37\).](#page-39-0)
- ◆ Weisen Sie Einträgen im Adressbuch ein Bild zu zukünftig erscheint das Bild bei jedem Anruf von dieser Nummer ( $\rightarrow$  [S. 37\).](#page-39-1)
- ◆ Sie wollen keine Anrufe annehmen, bei denen der Anrufer die Rufnummernübertragung unterdrückt hat – kein Problem: Stellen Sie ein, dass Ihr Mobilteil nur dann klingelt, wenn die Rufnummernübertragung nicht unterdrückt wurde  $(4\sqrt{5}$ , 75).
- $\bullet$  Sie wollen nicht gestört werden durch eine Zeitsteuerung klingelt Ihr Telefon nur dann, wenn Sie es möchten (→ [S. 75\).](#page-77-1) VIP-Anrufe werden durchgestellt.
- ◆ Belegen Sie die Tasten des Telefons mit wichtigen Nummern. Die Wahl der Nummer erfolgt dann mit einem Tastendruck ( $\rightarrow$  [S. 71\)](#page-73-0).
- $\triangle$  Passen Sie Ihr Gigaset auf Ihre Freisprechbedürfnisse an ( $\rightarrow$  [S. 74\)](#page-76-0) und steuern die Helligkeit Ihrer Tastatur individuell  $(45.73)$ .
- $\triangle$  Sehen Sie Ihre persönlichen Bilder als Screensaver-Diashow ( $\triangle$  [S. 72\)](#page-74-0).
- ◆ Stellen Sie das Display auf Großschrift ein Sie erhöhen damit die Lesbarkeit in bestimmten für Sie wichtigen Situationen, z. B. im Adressbuch und in Listen  $(45.72)$ .
- ◆ Stellen Sie die Menü-Ansicht nach Ihren Bedürfnissen so ein, dass nur die wichtigsten Funktionen (**Standard-Modus**) oder alle Funktionen (**Experten-Modus**•) angezeigt werden (¢ [S. 27\).](#page-29-0) Menü-Einträge, die nur im Experten-Modus zur Verfügung stehen, sind mit dem Symbol • gekennzeichnet.
- ◆ Telefonieren Sie umweltbewusst Gigaset Green Home. Details zu unseren ECO DECT Produkten finden Sie unter www.gigaset.com/de.

Weitere Informationen zu Ihrem Telefon erhalten Sie im Internet unter [www.gigaset.com/gigasets810.](www.gigaset.com/gigasets810)

## **Viel Spaß mit Ihrem neuen Telefon!**

#### **Kurzübersicht Mobilteil**

# <span id="page-4-0"></span>**Kurzübersicht Mobilteil**

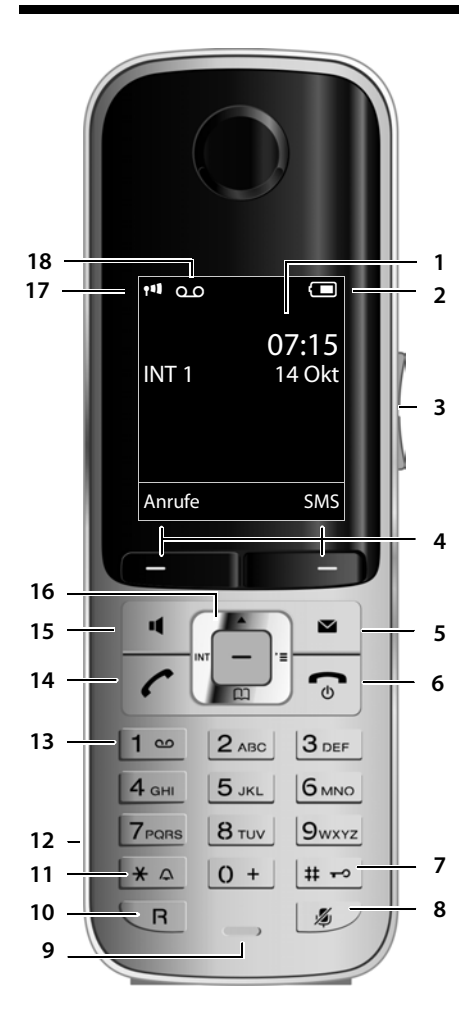

- 1 **Display** im Ruhezustand
- 2 **Ladezustand des Akkus** ( ¢ [S. 18\)](#page-20-0)
- 3 **Seiten-Tasten** Gesprächslautstärke ( ¢ [S. 73\)](#page-75-1) oder Klingeltonlautstärke ( ¢ [S. 74\)](#page-76-1) einstellen
- 4 **Display-Tasten** ( ¢ [S. 22\)](#page-24-0)

5 **Nachrichten-Taste** ( ¢ [S. 42\)](#page-44-0) Zugriff auf die Anrufer- und Nachrichtenlisten; blinkt: neue Nachricht oder neuer Anruf

- 6 **Auflegen-, Ein-/Aus-Taste** Gespräch beenden; Funktion abbrechen; eine Menüebene zurück (kurz drücken); zurück in Ruhezustand (lang drücken); Mobilteil ein-/ ausschalten (im Ruhezustand lang drücken)
- 7 **Raute-Taste**

Tastensperre ein/aus (im Ruhezustand lang drücken);

Wechsel zwischen Groß-, Klein- und Ziffernschreibung

- 8 **Stummschalte-Taste** ( ¢ [S. 33\)](#page-35-0) Mikrofon stumm schalten
- 9 **Mikrofon**
- 10 **R-Taste**
	- Rückfrage (Flash)
	- Wahlpause eingeben (lang drücken)
- 11 **Stern-Taste**

Klingeltöne ein/aus (lang drücken); bei bestehender Verbindung: Umschalten Impulswahl/Tonwahl (kurz drücken); bei Texteingabe: Tabelle der Sonderzeichen öffnen

- 12 **Headset-Anschluss** ( ¢ [S. 19\)](#page-21-0)
- 13 **Taste 1**

Anrufbeantworter (nur S810A)/Netz-Anrufbeantworter anwählen (lang drücken)

14 **Abheben-Taste**

blinkt: ankommender Ruf; Gespräch annehmen; Wahlwiederholungsliste öffnen (kurz drücken); Wählen einleiten (lang drücken);

Beim Schreiben einer SMS: SMS senden

- 15 **Freisprech-Taste** Umschalten zwischen Hörer- und Freisprechbetrieb
- 16 **Steuer-Taste** ( ¢ [S. 21\)](#page-23-0)
- 17 **Empfangsstärke** ( ¢ [S. 18\)](#page-20-0) Farbe **grün**: Eco-Modus ( ¢ [S. 60\)](#page-62-0) aktiviert
- 18 **Anrufbeantworter-Symbol** (nur S810A) Anrufbeantworter eingeschaltet;<br>blinkt: Anrufbeantworter nimmt Nachricht auf oder wird von anderem internen Teilnehmer bedient

# <span id="page-5-0"></span>**Displaysymbole**

Folgende Symbole werden abhängig von den Einstellungen und vom Betriebszustand Ihres Telefons angezeigt:

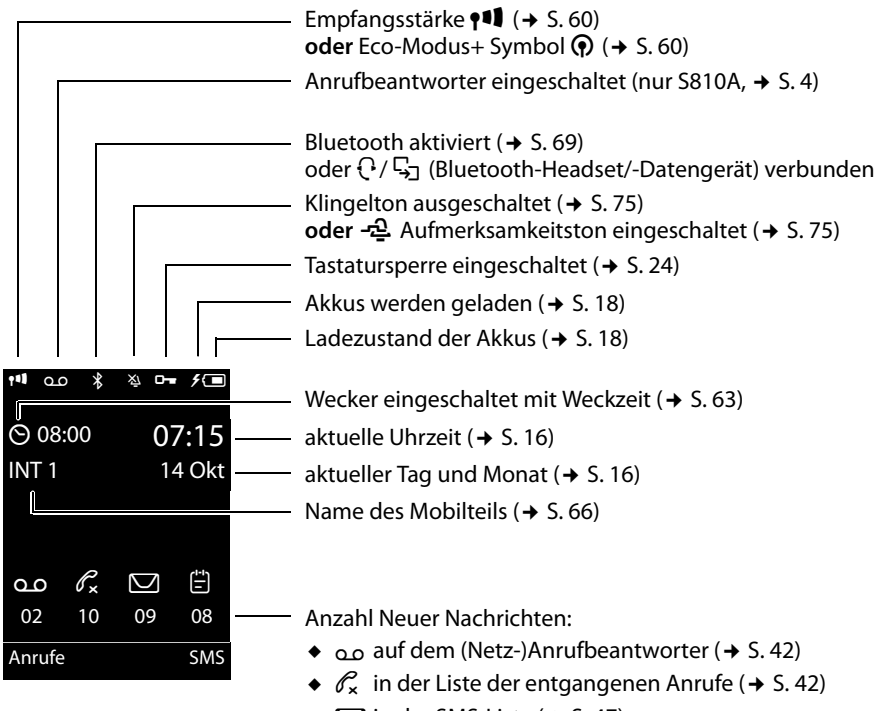

- $\bullet$   $\Box$  in der SMS-Liste ( $\rightarrow$  [S. 47\)](#page-49-0)
- $\bullet$   $\stackrel{\text{{\tiny def}}}{=}$  in der Liste der entgangenen Termine ( $\bullet$  S.43)

## **Signalisieren von**

externer Anruf ( $\rightarrow$  [S. 31\)](#page-33-0)

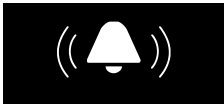

Wecker  $(45.63)$ 

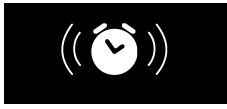

interner Anruf ( $\rightarrow$  [S. 65\)](#page-67-0)

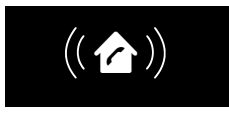

Jahrestag  $(4, 5, 61)$ 

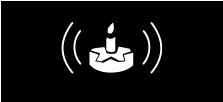

Anrufbeantworter zeichnet auf  $(4, 5, 53)$ 

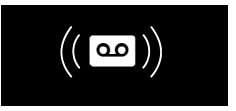

Termine  $(45.61)$ 

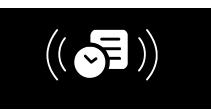

# <span id="page-6-1"></span>**Kurzübersicht Basis**

Über die Tasten an der Basis können Sie Mobilteile an der Basis anmelden, Mobilteile suchen ("Paging"),  $\rightarrow$  S, 64 und den integrierten Anrufbeantworter bedienen (nur Gigaset S810A).

## <span id="page-6-0"></span>**Basis Gigaset S810A**

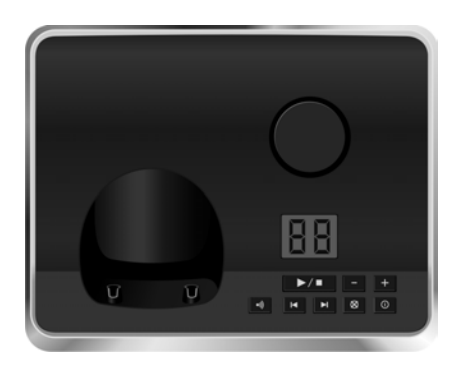

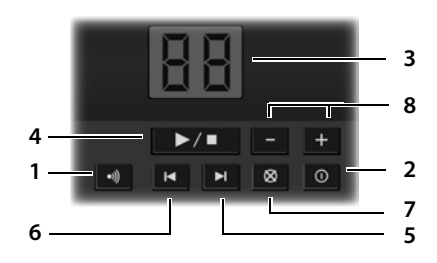

#### 1 **Anmelde-/Paging-Taste**

Kurz drücken: Mobilteile suchen ("Paging")  $\div$  [S. 64.](#page-66-0)

**Lang** drücken: Mobilteile und DECT-Geräte anmelden  $\rightarrow$  [S. 63](#page-65-1).

- 2 **Ein-/Aus-Taste** Anrufbeantworter ein-/ausschalten.
- 3 **Anzeige**

**leuchtet:** Der Anrufbeantworter ist eingeschaltet. Die Anzahl der gespeicherten Nachrichten wird angezeigt.

**00 blinkt:** Der Anrufbeantworter nimmt eine Nachricht auf.

**blinkt langsam:** Neue Nachrichten sind vorhanden. Die Anzahl **neuer** Nachrichten wird angezeigt.

**99 blinkt schnell:** Der Anrufbeantworter ist voll.

#### **Während der Nachrichten-Wiedergabe:**

- 4 **Wiedergabe-/Stopp-Taste**
	- Neue Nachrichten vom Anrufbeantworter wiedergeben bzw. die Wiedergabe abbrechen (**kurz** drücken).

Neue und alte Nachrichten wiedergeben (**lang** drücken).

- 5 Zur nächsten (1 x drücken) bzw. übernächsten (2 x drücken) Nachricht springen.
- 6 5 Sek. zurückspringen (1 x **kurz** drücken), zum Anfang der Nachricht springen (1 x **lang** drücken) bzw. zur vorherigen Nachricht springen (2 x drücken).
- 7 Aktuelle Nachricht löschen.
- 8 Lautstärke während der Nachrichten-Wiederqabe ändern:  $\lfloor - \rfloor$  = leiser;  $\lfloor + \rfloor$  = lauter. Während ein externer Anruf signalisiert wird: Klingelton-Lautstärke ändern.

## **Bitte beachten Sie:**

Wird der Anrufbeantworter von einem Mobilteil aus bedient oder nimmt er eine Nachricht auf (Anzeige 00 blinkt), kann er nicht zeitgleich über die Basis bedient werden.

## **Basis Gigaset S810**

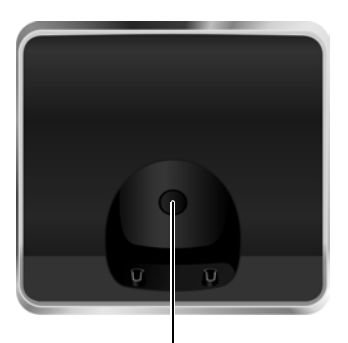

#### **Anmelde-/Paging-Taste**

- **Kurz** drücken: Mobilteile suchen ("Paging")  $\div$  [S. 64](#page-66-0).
- **Lang** drücken: Mobilteile und DECT-Geräte anmelden  $\rightarrow$  [S. 63.](#page-65-1)

# **Inhaltsverzeichnis**

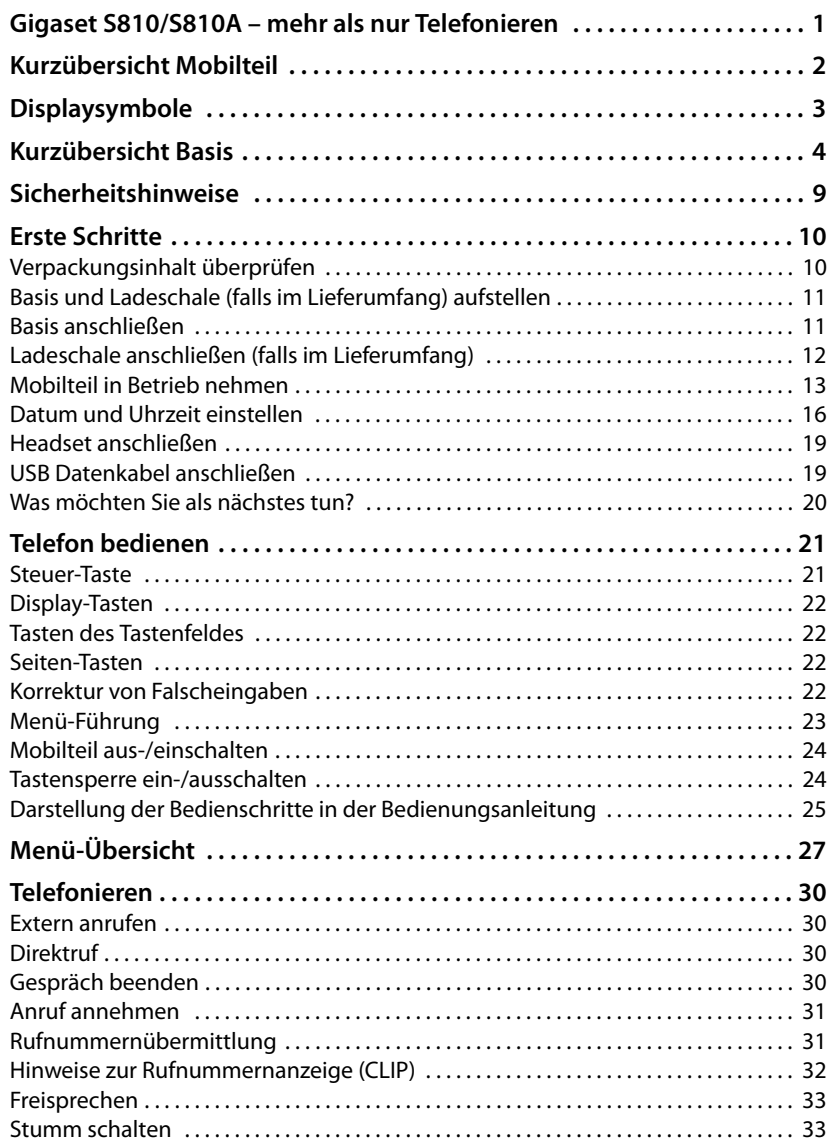

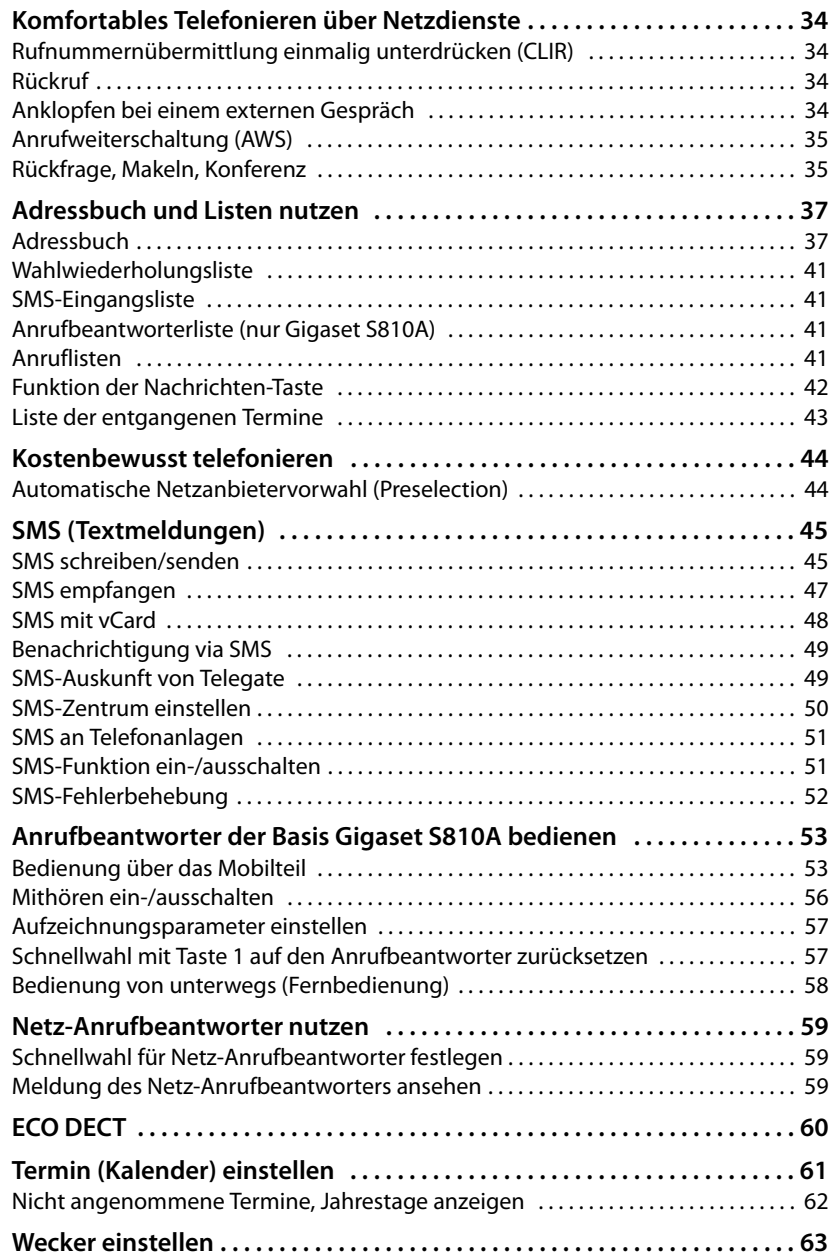

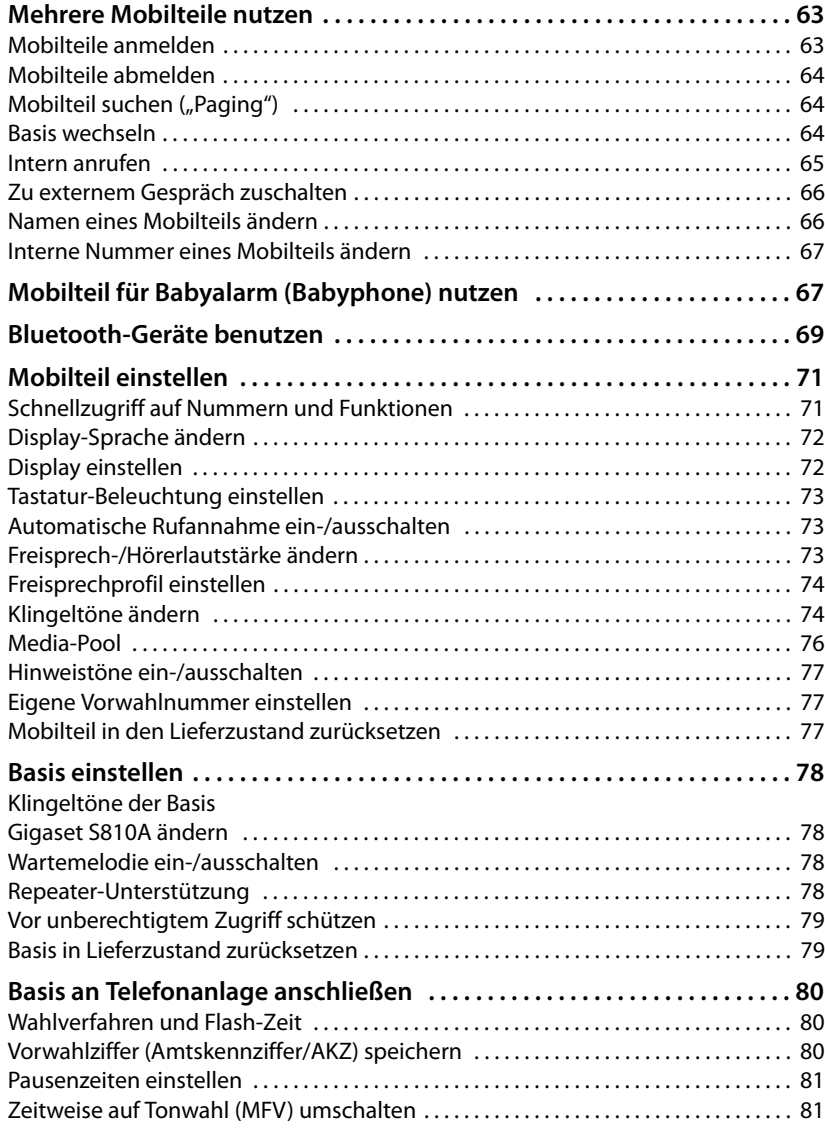

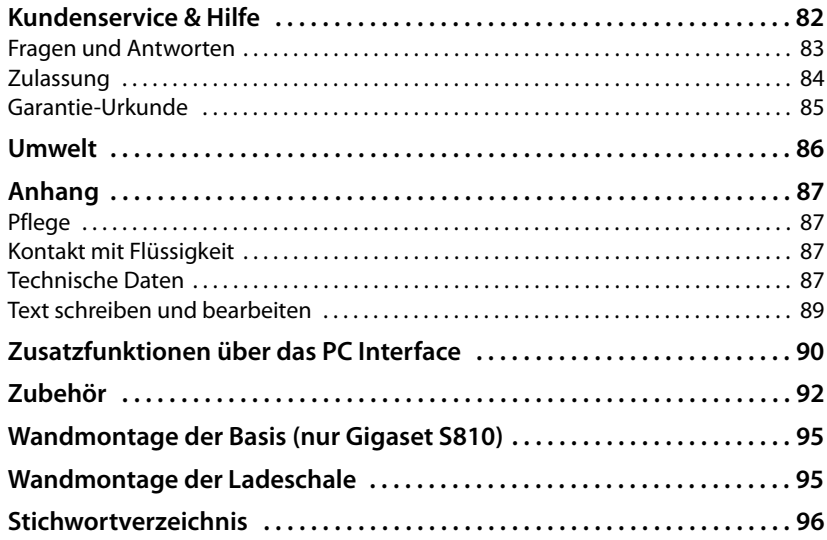

# <span id="page-11-0"></span>**Sicherheitshinweise**

## **Achtung**

Lesen Sie vor Gebrauch die Sicherheitshinweise und die Bedienungsanleitung.

Klären Sie Ihre Kinder über deren Inhalt und über die Gefahren bei der Benutzung des Telefons auf.

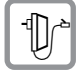

Verwenden Sie nur das mitgelieferte Steckernetzgerät, wie auf der Unterseite der Basis angegeben.

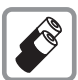

Legen Sie nur **aufladbare Akkus** ein, die der **Spezifikation auf [S. 87](#page-89-4)** entsprechen, da sonst erhebliche Gesundheits- und Personenschäden nicht auszuschließen sind.

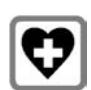

Medizinische Geräte können in ihrer Funktion beeinflusst werden. Beachten Sie die technischen Bedingungen des jeweiligen Umfeldes, z.B. Arztpraxis.

Falls Sie medizinische Geräte (z. B. einen Herzschrittmacher) verwenden, informieren Sie sich bitte beim Hersteller des Gerätes. Dort kann man Ihnen Auskunft geben, inwieweit die entsprechenden Geräte immun gegen externe hochfrequente Energien sind. Die technischen Daten dieses Gigaset-Produkts finden Sie im Kapitel "Anhang".

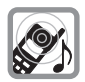

Halten Sie das Mobilteil nicht mit der Geräterückseite an das Ohr, wenn es klingelt bzw. wenn Sie die Freisprechfunktion eingeschaltet haben. Sie können sich sonst schwerwiegende, dauerhafte Gehörschäden zuziehen.

Ihr Gigaset verträgt sich mit den meisten am Markt befindlichen digitalen Hörgeräten. Eine einwandfreie Funktion mit jedem Hörgerät kann jedoch nicht garantiert werden.

Das Mobilteil kann in Hörgeräten einen unangenehmen Brumm- oder Pfeifton verursachen oder diese übersteuern. Kontaktieren Sie bei Problemen den Hörgeräteakustiker.

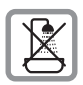

Stellen Sie Basis und Ladeschale nicht in Bädern oder Duschräumen auf. Basis und Ladeschale sind nicht spritzwassergeschützt ( $\rightarrow$  [S. 87\).](#page-89-5)

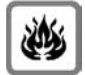

Nutzen Sie das Telefon nicht in explosionsgefährdeten Umgebungen, z.B. Lackierereien.

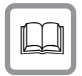

Geben Sie Ihr Gigaset nur mit der Bedienungsanleitung an Dritte weiter.

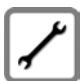

Bitte nehmen Sie defekte Basisstationen außer Betrieb oder lassen diese vom Service reparieren, da diese ggf. andere Funkdienste stören könnten.

#### **Hinweise**

- u Nicht alle in dieser Bedienungsanleitung beschriebenen Funktionen sind in allen Ländern verfügbar.
- ◆ Das Gerät lässt sich während eines Stromausfalls nicht betreiben. Es kann auch **kein Notruf** abgesetzt werden.

# <span id="page-12-0"></span>**Erste Schritte**

## <span id="page-12-1"></span>**Verpackungsinhalt überprüfen**

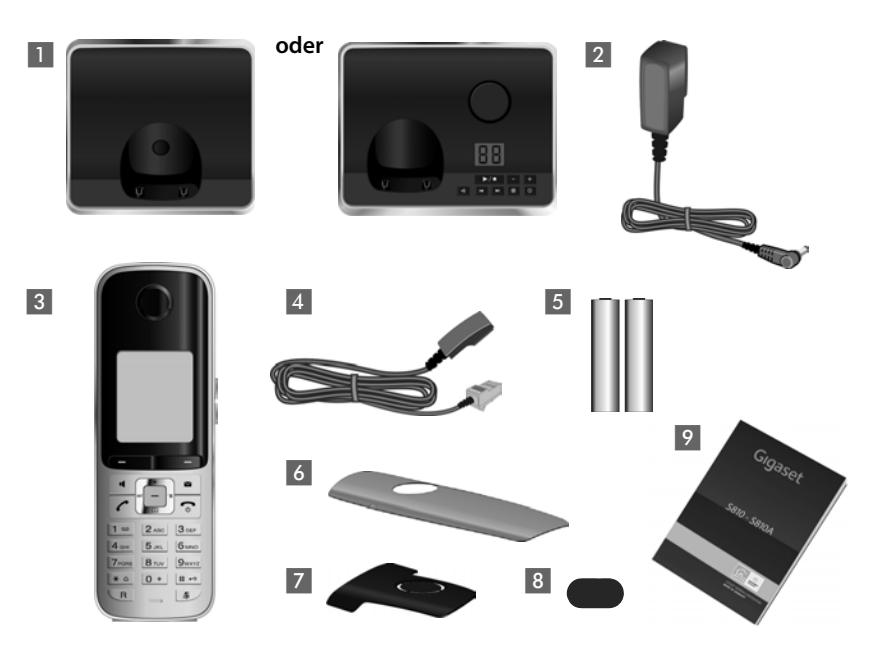

- 1 eine Basis Gigaset S810/S810A,
- 2 ein Steckernetzgerät,
- 3 ein Mobilteil Gigaset S810H,
- 4 ein Telefonkabel,
- 5 zwei Akkus,
- 6 ein Akkudeckel,
- 7 ein Gürtelclip,
- 8 eine Kunststoffabdeckung für Headsetbuchse,
- 9 eine Bedienungsanleitung.

Haben Sie eine **Variante mit mehreren Mobilteilen** gekauft, dann liegen für jedes zusätzliche Mobilteil zwei Akkus, ein Akkudeckel, ein Gürtelclip und eine Ladeschale 9 mit Steckernetzteil III in der Verpackung.

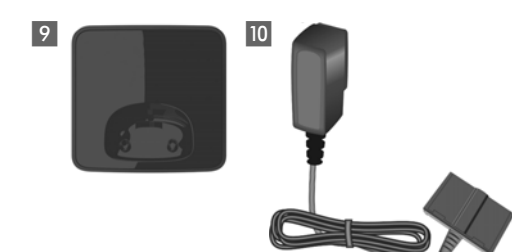

## <span id="page-13-0"></span>**Basis und Ladeschale (falls im Lieferumfang) aufstellen**

Basis und Ladeschale sind für den Betrieb in geschlossenen, trockenen Räumen mit einem Temperaturbereich von +5 °C bis +45 °C ausgelegt.

▶ Stellen Sie Basis an einer zentralen Stelle der Wohnung oder des Hauses auf einer ebenen, rutschfesten Unterlage auf oder montieren Sie die Basis (nur Giga-set S810) oder Ladeschale an die Wand → [S. 95](#page-97-2).

#### **Hinweis** Achten Sie auf die Reichweite der Basis. Diese beträgt im freien Gelände bis zu 300 m, in Gebäuden bis zu 50 m. Die Reichweite verringert sich bei eingeschaltetem Eco-Modus (→ [S. 60\)](#page-62-0).

Normalerweise hinterlassen die Gerätefüße keine Spuren an der Aufstellfläche. Angesichts der Vielfalt der bei Möbeln verwendeten Lacke und Polituren kann es jedoch nicht ausgeschlossen werden, dass beim Kontakt Spuren auf der Abstellfläche verursacht werden.

## **Bitte beachten Sie:**

- ◆ Setzen Sie das Telefon nie den Einflüssen von Wärmequellen, von direkter Sonneneinstrahlung und von anderen elektrischen Geräten aus.
- ◆ Schützen Sie Ihr Gigaset vor Nässe, Staub, aggressiven Flüssigkeiten und Dämpfen.

## <span id="page-13-1"></span>**Basis anschließen**

- ¤ **Zuerst** den Telefonstecker 2 anschließen und die Kabel in die Kabelkanäle legen.
- ¤ **Danach** das Stecker $netz<sub>ger</sub>$ ät  $\blacksquare$ anschließen.

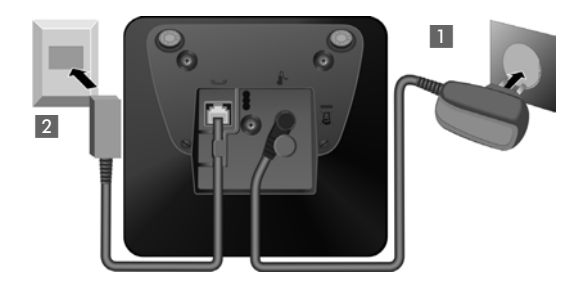

#### **Bitte beachten Sie:**

- ◆ Das Steckernetzgerät muss immer eingesteckt sein, weil das Telefon ohne Netzanschluss nicht funktioniert.
- u Verwenden Sie nur das **mitgelieferte** Steckernetzgerät und Telefonkabel. Die Steckerbelegung von Telefonkabeln kann unterschiedlich sein (Steckerbele $q$ ung  $\rightarrow$  5.88).

#### **Erste Schritte**

## <span id="page-14-0"></span>**Ladeschale anschließen (falls im Lieferumfang)**

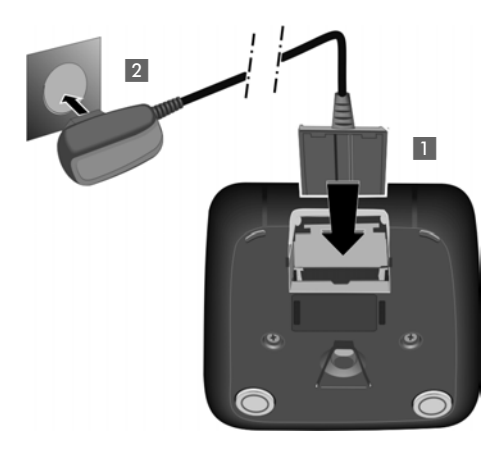

- ¤ Flachstecker des Steckernetztteiles anschließen 1.
- ▶ Steckernetzteil in die Steckdose stecken 2.

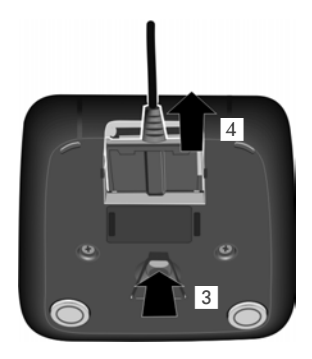

Falls Sie den Stecker von der Ladeschale wieder abziehen müssen, Entriegelungsknopf 3 drücken und Stecker abziehen 4.

## <span id="page-15-0"></span>**Mobilteil in Betrieb nehmen**

Display und Tastatur sind durch Folien geschützt. **Bitte Schutzfolien abziehen!**

## **Akkus einlegen und Akkudeckel schließen**

#### **Achtung**

Nur die von Gigaset Communications GmbH empfohlenen aufladbaren Akkus (¢ [S. 87\)](#page-89-4) verwenden, d.h. auf keinen Fall herkömmliche (nicht wieder aufladbare) Batterien, da erhebliche Gesundheits- und Sachschäden nicht auszuschließen sind. Es könnte z.B. der Mantel der Batterien oder der Akkus zerstört werden oder die Akkus könnten explodieren. Außerdem könnten Funktionsstörungen oder Beschädigungen des Gerätes auftreten.

 $\blacktriangleright$  Akkus richtig gepolt einsetzen. Die Polung ist im bzw. am Akkufach gekennzeichnet.

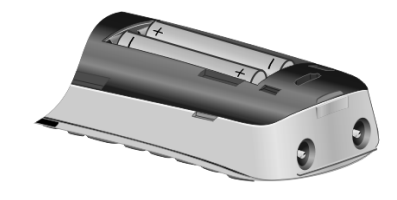

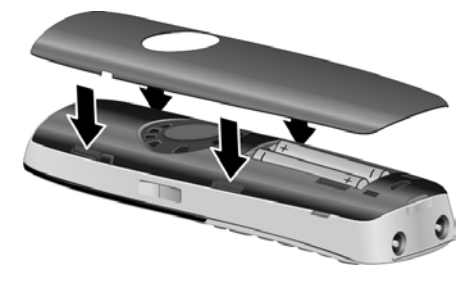

- ¤ Akkudeckel zuerst oben einsetzen.
- ▶ Danach Deckel zudrücken. bis er einrastet.

<span id="page-15-1"></span>Falls Sie den Akkudeckel wieder öffnen müssen, um z. B. die Akkus zu wechseln, greifen Sie in die Mulde links am Gehäuse und ziehen den Akkudeckel nach oben.

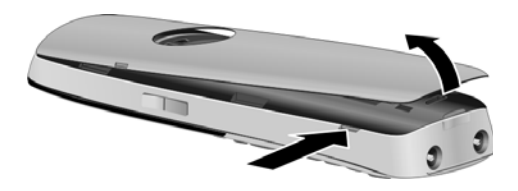

#### **Erste Schritte**

¤ Mitgelieferte Kunststoffabdeckung für die Headsetbuchse einsetzen, um einen optimalen Klang im Freisprechmodus zu ermöglichen.

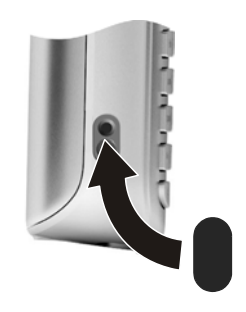

## <span id="page-16-0"></span>**Gürtelclip anbringen**

Am Mobilteil sind seitliche Aussparungen zur Montage des Gürtelclips vorhanden.

- ¤ **Zum Anbringen** drücken Sie den Gürtelclip so auf der Rückseite des Mobilteils an, dass die Nasen des Gürtelclips in die Aussparungen einrasten.
- ¤ **Zum Abnehmen** drücken Sie mit dem rechten Daumen kräftig auf die Mitte des Gürtelclips, schieben den Fingernagel des Zeigefingers der linken Hand links oben zwischen Clip und Gehäuse und nehmen den Clip nach oben ab.

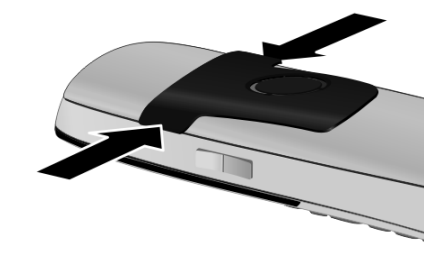

## **Erstes Laden und Entladen der Akkus**

Eine korrekte Anzeige des Ladezustands ist nur möglich, wenn die Akkus zunächst vollständig geladen **und** dann entladen werden.

¤ Stellen Sie das Mobilteil für **8,5 Stunden** in die Basis.

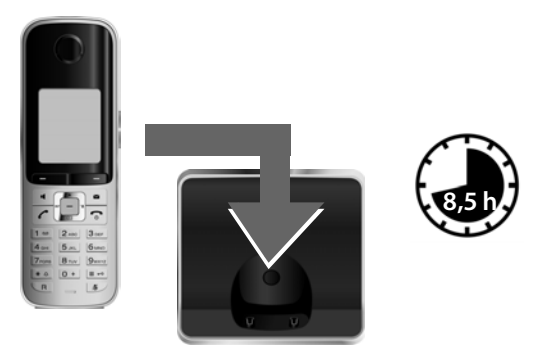

#### **Hinweis**

Das Mobilteil darf nur in die dazugehörige Basis Gigaset S810/S810A bzw. in die Ladeschale gestellt werden.

▶ Nehmen Sie das Mobilteil anschließend aus der Basis und stellen Sie es erst dann wieder hinein, wenn die Akkus **vollständig entladen** sind .

#### **Hinweise**

- ◆ Jedes Mobilteil ist werksseitig bereits an der Basis angemeldet. Sie müssen also keine Anmeldung mehr durchführen. Sollten Sie Ihr Mobilteil an einer anderen Basis oder an Ihrer Basis weitere Mobilteile benutzen wollen, müs-sen Sie das jeweilige Mobilteil manuell anmelden → [S. 63](#page-65-1).
- ◆ Nach dem ersten Laden **und** Entladen können Sie Ihr Mobilteil nach jedem Gespräch in die Ladeschale zurückstellen.
- ◆ Wiederholen Sie den Lade- und Entlade-Vorgang immer, wenn Sie die Akkus aus dem Mobilteil entfernen und wieder einlegen.
- ◆ Die Akkus können sich während des Aufladens erwärmen. Das ist ungefährlich.
- ◆ Die Ladekapazität der Akkus reduziert sich technisch bedingt nach einiger Zeit.

## <span id="page-18-1"></span><span id="page-18-0"></span>**Datum und Uhrzeit einstellen**

Stellen Sie Datum und Uhrzeit ein, damit eingehenden Anrufen Datum und Uhrzeit korrekt zugeordnet werden und um den Wecker zu nutzen.

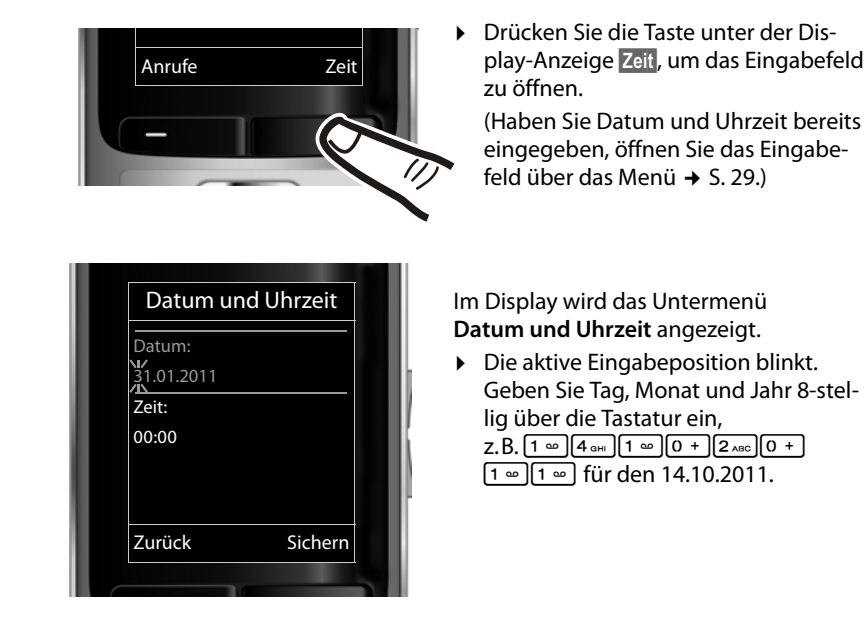

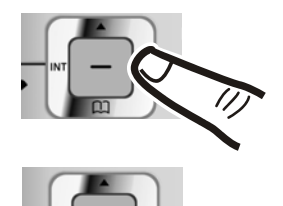

Wollen Sie die Eingabeposition ändern, um z. B. eine Eingabe zu korrigieren, drücken Sie **rechts** oder **links** auf die Steuer-Taste.

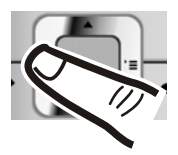

- ¤ Drücken Sie **unten** auf die Steuer-Taste, um zum Eingabefeld für die Uhrzeit zu springen.
- ▶ Geben Sie Stunden und Minuten 4-stellig über die Tastatur ein, z.B. [0 + ][7rans][1 => ][5 الحد.] für 07:15 Uhr. Ändern Sie ggf. mit der Steuer-Taste die Eingabeposition.

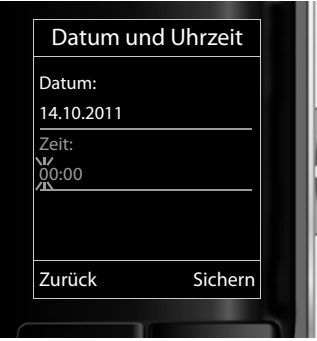

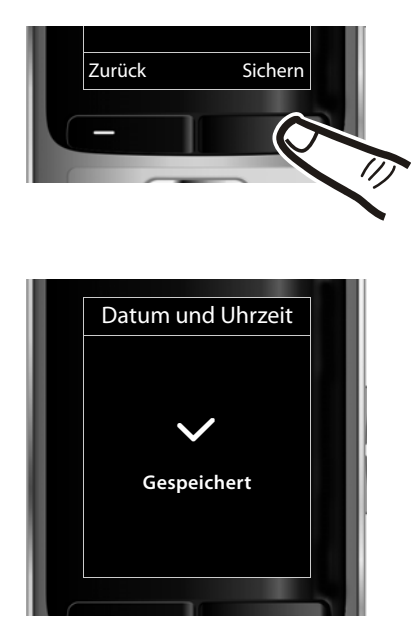

¤ Drücken Sie die Taste unter der Display-Anzeige **§Sichern§**, um die Eingaben zu speichern.

Im Display wird **Gespeichert** angezeigt. Sie hören einen Bestätigungston und kehren automatisch in den Ruhezustand zurück.

## <span id="page-20-1"></span><span id="page-20-0"></span>**Display im Ruhezustand**

Wenn das Telefon angemeldet und die Zeit eingestellt ist, hat das Ruhedisplay folgendes Aussehen (Beispiel). Ist der Anrufbeantworter eingeschaltet, wird in der Kopfzeile das Anrufbeantworter-Symbol QO angezeigt.

### **Displayanzeigen**

- $\bullet$  Funkkontakt zwischen Basis und Mobilteil:
	- gut bis gering:  $\frac{1}{1}$   $\frac{1}{1}$   $\frac{1}{1}$   $\frac{1}{1}$   $\frac{1}{1}$
	- kein Empfang:  $\ddot{\mathbf{r}}$

Farbe **grün**: Eco-Modus aktiviert (→ [S. 60\)](#page-62-0)

- $\Box$  leuchtet weiß: über 66 % geladen
- $\Box$  leuchtet weiß: zwischen 34 % und 66 % geladen
- $\Box$  leuchtet weiß: zwischen 11 % und 33 % geladen

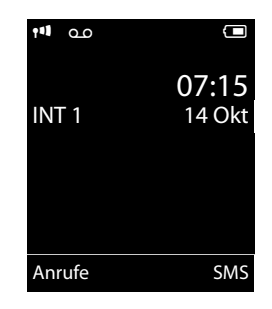

- $\blacksquare$  leuchtet rot: unter 11 % geladen
- **[allenger]** blinkt rot: Akku fast leer (unter 10 Minuten Gesprächszeit)
- $\mathcal{F}$   $\Box$   $\mathcal{F}$   $\Box$   $\mathcal{F}$   $\Box$  leuchtet weiß: Akku wird geladen

#### **Hinweis**

Haben Sie ein Farbschema mit weißem Hintergrund gewählt, werden die weißen Symbole schwarz dargestellt.

 $\triangle$  INT 1

Interner Name des Mobilteils (¢ [S. 66\)](#page-68-0)

Ist der **Eco-Modus**+ (→ [S. 60\)](#page-62-0) aktiviert, wird oben links das Symbol (?) angezeigt. Der Anrufbeantworter ist mit einer Standardansage eingeschaltet.

#### **Ihr Telefon ist jetzt einsatzbereit!**

## <span id="page-21-1"></span><span id="page-21-0"></span>**Headset anschließen**

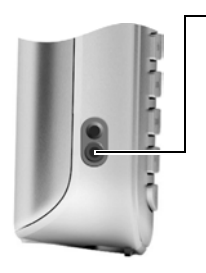

Nach Entfernen der Kunststoffabdeckung können Sie ein Headset mit 2,5 mm Klinkenstecker an der linken Seite Ihres Mobilteils anschließen.

Empfehlungen zu Headsets finden Sie auf der jeweiligen Produktseite unter <www.gigaset.com>.

Die Headset-Lautstärke entspricht der Einstellung der Hörer-Lautstärke (→ [S. 73\)](#page-75-1).

Setzen Sie nach Gebrauch des Headsets die Kunststoffabdeckung wieder ein, um einen optimalen Klang im Freisprechmodus zu ermöglichen.

## <span id="page-21-2"></span>**USB Datenkabel anschließen**

Sie können ein Standard USB Datenkabel mit Mini-B-Stecker an der Rückseite Ihres Mobilteils anschließen, um Ihr Mobilteil mit einem PC zu verbinden ( $\rightarrow$  [S. 90\)](#page-92-0).

- ▶ Gürtelclip (falls montiert) abnehmen  $(4.5, 14)$ .
- $\blacktriangleright$  Akkudeckel abnehmen ( $\blacktriangleright$  [S. 13\).](#page-15-1)
- ▶ USB Datenkabel an USB Buchse anschließen.

#### **Hinweis**

Bitte verbinden Sie Ihr Mobilteil **direkt** mit dem PC, **nicht** über einen USB-HUB.

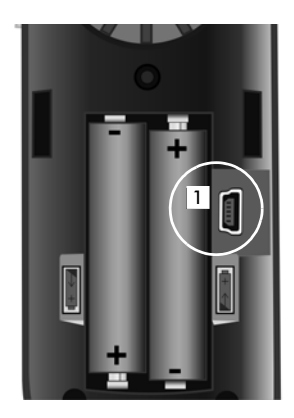

## <span id="page-22-0"></span>**Was möchten Sie als nächstes tun?**

Nachdem Sie Ihr Gigaset erfolgreich in Betrieb genommen haben, möchten Sie es bestimmt nach Ihren individuellen Bedürfnissen anpassen. Benutzen Sie folgenden Wegweiser, um die wichtigsten Themen schnell zu finden.

Wenn Sie noch nicht mit der Bedienung von menügeführten Geräten wie z. B. anderen Gigaset-Telefonen vertraut sind, lesen Sie zunächst den Abschnitt "Telefon [bedienen](#page-23-1)" $\rightarrow$  [S. 21.](#page-23-1)

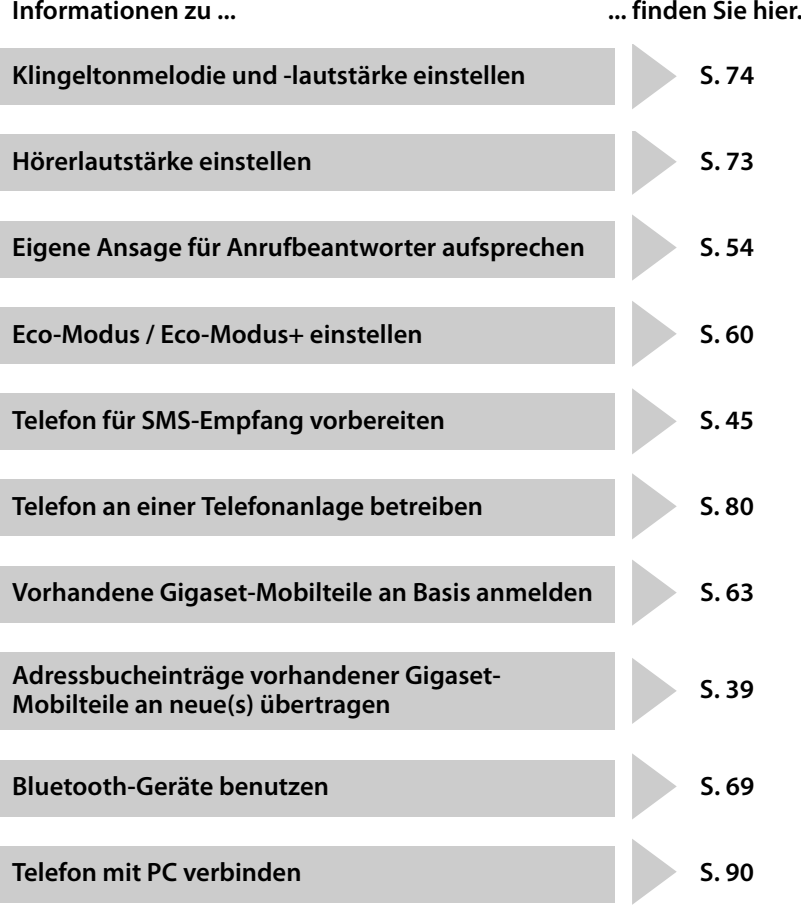

**Treten beim Gebrauch Ihres Telefons Fragen auf, lesen Sie die Tipps zur Fehlerbehebung (**¢ **[S. 83\)](#page-85-1) oder wenden Sie sich an unseren Kundenservice (**¢ **[S. 82\)](#page-84-1).**

## <span id="page-23-2"></span><span id="page-23-1"></span><span id="page-23-0"></span>**Steuer-Taste**

Im Folgenden ist die Seite der Steuer-Taste schwarz markiert (oben, unten, rechts, links, mittig), die Sie in der jeweiligen Bediensituation drücken müssen, z.B.  $\Box$  für "rechts auf die Steuer-Taste drücken" oder **II** für "mittig auf die Steuer-Taste drücken".

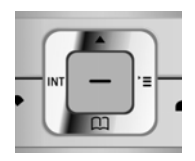

Die Steuer-Taste hat verschiedene Funktionen:

#### **Im Ruhezustand des Mobilteils**

- $\Box$  Adressbuch öffnen.
- **E** Hauptmenü öffnen.
- **□** Liste der Mobilteile öffnen.
- t Menü zum Einstellen der Gesprächslautstärke (¢ [S. 73\)](#page-75-1) des Mobilteils aufrufen.

## **Im Hauptmenü**

 $\Box$ ,  $\Box$ ,  $\Box$  oder  $\Box$ 

Zur gewünschten Funktion navigieren.

### **In Untermenüs und Listen**

 $\Box$  /  $\Box$  Zeilenweise nach oben/unten blättern.

## **In Eingabefeldern**

Mit der Steuer-Taste bewegen Sie die Schreibmarke nach oben  $\Box$ , unten  $\Box$ , rechts **E** oder links **1. Lang** drücken von **F** oder **1** bewegt den Cursor wortweise.

## **Während eines externen Gesprächs**

- $\Box$  Adressbuch öffnen.
- **i** Interne Rückfrage einleiten.
- **t** Sprachlautstärke für Hörer- bzw. Freisprechmodus ändern.

## **Funktionen beim Klicken auf die Mitte der Steuer-Taste**

Je nach Bediensituation hat die Taste unterschiedliche Funktionen.

- u **Im Ruhezustand** wird das Hauptmenü geöffnet.
- u **In Untermenüs, Auswahl- und Eingabefeldern** übernimmt die Taste die Funktion der Display-Tasten **§OK§**, **§Ja§**, **§Sichern§**, **§Auswahl§** oder **§Ändern§**.

#### **Hinweis**

In dieser Anleitung wird das Öffnen des Hauptmenüs durch rechts Drücken der Steuer-Taste und die Bestätigung von Funktionen durch Drücken der entsprechenden Display-Taste dargestellt. Sie können statt dessen jedoch auch die Steuer-Taste wie beschrieben verwenden.

## <span id="page-24-1"></span><span id="page-24-0"></span>**Display-Tasten**

Die Funktionen der Display-Tasten wechseln je nach Bediensituation. Beispiel:

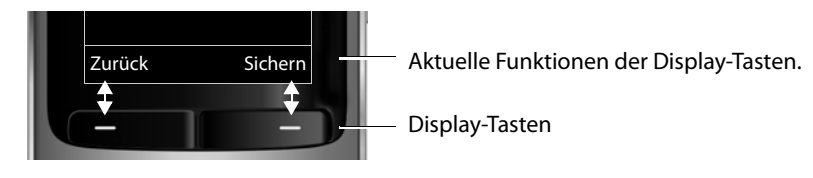

Einige wichtige Display-Tasten sind:

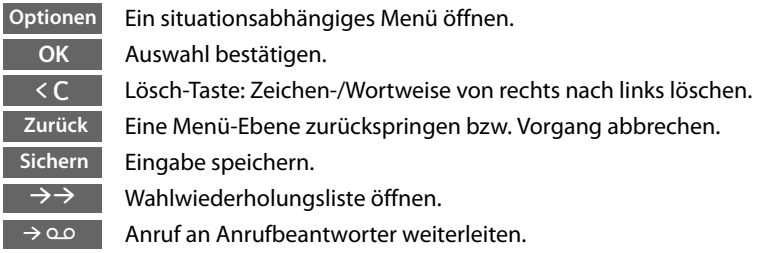

## <span id="page-24-2"></span>**Tasten des Tastenfeldes**

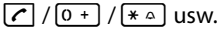

Abgebildete Taste am Mobilteil drücken.

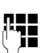

~ Ziffern oder Buchstaben eingeben.

## <span id="page-24-3"></span>**Seiten-Tasten**

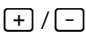

ø / ÷ Tasten rechts am Mobilteil drücken, um situationsabhängig die Lautstärke für **Hörer**, **Klingelton**, **Freisprechen**, **Wecker**, Signalisierung von **Terminen** und das **Headset** einzustellen.

## <span id="page-24-4"></span>**Korrektur von Falscheingaben**

Falsche Zeichen in Eingabefeldern korrigieren Sie, indem Sie mit der Steuer-Taste zu der Fehleingabe navigieren. Sie können dann:

- ◆ mit der Displaytaste < C das Zeichen, bei lang drücken das Wort links von der Schreibmarke löschen,
- ◆ Zeichen an der Schreibmarke einfügen,
- ◆ das markierte (blinkende) Zeichen, z. B. bei der Eingabe von Uhrzeit und Datum, überschreiben.

## <span id="page-25-0"></span>**Menü-Führung**

Die Funktionen Ihres Telefons werden Ihnen über ein Menü angeboten, das aus mehreren Ebenen besteht.

Die Menü-Ansicht kann erweitert (**Experten-Modus** •) oder eingeschränkt werden (**Standard-Modus**). Im Lieferzustand ist der Experten-Modus aktiv.

Einstellungen oder Funktionen, die nur im Experten-Modus zur Verfügung stehen, sind in dieser Anleitung mit dem Symbol **E**t gekennzeichnet.

Umschalten Standard-Modus/Experten-Modus und Menü-Übersicht → [S. 27.](#page-29-0)

## **Hauptmenü (erste Menü-Ebene)**

**▶** Drücken Sie die Steuer-Taste rechts  $\boxed{D}$  im Ruhezustand des Mobilteils, um das Hauptmenü zu öffnen.

Die Hauptmenü-Funktionen werden im Display mit Symbolen angezeigt. Das Symbol der ausgewählten Funktion wird orangefarben markiert und der zugehörige Name erscheint in der Kopfzeile des Displays.

Auf eine Funktion zugreifen, d.h. das zugehörige Untermenü (nächste Menü-Ebene) öffnen:

▶ Navigieren Sie mit der Steuer-Taste <a> gewünschten Funktion und drücken Sie die Display-Taste **§OK§**.

Wenn Sie die Displaytaste **§Zurück§** oder die Auflegen-Taste **a** kurz drücken, springen Sie in den Ruhezustand zurück.

## **Untermenüs**

Die Funktionen der Untermenüs werden in Listenform angezeigt (Beispiel rechts).

Auf eine Funktion zugreifen:

**▶** Mit der Steuer-Taste **[**• zur Funktion blättern und **DK** drücken.

Wenn Sie die Displaytaste **§Zurück§** oder die Auflegen-Taste **a** kurz drücken, springen Sie in die vorherige Menü-Ebene zurück bzw. brechen den Vorgang ab.

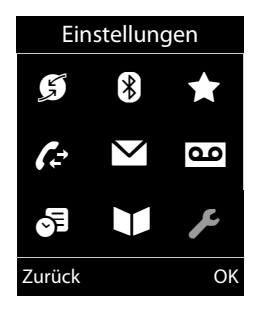

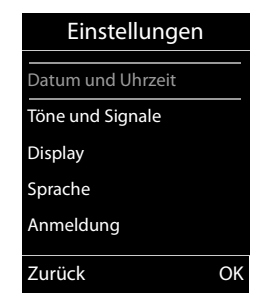

## **Zurück in den Ruhezustand**

Von einer beliebigen Stelle im Menü kehren Sie wie folgt in den Ruhezustand zurück:

**Auflegen-Taste allang** drücken.

Oder:

¤ Keine Taste drücken: Nach 2 Min. wechselt das Display **automatisch** in den Ruhezustand.

Einstellungen, die Sie nicht durch Drücken der Display-Tasten **§OK§**, **§Ja§**, **§Sichern§** oder **§Ändern§** bestätigt haben, werden verworfen.

Ein Beispiel für das Display im Ruhezustand ist auf [S. 18](#page-20-1) abgebildet.

## <span id="page-26-1"></span>**Mobilteil aus-/einschalten**

a Im Ruhezustand Auflegen-Taste **lang** drücken (Bestätigungston), um das Mobilteil auszuschalten.

Zum Wiedereinschalten Auflegen-Taste erneut **lang** drücken.

#### **Hinweis**

Beim Einschalten sehen Sie einige Sekunden lang eine Animation mit dem Schriftzug **Gigaset**.

## <span id="page-26-2"></span><span id="page-26-0"></span>**Tastensperre ein-/ausschalten**

Die Tastensperre verhindert das ungewollte Bedienen des Telefons.

# Raute-Taste im Ruhezustand **lang** drücken, um die Tastensperre ausoder einzuschalten. Sie hören den Bestätigungston.

Ist die Tastensperre eingeschaltet, sehen Sie bei Tastendruck einen Hinweis.

Die Tastensperre schaltet sich automatisch aus, wenn Sie angerufen werden. Nach Gesprächsende schaltet sie sich wieder ein.

#### **Hinweis**

Bei eingeschalteter Tastensperre können auch Notrufnummern nicht gewählt werden.

## <span id="page-27-0"></span>**Darstellung der Bedienschritte in der Bedienungsanleitung**

Die Bedienschritte werden verkürzt dargestellt.

## **Beispiel:**

Die Darstellung:

 $\boxed{\Box}$  **+**  $\cancel{F}$  + **Eco-Modus + <b>Eco-Modus** + ( $\boxed{\Box}$  = ein)

bedeutet:

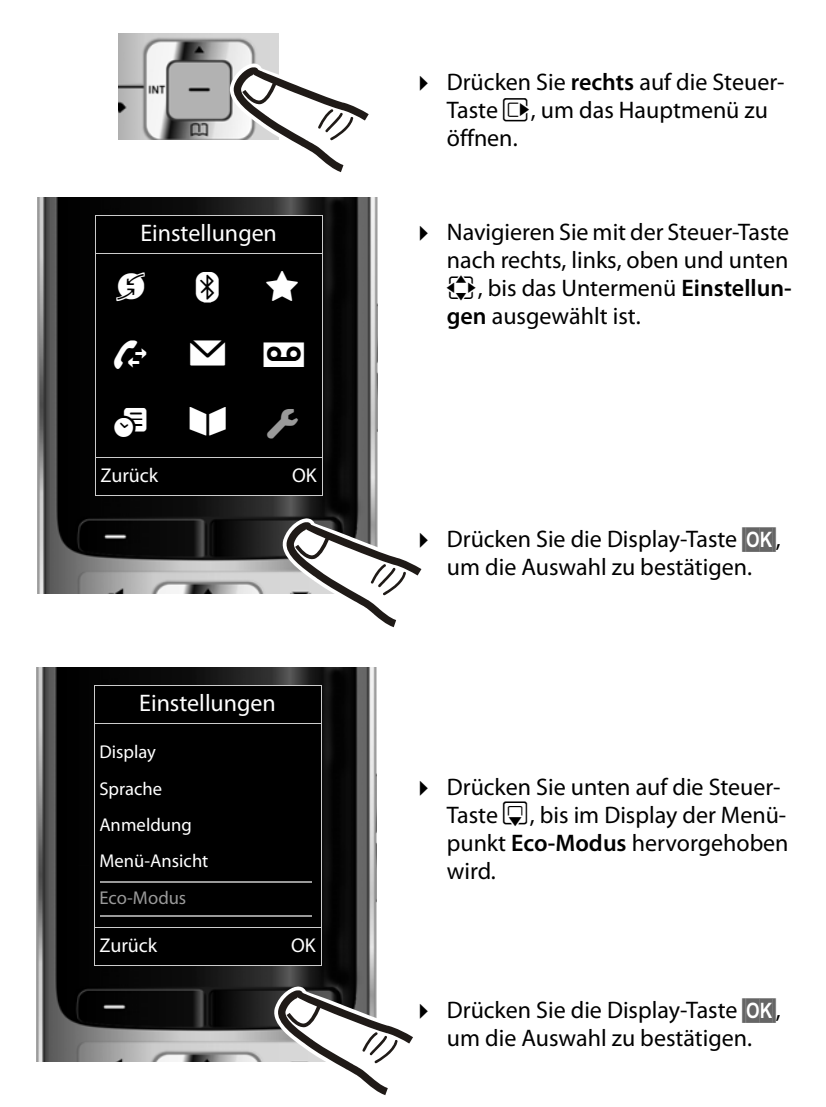

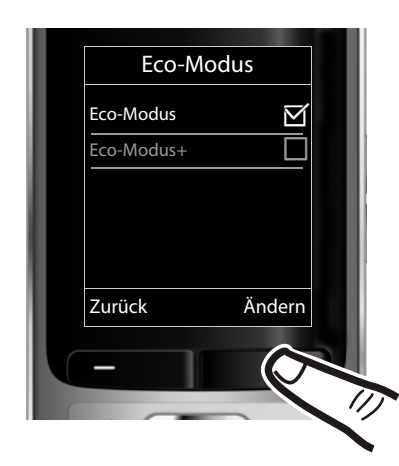

- ¤ Drücken Sie unten auf die Steuer-Taste  $\mathbb Q$ , bis im Display der Menüpunkt **Eco-Modus+** hervorgehoben wird.
- ▶ Drücken Sie die Display-Taste **§Ändern§**, um die Funktion ein- oder auszuschalten.

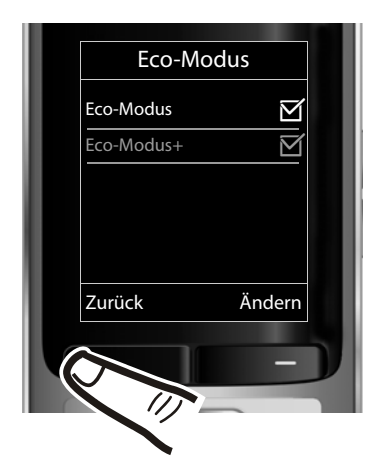

Die Änderung ist sofort wirksam und muss nicht bestätigt werden.

¤ Drücken Sie die Taste unter der Display-Anzeige **§Zurück§**, um zur vorherigen Menü-Ebene zurückzuspringen **oder**

drücken Sie **lang** auf die Auflegen-Taste  $\sqrt{\bullet}$ , um in den Ruhezustand zurückzukehren.

# <span id="page-29-1"></span><span id="page-29-0"></span>**Menü-Übersicht**

## **Standard-Modus oder Experten-Modus einstellen**

Die Menü-Ansicht kann erweitert (**Experten-Modus**•) oder eingeschränkt werden (**Standard-Modus**). Menü-Einträge, die nur im Experten-Modus zur Verfügung stehen, sind mit dem Symbol **Et** gekennzeichnet.

Die Einstellung nehmen Sie wie folgt vor:

v ¢Ï¢ **Menü-Ansicht** ¢ **Einfach** (Standard-Modus) oder **Erweitert** (Experten-Modus) markieren ¢ **§Auswahl§** (der aktive Modus ist mit Ø markiert)

Hauptmenü öffnen: Im Ruhezustand des Telefons **D** drücken.

Ç **Netzdienste**

## Nr. unterdrücken  $\rightarrow$  [S. 34](#page-36-4) Alle Anrufe Anrufweiterschalt. ¢ [S. 35](#page-37-2) Anklopfen  $\rightarrow$  [S. 34](#page-36-5) Rückruf aus  $\rightarrow$  [S. 34](#page-36-6) **B** Bluetooth Aktivierung  $\rightarrow$  [S. 69](#page-71-0) Suche Headset  $\rightarrow$  [S. 69](#page-71-3) Suche Datengerät → [S. 69](#page-71-3) Bekannte Geräte  $\rightarrow$  [S. 70](#page-72-0) Eigenes Gerät  $\rightarrow$  [S. 70](#page-72-1) É **Extras** Babyalarm  $\rightarrow$  [S. 67](#page-69-2) Direktruf  $\rightarrow$  [S. 30](#page-32-4) **Et** Media-Pool

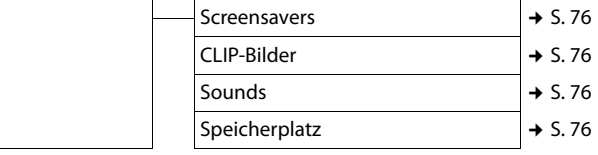

## Ê **Anruflisten**

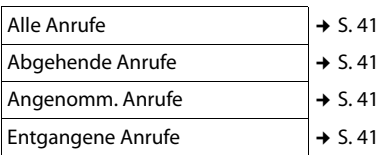

## Ë **SMS**

#### **Sie haben eine SMS-Mailbox (Allg. oder Privat) ohne PIN aktiviert**

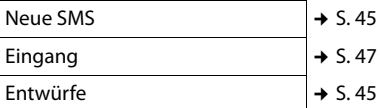

## **Sie haben eine SMS-Mailbox mit PIN oder 2-3 Mailboxen aktiviert**

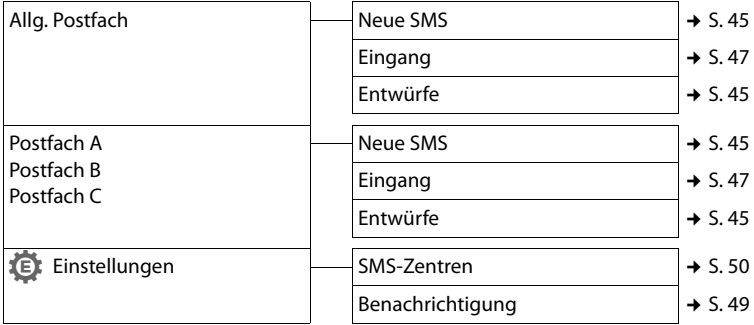

## Ì **Anrufbeantworter**

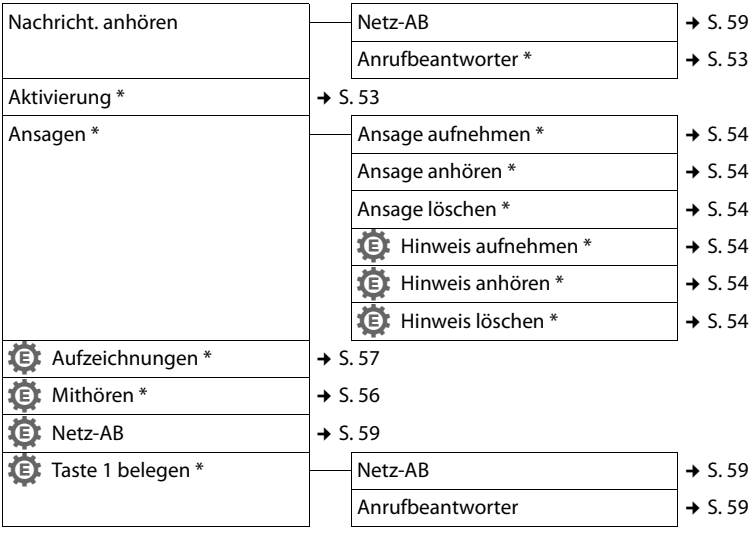

\* nur Basis mit Anrufbeantworter

## **。** Organizer

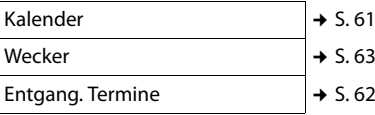

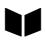

## Ï **Einstellungen**

<span id="page-31-0"></span>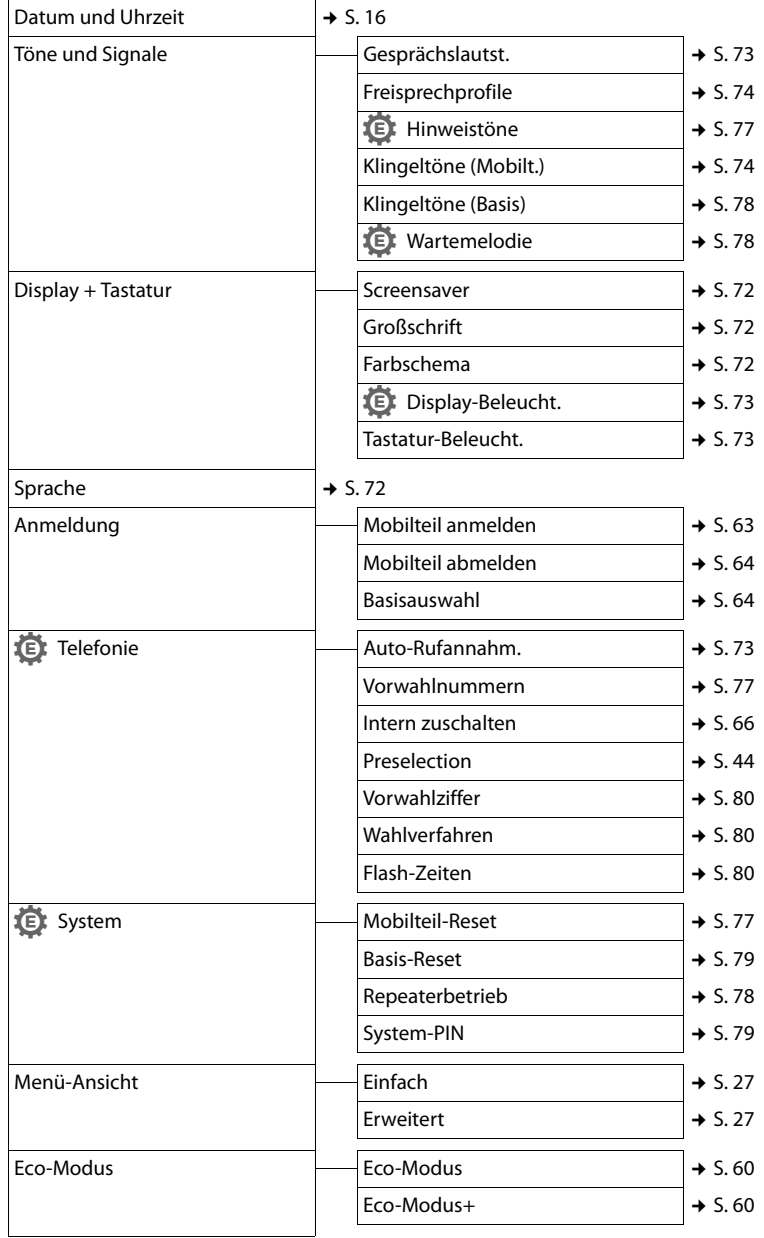

# <span id="page-32-0"></span>**Telefonieren**

Bei ausgeschalteter Display-Beleuchtung (¢ [S. 73\)](#page-75-5) schaltet der erste Druck auf eine beliebige Taste die Display-Beleuchtung ein. **Ziffern-Tasten** werden dabei zur Wahlvorbereitung ins Display übernommen, **andere Tasten** haben keine weitere Funktion.

## <span id="page-32-1"></span>**Extern anrufen**

Externe Anrufe sind Anrufe in das öffentliche Telefonnetz.

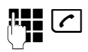

**##**  $\boxed{c}$  Nummer eingeben und Abheben-Taste drücken.

Oder:

c~ Abheben-Taste c**lang** drücken und dann die Nummer eingeben.

Mit der Auflegen-Taste **a** können Sie das Wählen abbrechen.

Während des Gesprächs wird Ihnen die Gesprächsdauer angezeigt.

#### **Hinweis**

Das Wählen mit Adressbuch (→ [S. 37\)](#page-39-4). Anrufliste (¢ [S. 41](#page-43-4)) Wahlwiederholungsliste ( $\rightarrow$  [S. 41](#page-43-5)) und automatischer Wahl-wiederholung (→ [S. 41\)](#page-43-6) spart wiederholtes Tippen von Nummern.

#### **Gespräch am Bluetooth-Headset weiterführen**

**Voraussetzung**: Bluetooth ist aktiviert, Verbindung zwischen Bluetooth-Headset und Mobilteil ist aufgebaut ( $\rightarrow$  [S. 69\)](#page-71-0).

Abheben-Taste des Headsets drücken; der Verbindungsaufbau zum Mobilteil kann bis zu 5 Sekunden dauern.

Die Lautstärke von Hörer und Mikrofon können Sie während des Gesprächs über die Seiten-Tasten einstellen.

Für weitere Details zu Ihrem Headset, siehe zugehörige Bedienungsanleitung.

## <span id="page-32-4"></span><span id="page-32-2"></span>**Direktruf**

Sie können Ihr Telefon so einstellen, dass beim Drücken einer **beliebigen** Taste, eine vorher gespeicherte Nummer gewählt wird. Damit können z. B. Kinder, die noch keine Nummer eingeben können, eine bestimmte Nummer anrufen.

## **E** $\rightarrow$  <del>★</del> → Direktruf

¤ Mehrzeilige Eingabe ändern:

#### **Aktivierung:**

Zum Einschalten **Ein** auswählen.

#### **Alarm an:**

Nummer eingeben oder ändern.

▶ Mit Sichern Einstellungen speichern.

Das Ruhedisplay sieht bei aktiviertem Direktruf so aus:

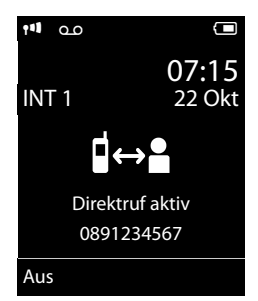

Beim Drücken einer beliebigen Taste wird die gespeicherte Nummer gewählt. Drücken Sie die Auflegen-Taste ब्रि, um das Wählen abzubrechen bzw. den Direktruf zu beenden.

## **Direktruf deaktivieren**

- ¤ Im **Ruhezustand** die Display-Taste **§Aus§**, drücken.
- **►** Lange auf die Raute-Taste <sub>#</sub> and drücken, um den Direktruf zu deaktivieren.

## <span id="page-32-3"></span>**Gespräch beenden**

**<u>ि</u>** Auflegen-Taste drücken.

## <span id="page-33-1"></span><span id="page-33-0"></span>**Anruf annehmen**

Ein ankommender Anruf wird dreifach am Mobilteil signalisiert: durch Klingeln, eine Anzeige im Display und Blinken der Abheben-Taste $\lceil \mathcal{C} \rceil$ .

Sie haben folgende Möglichkeiten, den Anruf anzunehmen:

- ▶ Auf die Abheben-Taste <a> drücken.
- ▶ Auf die Freisprech-Taste [4] drücken.
- ¤ Gigaset S810: Auf die Display-Taste **§Abheben§** drücken.
- Gigaset S810A: Auf die Display-Taste Ô drücken, um den Anruf auf den Anrufbeantworter weiterzuleiten  $(45.56)$ .

Steht das Mobilteil in der Basis/Ladeschale und ist die Funktion **Auto-Rufannahm.** eingeschaltet (¢ [S. 73\),](#page-75-6) nimmt das Mobilteil einen Anruf automatisch an, wenn Sie es aus der Basis/Ladeschale nehmen.

Stört der Klingelton, drücken Sie die Display-Taste **§Ruf aus§**. Den Anruf können Sie noch so lange annehmen, wie er im Display angezeigt wird.

#### **Anruf am Bluetooth-Headset annehmen**

**Voraussetzung**: Bluetooth ist aktiviert, Verbindung zwischen Bluetooth-Headset und Mobilteil ist aufgebaut ( $\rightarrow$  [S. 69\)](#page-71-0).

**Die Abheben-Taste am Headset erst dann drücken, wenn es am Headset selbst klingelt** (es kann bis zu 5 Sekunden dauern).

Die Lautstärke von Hörer und Mikrofon können Sie während des Gesprächs über die Seiten-Tasten einstellen.

Für weitere Details zu Ihrem Headset, siehe zugehörige Bedienungsanleitung.

## <span id="page-33-2"></span>**Rufnummernübermittlung**

Bei einem Anruf wird die Nummer des Anrufers im Display angezeigt, wenn folgende Voraussetzungen erfüllt sind:

- $\bullet$  Ihr Netzanbieter unterstützt CLIP, CLI.
	- CLI (Calling Line Identification): Nummer des Anrufers wird übertragen.
	- CLIP (Calling Line Identification Presentation): Nummer des Anrufers wird angezeigt.
- ◆ Sie haben bei Ihrem Netzanbieter CLIP beauftragt.
- ◆ Der Anrufer hat beim Netzanbieter CLI beauftragt.

## **Ruf-Anzeige bei CLIP/CLI**

Ist die Nummer des Anrufers in Ihrem Adressbuch gespeichert, wird die Nummer durch den zugehörigen Adressbucheintrag ersetzt (Symbol  $\Omega$ / 凹/ 回 und Name/Nummer). Falls Sie dem Anrufer ein CLIP-Bild zugeordnet haben, wird dieses zusätzlich angezeigt.

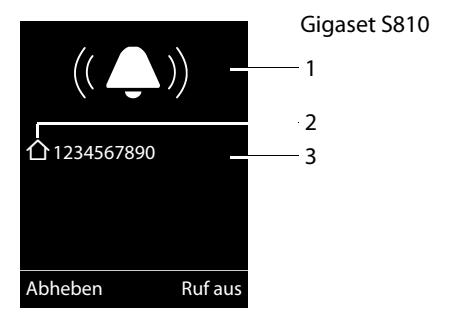

#### **Telefonieren**

bzw.

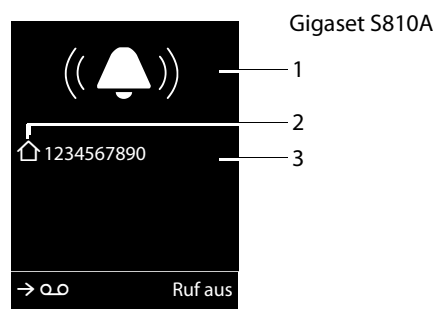

1 Klingel-Symbol

- 2 Symbol  $\hat{\Omega}$ / [m/ d aus Adressbuch
- 3 Nummer oder Name des Anrufers

Statt der Nummer wird Folgendes angezeigt:

- $\triangleq$  **Extern**, wenn keine Nummer übertragen wird.
- u **Anonym**, wenn der Anrufer die Rufnummernübermittlung unterdrückt (¢ [S. 34\)](#page-36-4) bzw. wenn der Anrufer die Rufnummernübermittlung nicht beauftragt hat.

#### **Hinweis**

Der Klingelton kann für anonyme Anrufe (Anrufe mit unterdrückter Rufnummernübermittlung) abgeschaltet werden  $(45.75)$ .

## <span id="page-34-0"></span>**Hinweise zur Rufnummernanzeige (CLIP)**

Ihr Gigaset-Telefon ist im Lieferzustand so eingestellt, dass die Rufnummer des Anrufers im Display angezeigt wird. Sie selbst müssen keine weiteren Einstellungen an Ihrem Gigaset-Telefon vornehmen.

#### **Sollte die Rufnummer dennoch nicht angezeigt werden, kann dies folgende Ursachen haben:**

- ◆ Sie haben CLIP bei Ihrem Netzanbieter nicht beauftragt oder
- $\bullet$  Ihr Telefon ist über eine Telefonanlage/ einen Router mit integrierter Telefonan-

lage (Gateway) angeschlossen, die/der nicht alle Informationen weiterleitet.

## **Ist Ihr Telefon über eine Telefonanlage/ein Gateway angeschlossen?**

Dies erkennen Sie daran, dass sich zwischen Telefon und Telefon-Hausanschluss ein weiteres Gerät befindet, z. B. eine TK-Anlage, ein Gateway etc. Häufig hilft hier schon ein Rücksetzen:

▶ Ziehen Sie kurz den Netzstecker Ihrer Telefonanlage! Stecken Sie ihn anschließend wieder ein und warten Sie, bis das Gerät neu gestartet ist.

## **Wenn die Rufnummer immer noch nicht angezeigt wird**

▶ Überprüfen Sie die Einstellungen in Ihrer Telefonanlage hinsichtlich Rufnummernanzeige (CLIP) und aktivieren Sie ggf. diese Funktion. Suchen Sie dazu in der Bedienungsanleitung des Gerätes nach CLIP (oder einer alternativen Bezeichnung wie Rufnummernübermittlung, Rufnummernübertragung, Anrufanzeige, ...). Informieren Sie sich ggf. beim Hersteller dieser Anlage.

Wenn auch das nicht zum Erfolg führt, stellt ggf. der Netzanbieter dieser Rufnummer CLIP nicht zur Verfügung.

## **Ist die Rufnummernanzeige beim Netzanbieter beauftragt?**

¤ Prüfen Sie, ob Ihr Anbieter die Rufnummernanzeige (CLIP) unterstützt und die Funktion für Sie freigeschaltet ist. Wenden Sie sich ggf. an Ihren Anbieter.

Weitere Hinweise zum Thema finden Sie auf der Gigaset-Homepage unter: [www.gigaset.com/de/service](http://www.gigaset.com/de/service)

## <span id="page-35-1"></span>**Freisprechen**

Beim Freisprechen halten Sie das Mobilteil nicht ans Ohr, sondern legen es z.B. vor sich auf den Tisch. So können sich auch andere an dem Telefonat beteiligen.

## **Freisprechen ein-/ausschalten**

## **Beim Wählen einschalten**

- **##**  $\blacksquare$  Nummer eingeben und Freisprech-Taste drücken.
- ▶ Wenn Sie jemanden mithören lassen, sollten Sie dies Ihrem Gesprächspartner mitteilen.

## **Zwischen Hörer- und Freisprechbetrieb wechseln**

d Freisprech-Taste drücken.

Während eines Gesprächs und beim Abhören des Anrufbeantworters (nur Gigaset S810A) schalten Sie das Freisprechen ein oder aus.

Wenn Sie das Mobilteil während eines Gesprächs in die Basis/Ladeschale stellen wollen:

 $\triangleright$  Die Freisprech-Taste  $\lceil \cdot \rceil$  beim Hineinstellen und noch weitere 2 Sekunden gedrückt halten.

Wie Sie die Sprachlautstärke ändern,  $\div$  [S. 73.](#page-75-1)

#### **Hinweis**

Falls Sie ein Headset angeschlossen haben, wird zwischen Headset und Freisprechen gewechselt.

## <span id="page-35-2"></span><span id="page-35-0"></span>**Stumm schalten**

Sie können das Mikrofon Ihres Mobilteils während eines externen Gesprächs ausschalten.

 $\sqrt{2}$  Taste drücken, um das Mobilteil stumm zu schalten. Im Display wird **Mikrophon ist aus** angezeigt. Taste erneut drücken, um die Stummschaltung aufzuheben.

#### **Hinweis**

- $\bullet$  Ist das Telefon stumm geschaltet, sind alle Tasten mit Ausnahme der Stummschalte-Taste  $\mathbb Z$  und der Auflegen-Taste a funktionslos.
- $\triangle$  Auch ein angeschlossenes Headset wird stumm geschaltet.
# **Komfortables Telefonieren über Netzdienste**

Netzdienste sind Funktionen, die Ihr Netzanbieter (z. B. T-Home) Ihnen zur Verfügung stellt. Die Dienste müssen Sie bei Ihrem Netzanbieter beauftragen.

- ¤ **Ein Umprogrammieren der Netzdienste ist nicht möglich.**
- ¤ **Bei Problemen wenden Sie sich an Ihren Netzanbieter.**

Eine Beschreibung der Leistungsmerkmale erhalten Sie im Allgemeinen auf den Internet-Seiten oder in den Filialen Ihres Netzanbieters.

## **Rufnummernübermittlung einmalig unterdrücken (CLIR)**

Wenn Sie jemanden anrufen, wird Ihre Rufnummer im Display Ihres Gesprächspartners angezeigt, falls Ihr Gesprächspartner CLIP beauftragt hat  $(4, 5, 31)$ .

Wenn Sie im Einzelfall nicht möchten, dass Ihre Rufnummer angezeigt wird, können Sie die Anzeige für den nächsten Anruf unterdrücken (CLIR).

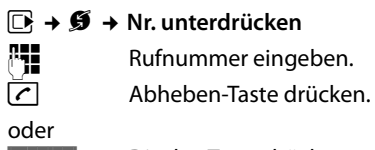

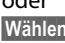

**b**isplay-Taste drücken.

## **Rückruf**

## **Rückruf einleiten**

Wenn der Anschluss des angerufenen Teilnehmers besetzt ist, können Sie einen Rückruf einleiten. Sobald die Leitung des angerufenen Teilnehmers frei ist, ertönt an Ihrem Gerät der Klingelton.

Sie hören den Besetztton.

**§Optionen§** ¢ **Rückruf**

**a** Auflegen-Taste drücken.

## **Rückruf vorzeitig ausschalten**

Sie können einen eingeleiteten Rückruf vorzeitig ausschalten.

**E** → **Ø** → Rückruf aus

## **Anklopfen bei einem externen Gespräch**

Bei eingeschalteter Funktion wird Ihnen während eines **externen** Telefonats durch einen Anklopfton signalisiert, dass ein weiterer externer Teilnehmer versucht, Sie anzu-rufen. Wenn Sie CLIP haben (→ [S. 31\)](#page-33-0), wird die Rufnummer des Anklopfenden bzw. der Adressbucheintrag zu dieser Rufnummer im Display angezeigt.

## **Anklopfen ein-/ausschalten**

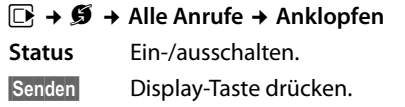

#### **Komfortables Telefonieren über Netzdienste**

## **Anklopfen annehmen**

Sie führen ein externes Gespräch und hören den Anklopfton.

Sie haben folgende Möglichkeiten:

wenn CLIP (¢ [S. 31\)](#page-33-1) **aktiviert** ist

**§Abheben§** Display-Taste drücken.

wenn CLIP **nicht aktiviert** ist

#### **§Optionen§** ¢ **Anklopfer annehm.**

Nachdem Sie das anklopfende Gespräch angenommen haben, können Sie zwischen den beiden Gesprächspartnern wechseln ("Makeln"  $\rightarrow$  [S. 36](#page-38-0)) oder mit beiden gleichzeitig sprechen ("Konferenz"  $\rightarrow$  [S. 36](#page-38-1)).

## **Anklopfen abweisen**

Sie hören den Anklopfton, wollen aber nicht mit dem Anrufer sprechen.

**§Optionen§** ¢ **Anklopfer abweisen**

Der Anklopfende hört den Besetztton.

## <span id="page-37-0"></span>**Anrufweiterschaltung (AWS)**

Bei der Anrufweiterschaltung werden Anrufe an einen anderen Anschluss weitergeleitet.

Folgende Varianten sind möglich:

- ◆ **Sofort**: Anrufe werden sofort weitergeschaltet. An Ihrem Telefon werden keine Anrufe mehr signalisiert.
- ◆ Bei Nichtmelden: Anrufe werden weitergeschaltet, wenn bei Ihnen nach mehrmaligem Klingeln niemand abhebt.
- ◆ Bei Besetzt: Anrufe werden weitergeschaltet, wenn bei Ihnen besetzt ist. Der Anruf wird ohne Anklopfton weitergeleitet.

### **E** → **Ø** → Alle Anrufe

- ¢ **Anrufweiterschalt.**
- ¤ Mehrzeilige Eingabe ändern:

#### **Wann:**

**Sofort** / **Bei Besetzt** / **Bei Nichtmelden** wählen.

#### **An Telefon-Nr.:**

Nummer eingeben, zu der weitergeschaltet werden soll.

#### **Status:**

Anrufweiterschaltung ein-/ausschalten.

- **§Senden§** Display-Taste drücken.
- 
- **a** Nach der Ansage Auflegen-Taste drücken.

## **Rückfrage, Makeln, Konferenz**

Mit diesen Diensten können Sie

- $\bullet$  einen zweiten externen Gesprächspartner anrufen (Rückfrage).
- $\bullet$  mit zwei Gesprächspartnern abwechselnd sprechen (Makeln).
- $\bullet$  mit zwei externen Gesprächspartnern gleichzeitig sprechen (Konferenz).

## **Rückfrage**

Sie können einen zweiten, externen Teilnehmer anrufen. Das erste Gespräch wird gehalten.

**Während** eines externen Gesprächs:

- 
- **§Rückfr.§** Display-Taste drücken. Das bisherige Gespräch wird gehalten. Der Gesprächspartner hört eine Ansage.

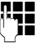

~ Rufnummer des zweiten Teilnehmers eingeben.

Die Rufnummer wird gewählt. Sie werden mit dem zweiten Teilnehmer verbunden.

Wenn er sich nicht meldet, drücken Sie auf die Display-Taste **§Beenden§**, um zum ersten Gesprächspartner zurückzuschalten.

#### **Hinweis**

Die Rufnummer des zweiten Teilnehmers können Sie auch aus dem Adressbuch (→ [S. 38\)](#page-40-0) oder aus der Anruferliste

(¢ [S. 41\)](#page-43-0) übernehmen.

#### **Komfortables Telefonieren über Netzdienste**

### **Rückfrage beenden**

#### **§Optionen§** ¢ **Gespräch trennen**

Sie sind wieder mit dem ersten Gesprächspartner verbunden.

Sie können die Rückfrage auch beenden, indem Sie die Auflegen-Taste drücken. Die Verbindung wird kurz unterbrochen und Sie erhalten einen Wiederanruf. Nach dem Drücken der Abheben-Taste sind Sie wieder mit dem ersten Gesprächspartner verbunden.

### <span id="page-38-0"></span>**Makeln**

Sie können mit zwei Gesprächspartnern abwechselnd sprechen (Makeln).

**Voraussetzung:** Sie führen ein externes Gespräch und haben einen zweiten Teilnehmer angerufen (Rückfrage) oder haben einen anklopfenden Teilnehmer angenommen.

 $\triangleright$  Mit  $\Box$  zwischen den Teilnehmern wechseln.

Der Partner, mit dem Sie gerade sprechen, ist im Display mit  $\curvearrowright$  gekennzeichnet.

#### **Momentanes Gespräch beenden**

#### **§Optionen§** ¢ **Gespräch trennen**

Sie sind wieder mit dem wartenden Gesprächspartner verbunden.

### <span id="page-38-1"></span>**Konferenz**

Sie können mit zwei Partnern gleichzeitig telefonieren.

**Voraussetzung:** Sie führen ein externes Gespräch und haben einen zweiten Teilnehmer angerufen (Rückfrage) oder haben einen anklopfenden Teilnehmer angenommen.

**§Konfer.§** Display-Taste drücken.

Sie und die beiden Gesprächspartner (beide mit æ gekennzeichnet) können sich gleichzeitig hören und unterhalten.

#### **Konferenz beenden**

a Auflegen-Taste drücken, um das Gespräch mit beiden Teilnehmern zu beenden.

Oder:

**§Einzeln§** Display-Taste drücken.

Sie kehren zum Zustand "Makeln" zurück. Sie sind wieder mit dem Teilnehmer verbunden, mit dem Sie die Konferenz eingeleitet haben.

Sie führen mit dem anderen Gesprächspartner das Gespräch fort.

Jeder Ihrer Gesprächspartner kann seine Teilnahme an der Konferenz beenden, indem er die Auflegen-Taste drückt bzw. den Hörer auflegt.

# **Adressbuch und Listen**

## **nutzen**

Zur Verfügung stehen:

- $\triangleleft$  Adressbuch,
- $\bullet$  Wahlwiederholungsliste,
- $\triangleleft$  SMS-Eingangsliste,
- $\triangle$  Anruflisten,
- Liste der entgangenen Termine,
- $\triangle$  Anrufbeantworterliste (nur Gigaset S810A).

Das Adressbuch erstellen Sie individuell für Ihr Mobilteil. Sie können die Listen/Einträge jedoch an andere Mobilteile senden  $(45.39)$ .

## <span id="page-39-0"></span>**Adressbuch**

Im Adressbuch können Sie insgesamt 500 Einträge speichern.

**Hinweis**

Für den Schnellzugriff auf eine Nummer aus dem Adressbuch (Kurzwahl) können Sie die Nummer auf eine Taste legen  $(4.5, 71)$ .

## <span id="page-39-2"></span>**Adressbuch**

Im **Adressbuch** speichern Sie

- ◆ Bis zu drei Nummern und zugehörige Vor- und Nachnamen,
- $\triangleleft$  E-Mail-Adresse,
- ◆ Jahrestage mit Signalisierung,
- ◆ VIP-Klingelton mit VIP-Symbol,
- $\triangleleft$  CLIP-Bilder.

Sie öffnen das Adressbuch im Ruhezustand mit der Taste  $\Box$ .

### **Länge der Einträge**

3 Nummern: je max. 32 Ziffern Vor- und Nachname: je max. 16 Zeichen E-Mail-Adresse: max. 64 Zeichen

## <span id="page-39-1"></span>**Nummer im Adressbuch speichern**

- $\boxed{\Box}$  **→ <Neuer Eintrag>**
- ¤ Mehrzeilige Eingabe ändern:

#### **Vorname: / Nachname:**

Vornamen und/oder Nachnamen eingeben.

Wird in keinem der Felder ein Name eingegeben, so wird die Telefonnummer gleichzeitig als Nachname gespeichert und angezeigt.

(Die Anleitung zum Eingeben von Text und Sonderzeichen erhalten Sie auf  $\div$  [S. 89](#page-91-0).)

**Tel. (Privat):** / **Tel. (Büro): / Tel. (Mobil):**

In mindestens einem der Felder eine Nummer eingeben.

Die Einträge werden beim Blättern im Adressbuch durch ein vorangestelltes Symbol gekennzeichnet:  $\bigcap / \mathbb{M}/ \mathbb{h}$ .

#### **E-Mail:**

E-Mail-Adresse eingeben.

#### **Jahrestag:**

**Ein** oder **Aus** auswählen.

Bei Einstellung **Ein:**

**Jahrestag (Datum)** und **Jahrestag (Zeit)**  eingeben und Signalisierungsart auswählen: **Jahrestag (Signal)** ¢ [S. 40](#page-42-0).

#### **CLIP-Bild:**

Ggf. Bild auswählen, das bei einem Anruf des Teilnehmers angezeigt werden soll (siehe [Media-Pool](#page-78-0), [S. 76](#page-78-0)).

Voraussetzung: Rufnummernübermittlung (CLIP).

#### **CLIP-Melodie (VIP):**

Adressbuch-Eintrag als **VIP** (Very Important Person) markieren, indem Sie ihm einen bestimmten Klingelton zuweisen. Sie erkennen VIP-Anrufe am Klingelton. VIP-Einträge werden beim Blättern im Adressbuch durch das Symbol Æ gekennzeichnet.

Voraussetzung: Rufnummernübermittlung (CLIP).

**§Sichern§** Display-Taste drücken.

### **Reihenfolge der Adressbucheinträge**

Die Adressbucheinträge werden generell alphabetisch nach den Nachnamen sortiert. Leerzeichen und Ziffern haben dabei erste Priorität. Wurde im Adressbuch nur der Vorname eingegeben, so wird dieser statt des Nachnamens in die Reihenfolge eingegliedert.

Die Sortierreihenfolge ist wie folgt:

- 1. Leerzeichen
- 2. Ziffern (0–9)
- 3. Buchstaben (alphabetisch)
- 4. Restliche Zeichen

Wollen Sie die alphabetische Reihenfolge der Einträge umgehen, fügen Sie vor dem ersten Buchstaben des Nachnamens ein Leerzeichen oder eine Ziffer ein. Diese Einträge rücken dann an den Anfang des Adressbuchs.

## <span id="page-40-1"></span>**Adressbuch-Eintrag auswählen**

s Adressbuch öffnen.

Sie haben folgende Möglichkeiten:

- $\triangleleft$  Mit  $\Box$  zum Eintrag blättern, bis der gesuchte Name ausgewählt ist.
- ◆ Die ersten Buchstaben des Namens eingeben (max. 8), ggf. mit  $\Box$  zum Eintrag blättern.

Im Adressbuch wird der Nachname durchsucht. Wenn kein Nachname eingetragen ist, wird der Vorname durchsucht.

### <span id="page-40-0"></span>**Mit Adressbuch wählen**

- $\Box \rightarrow \Box$  (Eintrag auswählen)
- c Abheben-Taste drücken. (Sind mehrere Nummern eingetragen, gewünschte Nummer  $mit \overline{\mathbb{C}}$  auswählen und Abhe $ben$ -Taste  $\boxed{\cdot}$  erneut drücken). Nummer wird gewählt.

## **Adressbuch-Einträge verwalten**

### **Eintrag ansehen**

- $\boxed{\Box} \rightarrow \boxed{\Box}$  (Eintrag auswählen)
- **§Ansehen§** Display-Taste drücken. Eintrag wird angezeigt.

**§Optionen§** Display-Taste drücken.

Folgende Funktionen können Sie mit [ $\bigcirc$ ] auswählen:

#### **Nummer verwenden**

Eine gespeicherte Nummer ändern, ergänzen oder als neuen Eintrag abspeichern; dazu nach der Anzeige der Nummer  $\rightarrow$ m drücken.

#### **Eintrag löschen**

Ausgewählten Eintrag löschen.

#### **Eintrag senden**

**an Intern**: Einzelnen Eintrag an ein Mobilteil senden ( $\rightarrow$  [S. 39\).](#page-41-0)

**vCard via SMS**: Einzelnen Eintrag im vCard-Format über SMS versenden.

**vCard via Bluetooth**: Einzelnen Eintrag im vCard-Format über Bluetooth versenden.

### **Eintrag ändern**

 $\mathbb{Q} \rightarrow \mathbb{Q}$  (Eintrag auswählen)

**§Ansehen§ §Ändern§**

Display-Tasten nacheinander drücken.

▶ Änderungen ausführen und speichern.

#### **Weitere Funktionen nutzen**

 $\boxed{\Box} \rightarrow \boxed{\Box}$  (Eintrag auswählen)

¢ **§Optionen§** (Menü öffnen)

Folgende Funktionen können Sie mit $\phi$  auswählen:

#### <span id="page-40-2"></span>**Nummer verwenden**

Eine gespeicherte Nummer ändern oder ergänzen und dann mit **c** wählen **oder** als neuen Eintrag abspeichern; dazu nach der Anzeige der Nummer  $\rightarrow \Box$  drücken.

#### **Eintrag ändern**

Ausgewählten Eintrag ändern.

#### <span id="page-41-1"></span>**Eintrag löschen**

Ausgewählten Eintrag löschen.

#### **Eintrag senden**

**an Intern**: Einzelnen Eintrag an ein Mobilteil senden  $(45.39)$ .

**vCard via SMS**: Einzelnen Eintrag im vCard-Format über SMS versenden.

**vCard via Bluetooth**: Einzelnen Eintrag im vCard-Format über Bluetooth versenden.

#### <span id="page-41-2"></span>**Liste löschen**

**Alle** Einträge im Adressbuch löschen.

#### **Liste senden**

**an Intern**: Komplette Liste an ein Mobilteil senden ( $\rightarrow$  [S. 39\).](#page-41-0)

**vCard via Bluetooth**: Komplette Liste im vCard-Format über Bluetooth versenden.

#### **Speicherplatz**

Anzahl der noch freien Einträge im Adressbuch ( $\rightarrow$  [S. 37\)](#page-39-0) anzeigen lassen.

### **Über Kurzwahl-Tasten wählen**

¤ Die jeweilige Kurzwahl-Taste **lang** drü $cken$   $\leftrightarrow$  [S. 71\).](#page-73-0)

#### <span id="page-41-0"></span>**Adressbuch an ein anderes Mobilteil übertragen**

#### **Voraussetzungen:**

- ◆ Empfänger- und Sender-Mobilteil sind an derselben Basis angemeldet.
- ◆ Das andere Mobilteil und die Basis können Adressbuch-Einträge senden und empfangen.
- $\Box \rightarrow \Box$  (Eintrag auswählen)

**→ Optionen** (Menü öffnen) → Eintrag **senden** / **Liste senden** ¢ **an Intern** 

□ Interne Nummer des Empfänger-Mobilteils auswählen und **§OK§** drücken.

Sie können mehrere einzelne Einträge nacheinander übertragen, indem Sie die Abfrage **Eintrag gesendet. Weiteren Eintrag senden?** mit **§Ja§** beantworten.

Die erfolgreiche Übertragung wird mit einer Meldung und mit dem Bestätigungston am Empfänger-Mobilteil bestätigt.

#### **Bitte beachten Sie:**

- ◆ Einträge mit identischen Nummern werden beim Empfänger nicht überschrieben.
- $\bullet$  Die Übertragung wird abgebrochen, wenn das Telefon klingelt oder der Speicher des Empfänger-Mobilteils voll ist.
- ◆ Einträgen zugeordnete Bilder und Sounds werden nicht übertragen.

#### **Adressbuch mit Bluetooth als vCard übertragen**

Im Bluetooth-Modus (¢ [S. 69\)](#page-71-0) können Sie Adressbucheinträge im vCard-Format übertragen, z.B. zum Austauschen von Einträgen mit Ihrem Handy.

- $\Box \rightarrow \Box$  (Eintrag auswählen)
- ¢ **§Optionen§** (Menü öffnen)
- ¢ **Eintrag senden** / **Liste senden**
- ¢ **vCard via Bluetooth**

Die Liste der "Bekannte Geräte" (→ S. 70) wird angezeigt.

**S** Gerät auswählen und **OK** drücken.

## **vCard mit Bluetooth empfangen**

Sendet ein Gerät aus der Liste "Bekannte Geräte" (¢ [S. 70\)](#page-72-0) eine vCard an Ihr Mobilteil, so geschieht dies automatisch. Sie werden am Display darüber informiert.

Ist das sendende Gerät nicht in der Liste aufgeführt, werden Sie am Display zur Eingabe der Geräte-PIN des sendenden Geräts aufgefordert:

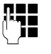

~ PIN des **sendenden** Bluetooth-Geräts eingeben und **§OK§** drücken.

Die übertragene vCard steht als Adressbucheintrag zur Verfügung.

### <span id="page-42-1"></span>**Angezeigte Nummer ins Adressbuch übernehmen**

Sie können Nummern in das Adressbuch übernehmen, die in einer Liste, z.B. der Anrufliste oder der Wahlwiederholungsliste oder in einer SMS angezeigt werden.

Es wird eine Nummer angezeigt:

#### **§Optionen§** ¢ **Nr. ins Telefonbuch**

 $\triangleright$  Den Eintrag vervollständigen  $\rightarrow$  [S. 37.](#page-39-1)

Gigaset S810A: Während der Nummernübernahme aus der Anrufbeantworterliste wird die Nachrichtenwiedergabe unterbrochen.

#### **Nummer oder E-Mail-Adresse aus Adressbuch übernehmen**

In einigen Bediensituationen können Sie das Adressbuch öffnen, um z. B. eine Nummer oder E-Mail-Adresse zu übernehmen. Ihr Mobilteil muss nicht im Ruhezustand sein.

- ▶ Je nach Bediensituation das Adressbuch mit  $\Box$  oder  $\rightarrow \Box$  öffnen.
- $\Box$  Eintrag auswählen ( $\rightarrow$  [S. 38\).](#page-40-1)

### <span id="page-42-2"></span><span id="page-42-0"></span>**Jahrestag im Adressbuch speichern**

Sie können zu jeder Nummer im Adressbuch einen Jahrestag speichern und eine Zeit angeben, zu der am Jahrestag ein Erinnerungsruf erfolgen soll (Lieferzustand: **Jahrestag: Aus**).

 $\Box \rightarrow \Box$  (Eintrag auswählen)

**§Ansehen§ §Ändern§**

Display-Tasten nacheinander drücken.

- **Example 2** In die Zeile **Jahrestag:** springen.
- **Ein** auswählen
- ¤ Mehrzeilige Eingabe ändern:

#### **Jahrestag (Datum)**

Tag/Monat/Jahr 8-stellig eingeben.

#### **Jahrestag (Zeit)**

Stunde/Minute für den Erinnerungsruf 4-stellig eingeben.

#### **Jahrestag (Signal)**

Art der Signalisierung auswählen.

**§Sichern§** Display-Taste drücken.

#### **Hinweis**

Für einen Erinnerungsruf ist die Zeitangabe notwendig. Wenn Sie die optische Signalisierung gewählt haben, ist die Zeitangabe nicht nötig und wird automatisch auf 00:00 gesetzt.

### **Jahrestag ausschalten**

 $\Box \rightarrow \Box$  (Eintrag auswählen)

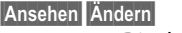

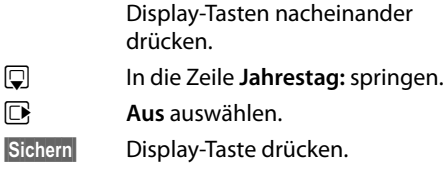

### **Erinnerungsruf an einem Jahrestag**

**Im Ruhezustand** wird ein Erinnerungsruf im Display des Mobilteils sowie mit dem ausgewählten Klingelton und der Lautstärke, die für interne Anrufe eingestellt ist ( $\rightarrow$  [S. 74\)](#page-76-0), signalisiert.

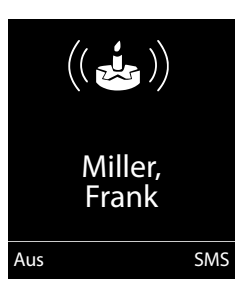

Sie können:

**§SMS§** SMS schreiben.

**§Aus§** Display-Taste drücken, um den Erinnerungsruf zu quittieren

und zu beenden. **Während der Signalisierung** können Sie die Lautstärke mit den Seiten-Tasten  $\Box$  (lauter)

oder  $\lceil \cdot \rceil$  (leiser) dauerhaft ändern.

**Während Sie telefonieren** wird ein Erinnerungsruf **einmalig** mit einem Hinweiston am Mobilteil signalisiert.

Nicht quittierte Jahrestage, die während eines Gesprächs signalisiert werden, werden in die Liste **Entgang. Termine** eingetragen  $(45.43)$ .

## **Wahlwiederholungsliste**

In der Wahlwiederholungsliste stehen die zwanzig am Mobilteil zuletzt gewählten Nummern (max. 32 Ziffern). Steht eine der Nummern im Adressbuch, wird der zugehörige Name angezeigt.

## **Manuelle Wahlwiederholung**

- c Taste **kurz** drücken.
- $\Box$  Eintrag auswählen.
- c Abheben-Taste erneut drücken. Nummer wird gewählt.

Bei Anzeige eines Namens können Sie sich mit der Display-Taste **§Ansehen§** die dazugehörige Nummer anzeigen lassen.

## <span id="page-43-2"></span><span id="page-43-1"></span>**Einträge der Wahlwiederholungsliste verwalten**

c Taste **kurz** drücken.

 $\mathbb{G}$  Eintrag auswählen.

**§Optionen§** Menü öffnen.

Folgende Funktionen können Sie mit  $\Box$  auswählen:

### **Nr. ins Telefonbuch**

Eintrag ins Adressbuch ([S. 37](#page-39-2)) übernehmen.

### **Auto-Wahlwiederh.**

Die gewählte Nummer wird in festen Abständen (mind. alle 20 Sek.) automatisch gewählt. Dabei blinkt die Freisprech-Taste, "Lauthören" ist eingeschaltet.

– Teilnehmer meldet sich: **Abheben-Taste C** drücken. Die Funktion ist beendet.

– Kein Teilnehmer meldet sich: Der Ruf bricht nach ca. 30 Sek. ab. Nach Drücken einer beliebigen Taste oder zehn erfolglosen Versuchen endet die Funktion.

**Nummer verwenden** (wie im Adressbuch,  $5.38$ 

**Eintrag löschen** (wie im Adressbuch, [S. 39](#page-41-1)) **Liste löschen** (wie im Adressbuch, [S. 39\)](#page-41-2)

# **SMS-Eingangsliste**

Alle empfangenen SMS werden in der Eingangsliste gespeichert  $\rightarrow$  S.47.

## **Anrufbeantworterliste (nur Gigaset S810A)**

Über die **Anrufbeantworterliste** können Sie die Nachrichten auf dem Anrufbeantworter anhören.

## <span id="page-43-0"></span>**Anruflisten**

**Voraussetzung:** Rufnummernübermittlung (CLIP, [S. 31\)](#page-33-1)

Ihr Telefon speichert verschieden Anrufarten:

- $\bullet$  angenommene Anrufe
- $\bullet$  abgehende Anrufe
- $\bullet$  entgangene Anrufe
- vom Anrufbeantworter aufgezeichnete Anrufe (nur Gigaset S810A)

Sie können sich jede Anrufart einzeln anzeigen lassen oder eine Gesamtansicht aller Anrufe. Jeweils die letzten 20 Einträge werden angezeigt.

Die Anruflisten öffnen Sie im Ruhezustand mit der Display-Taste **§Anrufe§** oder über das Menü:

## $\mathbb{R} \rightarrow \mathbb{C}^*$

### **Hinweis**

Informationen zu unbekannten Telefonnummern erhalten Sie über die SMS-Auskunft ( $\rightarrow$  [S. 49\).](#page-51-0)

### **Listeneintrag**

Neue Nachrichten stehen oben. Beispiel für Listeneinträge:

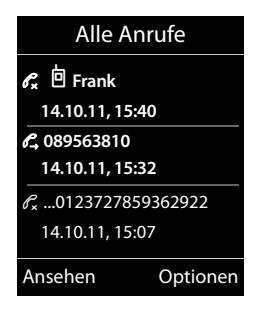

- ◆ Die Listenart (im Kopfteil)
- $\triangleleft$  Der Status des Eintrags **Fettschrift:** Eintrag neu
- $\triangle$  Nummer oder Name des Anrufers
- ◆ Datum und Uhrzeit des Anrufs (falls eingestellt, [S. 16](#page-18-0))
- $\triangleleft$  Art des Eintrags:
	- angenommene Anrufe  $(\mathcal{R})$
	- entgangene Anrufe ( $\mathscr{C}_{\mathbf{x}}$ )
	- abgehende Anrufe ( $\mathcal{C}_{\rightarrow}$ )
	- vom Anrufbeantworter aufgezeichnete Anrufe (Q, O, nur Gigaset S810A)

Drücken Sie die Abheben-Taste  $\lceil \cdot \rceil$ , um den ausgewählten Anrufer zurückzurufen.

Drücken Sie die Display-Taste **§Ansehen§**, um zusätzliche Informationen, beispielsweise die Nummer zu einem Namen, anzuzeigen.

Drücken Sie die Display-Taste **§Optionen§**, um folgende Funktionen auszuwählen:

#### **SMS-Auskunft (nicht verfügbar bei abgehenden Anrufen)**

Informationen zum Anrufer über die SMS-Auskunft einholen [\(S. 49\)](#page-51-0).

#### **Nr. ins Telefonbuch**

Nummer ins Adressbuch übernehmen.

#### **Eintrag löschen**

Ausgewählten Eintrag löschen.

#### **Liste löschen**

Alle Einträge löschen.

Nach Verlassen der Anruflisten werden alle Einträge auf den Status "alt" gesetzt, d. h. sie werden beim nächsten Aufruf nicht mehr in Fettschrift dargestellt.

## <span id="page-44-1"></span><span id="page-44-0"></span>**Funktion der Nachrichten-Taste**

## **Listen aufrufen**

Mit der Nachrichten-Taste <u>■</u> rufen Sie folgende Listenauswahl auf:

- $\triangle$  Anrufbeantworterliste (nur Gigaset S810A) oder Netz-Anrufbeantworter, wenn Ihr Netzanbieter diese Funktion unterstützt und die Schnellwahl für den Netz-Anrufbeantworter festgelegt ist  $(45.59)$ .
- $\triangleleft$  SMS-Eingangsliste ( $\triangleleft$  S.47)
- $\bullet$  Liste der entgangenen Anrufe
- $\triangleleft$  Liste der entgangenen Termine ( $\rightarrow$  S, 43)

Sobald ein **neuer Eintrag** in einer Liste eingeht, ertönt ein Hinweiston.

Im **Ruhezustand** wird je nach Art des neuen Eintrags ein Symbol im Display angezeigt:

**Symbol Neue Nachricht...**

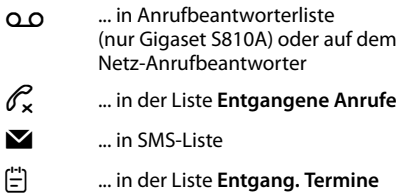

Die Anzahl **neuer** Einträge wird unter dem jeweiligen Symbol angezeigt.

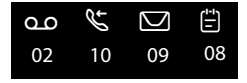

#### **Hinweis**

Sind Anrufe auf dem Netzanrufbeantworter gespeichert, erhalten Sie bei entsprechender Einstellung eine Meldung (siehe Bedienungsanleitung Ihres Netzanbieters).

Nach Drücken der Nachrichten-Taste sehen Sie alle Listen, die Nachrichten enthalten und die Netz-Anrufbeantworterliste.

Listen mit neuen Nachrichten stehen oben und sind durch Fettschrift gekennzeichnet:

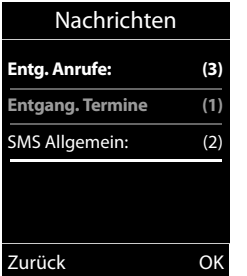

Mit  $\hat{Q}$  wählen Sie eine Liste aus. Zum Öffnen drücken Sie **§OK§**.

#### **Blinken der Nachrichten-Taste aus-/einschalten**

Sie können einstellen, ob die Nachrichten-Taste **i** bei neuen Meldungen blinken soll (Lieferzustand) oder nicht. Verfahren Sie wie folgt:

▶ Drücken Sie die Tastenfolge:

```
\boxed{v} \rightarrow \boxed{* \triangle \boxed{# \rightarrow} \boxed{0 + \boxed{5} JKL\boxed{# \rightarrow} \boxed{7} PQRS
```
Sie sehen:

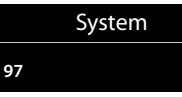

▶ Drücken Sie eine der folgenden Tasten, um die Nachrichtenart auszuwählen:

oder <sup>[6 MNO</sup>] für neue SMS<br>oder <sup>[7</sup> mons] für Nachrichte

 $\begin{array}{cc} 5 \text{ m} \\ \text{6} \text{ m} \end{array}$  für entgangene Anrufe<br>oder  $\begin{array}{cc} 6 \text{ m} \\ \text{6} \text{ m} \end{array}$  für neue SMS

für Nachrichten auf dem Anrufbeantworter (nur Gigaset S810A)/Netz-Anrufbeantworter

Sie sehen Ihre Auswahl (z. B. die **5** für entgangene Anrufe), die aktuelle Einstellung blinkt:

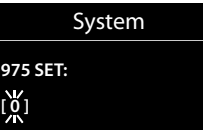

- ▶ Drücken Sie die Taste  $[0, 1]$  oder  $[1, \infty]$ , um das Verhalten bei neuen Nachrichten einzustellen:
	- $\boxed{0+}$  Nachrichten-Taste blinkt (erlischt nach Drücken der Taste)
	- oder [1 <del>∞</del> Nachrichten-Taste blinkt nicht
	- Sie sehen Ihre Auswahl (z. B. die **1**):

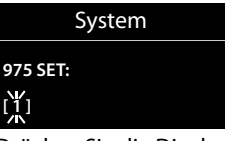

¤ Drücken Sie die Display-Taste **§OK§** .

## <span id="page-45-0"></span>**Liste der entgangenen Termine**

Nicht angenommene (nicht quittierte) Termine aus dem Kalender ( $\rightarrow$  [S. 61\)](#page-63-0) und Jah $restaae (\rightarrow S. 40)$  werden in folgenden Fällen in der Liste **Entgang. Termine** gespeichert:

- ◆ Sie nehmen einen Termin/Jahrestag nicht an.
- ◆ Der Termin/Jahrestag wurde während eines Anrufs signalisiert.
- ◆ Das Mobilteil ist zum Zeitpunkt eines Termins/Jahrestages ausgeschaltet.
- ◆ Zum Zeitpunkt eines Termins/Jahrestages war die automatische Wahlwiederholung aktiviert ( $\rightarrow$  [S. 41\).](#page-43-1)
- ◆ Sie öffnen die Liste durch Drücken der **Nachrichten-Taste ■** ( $\rightarrow$  S.42).

Jeder Eintrag wird mit

- $\bullet$  Nummer oder Name,
- ◆ Datum und Uhrzeit

angezeigt. Der neueste Eintrag steht am Anfang der Liste.

#### **Kostenbewusst telefonieren**

Drücken Sie die Display-Taste **§Löschen§**, um den markierten Eintrag zu löschen.

Sind in der Liste 10 Einträge gespeichert, wird beim nächsten Terminruf der älteste Eintrag gelöscht.

# **Kostenbewusst telefonieren**

Telefonieren Sie über einen Netzanbieter, der besonders günstige Tarife (Call-by-Call) anbietet.

## **Automatische Netzanbietervorwahl (Preselection)**

Sie können eine Call-by-Call-Nummer (Preselection-Nummer) speichern, die **automatisch** beim Wählen vorangestellt wird.

Tragen Sie in die Liste "**Mit Preselection**" die Vorwahl-Nummern bzw. die ersten Ziffern von Vorwahl-Nummern ein, bei denen die Preselection-Nummer verwendet werden soll.

Tragen Sie in die Liste "**Ohne Preselection**" die Ausnahmen zur Liste "Mit Preselection" ein.

### **Beispiel:**

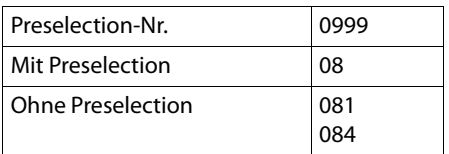

Alle Nummern, die mit 08 beginnen, mit Ausnahme von 081 und 084, werden mit Preselection-Nummer 0999 gewählt.

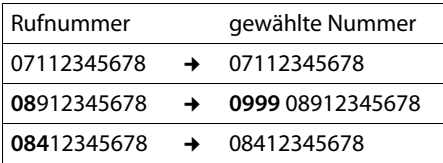

## **Preselection-Nummer**  •**speichern**

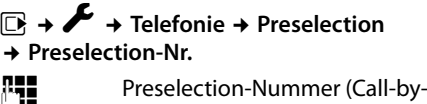

Call-Nummer) eingeben bzw. ändern.

**§Sichern§** Display-Taste drücken.

### **Einträge in Preselection-Listen speichern bzw. ändern**

Jede der beiden Listen kann 20 Einträge mit jeweils 6 Ziffern enthalten.

In der Liste "**mit Preselection**" sind, je nach Land, ggf. Nummern voreingestellt. Dadurch werden z.B. alle nationalen Gespräche oder Gespräche in das Mobilfunknetz **automatisch** mit der vorher von Ihnen gespeicherten Preselection-Nummer verknüpft.

#### v ¢Ï¢ **Telefonie** ¢ **Preselection**  ¢ **Mit Preselection** / **Ohne Preselection**

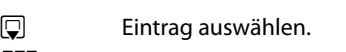

~ Anfangsziffern der Nummer eingeben oder ändern.

**§Sichern§** Display-Taste drücken.

### **Zeitweises Unterdrücken von Preselection**

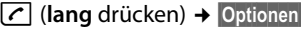

- ¢ **Preselection aus**
- → <sub>I</sub>. (Nummer wählen)

### **Preselection dauerhaft deaktivieren**

### $\overline{\mathbb{D}}$  **+**  $\overline{\mathscr{L}}$  + Telefonie  $\overline{\mathscr{L}}$  Preselection ¢ **Preselection-Nr.**

- $\overline{AC}$  Display-Taste so lange drücken, bis die Preselection-Nummer gelöscht ist.
- **§Sichern§** Display-Taste drücken.

# **SMS (Textmeldungen)**

Ihr Gerät wird so ausgeliefert, dass Sie sofort SMS versenden können.

#### **Voraussetzungen:**

- ◆ Die Rufnummernübermittlung (CLIP **→ [S. 31\)](#page-33-1) für Ihren Telefonanschluss ist** freigeschaltet.
- $\bullet$  Ihr Netzanbieter unterstützt SMS im Festnetz (Informationen hierzu erhalten Sie bei Ihrem Netzanbieter).
- ◆ Für den Empfang müssen Sie bei Ihrem Service-Provider registriert sein. Das geschieht automatisch beim Versenden der ersten SMS.

#### **Hinweis**

Wenn Ihr Telefon an einer Telefonanlage angeschlossen ist, lesen Sie → [S. 51.](#page-53-0)

## <span id="page-47-0"></span>**SMS schreiben/senden**

### <span id="page-47-2"></span>**SMS schreiben**

### $\mathbb{G}$  +  $\mathbb{V}$

**Neue SMS** Auswählen und **§OK§** drücken.

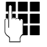

~ SMS schreiben.

#### **Hinweise**

- ◆ Die Anleitung zum Eingeben von Text und Sonderzeichen erhalten Sie auf [S. 89.](#page-91-0)
- $\triangleq$  Eine SMS darf bis zu 612 Zeichen lang sein. Bei mehr als 160 Zeichen wird die SMS als **verkettete** SMS versendet (bis zu vier SMS mit je 153 Zeichen). Rechts oben im Display wird angezeigt, wieviele Zeichen noch zur Verfügung stehen und welcher Teil einer verketteten SMS gerade geschrieben wird.

### <span id="page-47-1"></span>**SMS senden**

- c Abheben-Taste drücken oder: **§Optionen§** Display-Taste drücken. **Senden** Auswählen und **§OK§** drücken. **SMS** Auswählen und **§OK§** drücken. ~**/** s Nummer mit Vorwahl (auch im Ortsnetz) aus dem Adressbuch auswählen oder direkt eingeben.
- **§Senden§** Display-Taste drücken. Die SMS wird gesendet.

#### **Hinweise**

- u Werden Sie beim Schreiben der SMS durch einen externen Anruf unterbrochen, wird der Text automatisch in der Entwurfsliste gespeichert.
- ◆ Ist der Speicher voll oder wird die SMS-Funktion an der Basis von einem anderen Mobilteil belegt, wird der Vorgang abgebrochen. Im Display erscheint ein entsprechender Hinweis. Löschen Sie nicht mehr benötigte SMS bzw. senden Sie die SMS später.

## **Entwurfsliste**

Sie können eine SMS in der Entwurfsliste speichern, später ändern und versenden.

### **SMS in Entwurfsliste speichern**

 $\triangleright$  Sie schreiben eine SMS ( $\rightarrow$  [S. 45\).](#page-47-0)

**§Optionen§** Display-Taste drücken.

**Speichern** Auswählen und **§OK§** drücken.

### **Entwurfsliste öffnen**

**E** $\rightarrow$   $\blacksquare$   $\rightarrow$  Entwürfe

Der erste Listeneintrag wird angezeigt, z.B.:

Gespeichert 14.10.11 15:07

#### **SMS (Textmeldungen)**

Falls der Eintrag mit Rufnummer gespeichert wurde, z. B. beim Speichern einer SMS aus der Eingangsliste, erscheint die Rufnummer in der oberen Zeile.

#### <span id="page-48-0"></span>**SMS lesen oder löschen**

- ▶ Entwurfsliste öffnen, danach:
- 向 SMS auswählen.

**§Lesen§** Display-Taste drücken. Der Text wird angezeigt. Zeilenweise blättern mit  $\Box$ .

Oder löschen Sie die SMS mit

**§Optionen§** ¢ **Eintrag löschen** ¢ **§OK§**.

#### **SMS schreiben/ändern**

¤ Sie lesen eine SMS der Entwurfsliste.

**§Optionen§** Menü öffnen.

Folgendes können Sie auswählen:

#### **Senden**

Gespeicherte SMS senden.

#### **Editieren**

Text der gespeicherten SMS ändern, anschließend senden  $(45.45)$ .

#### **Zeichensatz**

Text im gewählten Zeichensatz darstellen.

#### **Entwurfsliste löschen**

¤ Entwurfsliste öffnen, danach:

**§Optionen§** Menü öffnen.

#### **Liste löschen**

Auswählen, **§OK§** drücken und mit **§Ja§** bestätigen. Die Liste wird gelöscht.

### **SMS an E-Mail-Adresse senden**

Wenn Ihr Service-Provider das Leistungsmerkmal **SMS als E-Mail** unterstützt, können Sie Ihre SMS auch an E-Mail-Adressen senden.

Die E-Mail-Adresse muss am Anfang des Textes stehen. Sie müssen die SMS an den E-Mail-Dienst Ihres SMS-Sendezentrums senden.

### $\overline{\mathbb{C}}$  +  $\overline{\mathbb{C}}$  + Neue SMS

- 
- **D** / **} E-Mail-Adresse aus dem Adress**buch übernehmen oder direkt eintragen. Mit Leerzeichen oder Doppelpunkt (je nach Service-Provider) abschließen.

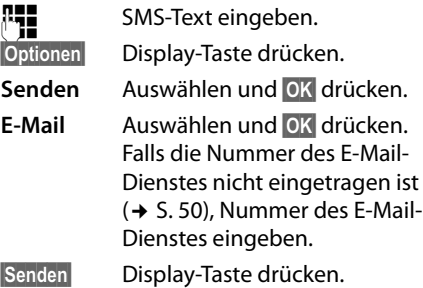

## **SMS als Fax senden**

Sie können eine SMS auch an ein Fax-Gerät senden.

**Voraussetzung**: Ihr Netzanbieter unterstützt dieses Leistungsmerkmal.

 $\triangleright$  Sie schreiben eine SMS ( $\rightarrow$  [S. 45\).](#page-47-2)

**§Optionen§** Display-Taste drücken.

**Senden** Auswählen und **§OK§** drücken.

**Fax** Auswählen und **§OK§** drücken.

 $\mathbb{Q}/\mathbb{N}$  Nummer aus dem Adressbuch auswählen oder direkt eingeben. Die Nummer mit Vorwahl angeben (auch im Ortsnetz).

**§Senden§** Display-Taste drücken.

## **SMS empfangen**

Alle eingegangenen SMS werden in der Eingangsliste gespeichert. Verkettete SMS werden als **eine** SMS angezeigt. Ist diese zu lang oder wird sie unvollständig übertragen, wird sie in mehrere Einzel-SMS aufgeteilt. Da eine SMS auch nach dem Lesen in der Liste bleibt, sollten Sie **regelmäßig SMS aus der Liste löschen**.

Ist der SMS-Speicher voll, wird ein entsprechender Hinweis angezeigt.

#### <span id="page-49-2"></span>**Unterdrücken des ersten Klingeltons aus-/einschalten**

Jede ankommende SMS wird durch einmaliges Klingeln signalisiert (Klingelton wie bei externen Anrufen). Wenn Sie einen solchen "Anruf" annehmen, geht die SMS verloren. Um das Klingeln zu vermeiden, lassen Sie den ersten Klingelton für alle externen Anrufe unterdrücken.

**EX** Hauptmenü öffnen.

<u>| \* a || # + o || (0 + || 5 jkl. || # + o || 1 @ || 9wxyz</u> Tasten drücken.

Q**§OK§** Ersten Klingelton hörbar machen.

Oder:

 $1 - 0K$ **§OK§** Ersten Klingelton unterdrücken.

### <span id="page-49-1"></span><span id="page-49-0"></span>**Eingangsliste**

Die Eingangsliste enthält:

- $\bullet$  alle empfangenen SMS, beginnend mit der aktuellsten.
- ◆ SMS, die wegen eines Fehlers nicht gesendet werden konnten.

Neue SMS werden an allen Mobilteilen Gigaset S810H durch das Symbol **E** auf dem Display, Blinken der Nachrichten-Taste **in under** einen Hinweiston signalisiert.

## **Eingangsliste über die Taste** f**öffnen**

**Form** Drücken.

Die Eingangsliste wird mit Anzahl der Einträge angezeigt (Beispiel):

**SMS Allgemein: (2)**

**fett:** neue Einträge **nicht fett:** gelesene Einträge

Ein Eintrag der Liste wird mit Nummer und Eingangsdatum angezeigt (Beispiel):

0123727859362922 14.10.11 09:07

## **Eingangsliste über SMS-Menü öffnen**  $\overline{\mathbb{D}}$  +  $\overline{\mathbb{Z}}$  + Eingang

#### **Eingangsliste löschen**

Alle **neuen und alten** SMS der Liste werden gelöscht.

▶ Eingangsliste öffnen.

**§Optionen§** Menü öffnen.

**Liste löschen** 

Auswählen, **§OK§** drücken und mit **§Ja§** bestätigen. Die Liste wird gelöscht.

## **SMS lesen oder löschen**

▶ Eingangsliste öffnen, danach:

向 SMS auswählen.

**§Lesen§** Display-Taste drücken. Der Text wird angezeigt. Zeilenweise blättern mit  $\bar{c}$ .

Oder löschen Sie die SMS mit **§Optionen§** ¢ **Eintrag löschen** ¢ **§OK§**.

Nachdem Sie eine neue SMS gelesen haben, erhält sie den Status "Alt" (wird nicht mehr fett dargestellt).

#### **Zeichensatz ändern**

#### ¤ SMS lesen

**§Optionen§** Display-Taste drücken.

#### **Zeichensatz**

Text wird im gewählten Zeichensatz dargestellt.

#### **SMS beantworten oder weiterleiten**

#### ¤ SMS lesen

**§Optionen§** Display-Taste drücken.

Sie haben folgende Möglichkeiten:

#### **Antworten**

An die Nummer des Absenders eine neue SMS schreiben und senden  $(4)$  [S. 45\)](#page-47-0).

#### **Editieren**

Den Text der SMS ändern und sie an den Absenders zurückschicken (→ [S. 45\).](#page-47-1)

#### **Senden**

Die SMS an eine andere Nummer weiterleiten  $(4, 5, 45)$ .

#### **Nummer ins Adressbuch übernehmen**

### **Nummer des Absenders übernehmen**

¤ Eingangsliste öffnen und SMS auswählen  $(45.47)$ .

#### **§Optionen§** ¢ **Nr. ins Telefonbuch**

 $\triangleright$  Den Eintrag vervollständigen  $\rightarrow$  [S. 40.](#page-42-1)

#### **Hinweis**

Eine angehängte Postfachkennung wird ins Adressbuch übernommen.

#### **Nummern aus SMS-Text übernehmen/ wählen**

¤ SMS lesen und an die Stelle mit der Telefonnummer blättern.

Die Ziffern sind markiert.

 $\rightarrow$   $\Box$  Display-Taste drücken.

Den Eintrag vervollständigen  $\rightarrow$  [S. 40](#page-42-1).

#### **oder:**

c Abheben-Taste drücken, um die Nummer zu wählen.

Wollen Sie die Nummer auch für das Versenden von SMS verwenden:

¤ Die Nummer mit Ortsnetzkennzahl (Vorwahl) im Adressbuch speichern.

## **SMS mit vCard**

Die vCard ist eine elektronische Visitenkarte. Sie wird durch das Symbol  $\boxed{=}$  im Text der SMS dargestellt.

Eine vCard kann enthalten:

- $\triangle$  Name
- $\triangle$  Private Nummer
- u Geschäftliche Nummer
- $\bullet$  Mobiltelefon-Nummer
- $\triangleleft$  Geburtstag

Die Einträge einer vCard können nacheinander einzeln im Adressbuch gespeichert werden.

### **vCard öffnen**

- SMS lesen, in der sich die vCard befindet.
- **§Ansehen§** Display-Taste drücken. Um zum Text der SMS zurückzukehren, **§Zurück§** drücken.
- 向 Nummer auswählen.

### **§Sichern§** Display-Taste drücken.

Wenn Sie eine Nummer speichern, wird automatisch das Adressbuch geöffnet. Nummer und Name werden übernommen. Ist auf der vCard ein Geburtstag eingetragen, wird das Datum als Jahrestag ins Adressbuch übernommen.

▶ Eintrag im Adressbuch ggf. bearbeiten und speichern. Sie kehren automatisch zur vCard zurück.

# <span id="page-51-1"></span>**Benachrichtigung via SMS** •

Sie können sich per SMS über entgangene Anrufe bzw. neue Nachrichten auf dem Anrufbeantworter (nur Gigaset S810A) benachrichtigen lassen.

**Voraussetzung:** Bei entgangenen Anrufen muss die Nummer des Anrufers (CLI) übermittelt werden.

Die Benachrichtigung geht an Ihr Mobiltelefon oder an ein anderes SMS-fähiges Gerät.

Sie brauchen dazu lediglich die Telefonnummer zu speichern, an die die Benachrichtigung geschickt werden soll.

#### $\overline{\mathbb{C}}$  +  $\overline{\mathbb{C}}$  + Einstellungen

#### ¢ **Benachrichtigung**

¤ Mehrzeilige Eingabe ändern:

#### **An:**

Nummer eingeben, an die SMS geschickt werden soll.

#### **Für entgangene Anrufe**

**Ein** einstellen, wenn eine Benachrichtigungs-SMS gesendet werden soll.

## **Für Nachrichten auf Anrufbeantworter**

(nur Gigaset S810A)

**Ein** einstellen, wenn eine Benachrichtigungs-SMS gesendet werden soll.

**§Sichern§** Display-Taste drücken.

### **Achtung**

Geben Sie **nicht** Ihre eigene Festnetznummer für die Benachrichtigung entgangener Anrufe ein. Dies kann zu einer gebührenpflichtigen Endlosschleife führen.

## <span id="page-51-0"></span>**SMS-Auskunft von Telegate**

Sie können die Auskunft von Telegate auch per SMS erreichen.

Schicken Sie die vorhandenen Daten, z. B. Nachname und Ort, per SMS an die 11880. Sie erhalten die Rufnummer per SMS zurück. Umgekehrt finden Sie so den passenden Namen zu einer Rufnummer aus Ihrer Anruferliste.

**Voraussetzung:** Bei entgangenen Anrufen muss die Rufnummer des Anrufers (CLIP **→ [S. 31\)](#page-33-1) übermittelt werden.** 

#### **Beispiel:**

Sie haben in Ihrer Abwesenheit einen Anruf erhalten und möchten den Namen zu der Ihnen unbekannten Rufnummer erfahren. Die Nachrichten-Taste <u>■</u> blinkt und das Symbol  $\blacktriangleright$  wird angezeigt.

 $\boxed{\bullet}$  Nachrichten-Taste drücken.

#### **Entg. Anrufe:**

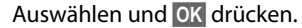

**Eintrag auswählen.** 

**§Optionen§** Display-Taste drücken.

**SMS-Auskunft** Auswählen und **§OK§** drücken. Abfrage mit **§Ja§** beantworten.

Die Rufnummer des Anrufers wird im Display angezeigt.

- ¤ Bei Ortsgesprächen ggf. Vorwahlnummer ergänzen, dazu mit  $\Box$  zur ersten Position navigieren, auf Zifferneingabe umschalten (1x [#  $\rightarrow$  **lang** drücken) und Ziffern ergänzen).
- **§Optionen§** Display-Taste drücken.
- **§Wählen§** Auswählen und **§OK§** drücken.
- **§SMS§** Auswählen und **§OK§** drücken. Die Telegate Servicenummer 11880 wird automatisch angezeigt.
- **§Wählen§** Display-Taste drücken. Die SMS wird gesendet. Nach kurzer Zeit erhalten Sie die gewünschte Information.

#### **Hinweise**

- ◆ Der Zugriff auf die SMS-Auskunft ist nur möglich, wenn Sie bei Telegate als SMS-Empfänger registriert sind.
- Die SMS-Auskunft ist kostenpflichtig. Erkundigen Sie sich bei Telegate.

## <span id="page-52-0"></span>**SMS-Zentrum einstellen**

SMS werden über SMS-Zentren von Service-Providern ausgetauscht. Sie müssen das SMS-Zentrum, über das Sie senden bzw. empfangen wollen, in Ihrem Gerät eintragen. Sie können von **jedem** der eingetragenen SMS-Zentren SMS empfangen, wenn Sie sich bei Ihrem Service-Provider registriert haben.

Gesendet werden Ihre SMS über das **SMS-Zentrum**, das als **Sendezentrum** eingetragen ist. Sie können jedoch jedes andere SMS-Zentrum für das Versenden einer aktuellen Nachricht als Sendezentrum aktivieren  $(45.50)$ .

Standardmäßig wird eine SMS über **SMS-Zentrum 1** gesendet. **SMS-Zentrum 1** ist mit der Service-Nummer von "Anny Way" vorbelegt. **SMS-Zentrum 2** ist für den **SMS-Service von T-Home** eingerichtet.

Die SMS-Zentren **3** und **4** sind belegt wie **SMS-Zentrum 1**.

### <span id="page-52-1"></span>**SMS-Zentrum eintragen/** • **ändern**

- v ¢Ë¢ **Einstellungen** ¢ **SMS-Zentren**
- s SMS-Zentrum (z.B. **SMS-Zentrum 1**) auswählen und **§Ändern§** drücken.

¤ Mehrzeilige Eingabe ändern:

#### **Sendezentrum:**

**§Ja§** auswählen, wenn über das SMS-Zentrum die SMS gesendet werden sollen. Bei den SMS-Zentren 2 bis 4 gilt die Einstellung nur für die nächste SMS.

#### **Nr. des SMS-Zentrums:**

Nummer des SMS-Dienstes eintragen und einen Stern anfügen, wenn Ihr Service-Provider persönl. Postfächer unterstützt.

#### **Nummer des E-Mail-Zugangs:**

Nummer des E-Mail-Dienstes eintragen.

**§Sichern§** Display-Taste drücken.

#### **Hinweis**

Erkundigen Sie sich bei Ihrem Service-Provider, was Sie beim Eintragen der Service-Rufnummern berücksichtigen müssen, wenn Sie persönliche Postfächer nutzen wollen (Voraussetzung: Ihr Service-Provider unterstützt diese Funktion).

#### **SMS über anderes SMS-Zentrum senden**

- ▶ Das SMS-Zentrum (2 bis 4) als Sendezentrum aktivieren.
- ¤ Die SMS senden.

Diese Einstellung gilt nur für die SMS, die als nächste gesendet wird. Danach ist wieder das **SMS-Zentrum 1** eingestellt.

## <span id="page-53-0"></span>**SMS an Telefonanlagen**

- ◆ Sie können eine SMS nur empfangen, wenn die **Rufnummernübermittlung**  zum Nebenstellenanschluss der Telefonanlage **weitergeleitet wird (CLIP)**. Die CLIP-Auswertung der Nummer des SMS-Zentrums findet in Ihrem **Gigaset** statt.
- ◆ Ggf. müssen Sie der Nummer des SMS-Zentrums die Vorwahlziffer (AKZ) voranstellen (abhängig von Ihrer Telefonanlage).

Testen Sie im Zweifelsfall Ihre Telefonanlage, indem Sie z.B. eine SMS an Ihre eigene Nummer senden: einmal mit Vorwahlziffer und einmal ohne.

 $\triangle$  Beim Versenden von SMS wird Ihre Absenderrufnummer evtl. ohne die Nebenstellenrufnummer gesendet. In diesem Fall ist eine direkte Antwort des Empfängers nicht möglich.

Das Senden und Empfangen von SMS **an ISDN-Telefonanlagen** ist nur über die Ihrer Basis zugewiesene MSN-Nummer möglich.

## **SMS-Funktion ein-/ ausschalten**

Nach dem Ausschalten können Sie keine SMS mehr als Textnachricht empfangen und Ihr Gerät versendet keine SMS mehr.

Die Einstellungen, die Sie für das Versenden und Empfangen der SMS gemacht haben (Nummern der SMS-Zentren) sowie die Einträge in der Eingangs- und Entwurfsliste bleiben auch nach dem Ausschalten gespeichert.

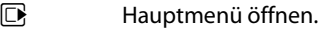

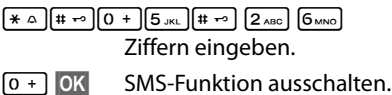

Oder:

 $1 - 0$  OK **§OK§** SMS-Funktion einschalten (Lieferzustand).

## **SMS-Fehlerbehebung**

### **Fehlercodes beim Senden**

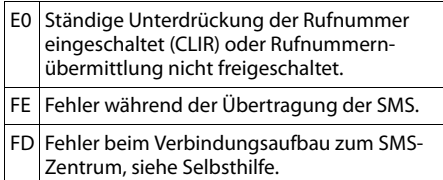

### **Selbsthilfe bei Fehlern**

Die folgende Tabelle listet Fehlersituationen und mögliche Ursachen auf und gibt Hinweise zur Fehlerbehebung.

Senden nicht möglich.

- 1. Das Merkmal "Rufnummernübermittlung" (CLIP) ist nicht beauftragt.
	- ◆ Merkmal bei Ihrem Service-Provider freischalten lassen.
- 2. Die Übertragung der SMS wurde unterbro $chen (z.B. von einem Anruf).$ 
	- ◆ SMS erneut senden.
- 3. Leistungsmerkmal wird nicht vom Netzanbieter unterstützt. Der Dienst kann z. Zt. nur bei Anschluss über T-Home angeboten werden.
- 4. Für das als Sendezentrum aktivierte SMS-Zentrum ist keine oder eine falsche Nummer eingetragen.
	- ¥ Nummer eintragen (¢ [S. 50\).](#page-52-0)

Sie erhalten eine SMS, deren Text unvollständig ist.

- 1. Der Speicherplatz Ihres Telefons ist voll.  $\cdot$  Alte SMS löschen ( $\div$  [S. 46\)](#page-48-0).
- 2. Der Service-Provider hat den Rest der SMS noch nicht übertragen.

Sie erhalten keine SMS mehr.

Die Anrufweiterschaltung (Umleitung) ist mit **Wann: Sofort** eingeschaltet oder für den Netz-Anrufbeantworter ist die Anrufweiterschaltung **Sofort** aktiviert.

Ändern Sie die Anrufweiterschaltung  $(45.35)$ .

SMS wird vorgelesen.

- 1. Das Merkmal "Anzeige der Rufnummer" ist nicht gesetzt.
	- ¥ Lassen Sie dieses Merkmal bei Ihrem Service-Provider (T-Home) freischalten (kostenpflichtig).
- 2. Mobilfunkbetreiber und Festnetz-SMS-Anbieter haben keine Zusammenarbeit vereinbart.
	- ¥ Informieren Sie sich beim Festnetz-SMS-Anbieter.
- 3. Das Endgerät ist bei Ihrem SMS-Anbieter als nicht Festnetz-SMS-fähig hinterlegt, d.h. Sie sind dort nicht registriert.
	- ¥ Lassen Sie Ihr Telefon automatisch für den SMS-Empfang registrieren, indem Sie eine beliebige SMS versenden.

Empfang nur tagsüber.

Das Endgerät ist in der Datenbank Ihres SMS-Anbieters als nicht Festnetz-SMS-fähig hinterlegt, d.h. Sie sind dort nicht registriert.

- ¥ Informieren Sie sich beim Festnetz-SMS-Anbieter.
- ¥ Lassen Sie Ihr Telefon automatisch für den SMS-Empfang registrieren, indem Sie eine beliebige SMS versenden.

# **Anrufbeantworter der Basis Gigaset S810A bedienen**

Sie bedienen den Anrufbeantworter über das Mobilteil, die Tasten an der Basis ( $\rightarrow$  S. 4) oder über Fernbedienung (anderes Telefon/ Mobiltelefon). Eigene Ansage- oder Hinweistexte sprechen Sie über das Mobilteil auf.

#### **Anrufbeantworter-Modus**

Sie können den Anrufbeantworter in zwei verschiedenen Modi nutzen.

- u Im Modus **Aufzeichnung** hört der Anrufer die Ansage und kann anschließend eine Nachricht für Sie aufsprechen.
- u Im Modus **Hinweisansage** hört der Anrufer Ihre Ansage, kann aber keine Nachricht hinterlassen.

## **Bedienung über das Mobilteil**

Wenn Sie bei der Bedienung akustisch eine Aufforderung oder einen Hinweis erhalten, schaltet sich **automatisch** der Lautsprecher des Mobilteils ein. Mit der Freisprech-Taste  $\blacksquare$  schalten Sie ihn aus.

#### **Anrufbeantworter ein-/ ausschalten und Modus einstellen**

Sie können zwischen **Aufzeichnung**, **Hinweisansage** und **Im Wechsel** wählen. Mit der Einstellung **Im Wechsel** können Sie den Aufzeichnungs-Modus für eine von Ihnen festgelegte Zeit aktivieren, außerhalb dieser Zeit hört der Anrufer die Hinweisansage.

 $\overline{w}$   $\rightarrow$   $\overline{w}$   $\rightarrow$  Aktivierung ( $\vee$  = ein)

**§Ändern§** Display-Taste drücken.

¤ Mehrzeilige Eingabe ändern:

#### **Aktivierung:**

**Ein** oder **Aus** auswählen, um den Anrufbeantworter ein- oder auszuschalten.

#### **(G**: Modus:

**Aufzeichnung**, **Hinweisansage** oder **Im Wechsel** auswählen.

Falls Modus **Im Wechsel** ausgewählt ist:

#### **Aufzeichnung von:**

Stunden/Minuten für Beginn des Zeitraums 4-stellig eingeben. (Die Uhrzeit **muss** vorher am Telefon

eingestellt sein.)

#### **Aufzeichnung bis:**

Stunden/Minuten für Ende des Zeitraums 4-stellig eingeben.

Wird der Aufzeichnungszeitraum nicht eingestellt, gilt der Hinweistext.

**§Sichern§** Display-Taste drücken.

Ist der Speicher für Nachrichten voll und wurde **Aktivierung: Ein** gewählt, wird das Sichern abgebrochen und Sie erhalten einen Hinweis zum Löschen von alten Nachrichten.

Nach dem Einschalten erfolgt die Ansage der Restspeicherzeit. Ist noch keine Uhrzeit eingestellt, erfolgt eine entsprechende Ansage (Uhrzeit einstellen → [S. 16](#page-18-0)). Im Display wird das Symbol Q angezeigt. An der Basis leuchtet das LED-Display ( $\rightarrow$  S.4).

Das Telefon wird mit je einer Standardansage für den Aufzeichnungs- und Hinweismodus ausgeliefert. Ist keine eigene, persönliche Ansage vorhanden, wird die entsprechende Standardansage verwendet.

#### **Eigene Ansage / Hinweisansage aufnehmen** •

#### $\boxed{ }$  **→**  $\boxed{ }$  **→ Ansagen**

¢ **Ansage aufnehmen** / **Hinweis aufnehmen**

**<b>OK** Display-Taste drücken, um die Aufnahme zu starten.

Sie hören den Bereitton (kurzer Ton).

▶ Die Ansage jetzt aufsprechen (mindestens 3 Sek.).

Halten Sie dabei, wie beim Telefonieren über den Hörer, das Telefon direkt an das Ohr und sprechen Sie normal laut in das Mikrofon.

**§Beenden§** Display-Taste drücken, um die Aufnahme zu beenden.

**Mit <u>ि</u>** oder **Zurück** die Aufnahme abbrechen. Mit **§OK§** die Aufnahme dann erneut starten.

Nach der Aufnahme wird die Ansage zur Kontrolle wiedergegeben. Mit **§Neu§** können Sie die Aufnahme neu starten.

### **Bitte beachten Sie:**

- u Die Aufnahme wird automatisch beendet, wenn die max. Aufnahmedauer von 100 Sek. überschritten ist oder eine Sprachpause länger als 2 Sek. dauert.
- ◆ Brechen Sie eine Aufnahme ab, wird wieder die Standardansage verwendet.
- ◆ Ist der Speicher des Anrufbeantworters voll, schaltet er in den Modus **Hinweisansage** um.
	- ¤ Alte Nachrichten löschen, der Anrufbeantworter schaltet automatisch wieder in den Modus **Aufzeichnung** um. Aufnahme ggf. wiederholen.

# **Ansage / Hinweis anhören** •

**E** $\rightarrow$  **em**  $\rightarrow$  Ansagen

#### ¢ **Ansage anhören** / **Hinweis anhören**

Ist keine eigene Ansage vorhanden, wird die entsprechende Standardansage wiedergegeben.

Neue Ansage aufnehmen, während Sie die Ansage anhören:

**§Neu§** Display-Taste drücken.

Ist der Speicher des Anrufbeantworters voll, schaltet er in den Modus

**Hinweisansage** um.

¤ Alte Nachrichten löschen, der Anrufbeantworter schaltet automatisch wieder in den Modus **Aufzeichnung** um. Aufnahme ggf. wiederholen.

## **Ansage / Hinweis löschen** •

### $\boxed{ }$  **→**  $\boxed{ }$  **→ Ansagen**

¢ **Ansage löschen** / **Hinweis löschen**

**§Ja§** Display-Taste drücken, um die Abfrage zu bestätigen.

Nach dem Löschen wird wieder die entsprechende Standardansage verwendet.

#### **Hinweis**

Das Löschen von Ansagen kann einige Zeit dauern.

## **Nachrichten anhören**

Zu jeder Nachricht werden Datum und Uhrzeit des Eingangs erfasst (falls eingestellt, ¢ [S. 16\)](#page-18-0) und während der Wiedergabe angezeigt. Bei der Rufnummernübermittlung wird die Nummer des Anrufers angezeigt. Ist die Nummer des Anrufers im Adressbuch gespeichert, wird der zugehörige Name angezeigt.

#### **Anrufbeantworter der Basis Gigaset S810A bedienen**

#### **Neue Nachrichten anhören**

Neue, noch nicht angehörte Nachrichten werden im Display mit Symbol und Anzahl signalisiert:

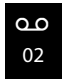

Die Taste • am Mobilteil und die Anzeige an der Basis blinken. An der Basis wird die Anzahl neuer Nachrichten angezeigt.

 $\Box$  Nachrichten-Taste drücken.

#### **Anrufbeantw.:**

Auswählen und **§OK§** drücken.

Sind neue Nachrichten vorhanden, beginnt die Wiedergabe anschließend mit der ersten neuen Nachricht. Nach der letzten neuen Nachricht hören Sie den Endeton sowie eine Ansage über die noch verbleibende Rest-Aufnahmezeit.

Wurde die jeweilige Nachricht mit Datum und Uhrzeit gespeichert, hören Sie vor der Wiedergabe eine entsprechende Ansage.

#### **Alte Nachrichten anhören**

Alte Nachrichten können Sie anhören, wenn keine neuen Nachrichten mehr vorhanden sind. Starten Sie die Wiedergabe wie unter "Neue Nachrichten anhören" beschrieben.

Eine neue Nachricht wechselt nach der Wiedergabe von Eingangszeit und -datum (nach ca. 3 Sekunden) in den Status "alt".

#### **Wiedergabe anhalten und steuern**

Während der Nachrichtenwiedergabe:

2 Wiedergabe anhalten. Zum Fortsetzen 2<sub>^8c</sub> erneut drücken **oder**

**§Optionen§** Menü öffnen.

#### **Wiedergabe-Pause**

Auswählen und **§OK§** drücken. Zum Fortsetzen **Weiter** Auswählen und **§OK§** drücken.

#### $\Box$  oder  $\Box$

Zum Anfang der aktuellen Nachricht springen. **2x drücken:** Zur vorherigen Nachricht springen.

 $\Box$  oder  $\Box$ 

Zur nächsten Nachricht springen. **2x drücken:** Zur übernächsten Nachricht.

4 In der aktuellen Nachricht **5 Sekunden zurück** springen. (Skip-back-Funktion, Vorraussetzung: mehr als 5 Sekunden der aktuellen Nachricht sind bereits wiedergegeben).

Bei einer Unterbrechung von mehr als einer Minute kehrt der Anrufbeantworter in den Ruhezustand zurück.

#### **Nachricht als "neu" markieren**

Eine bereits gehörte "alte" Nachricht wird wieder als "neue" Nachricht angezeigt.

#### **Während der Nachrichten-Wiedergabe:**

 $\begin{bmatrix} * & a \end{bmatrix}$  Stern-Taste drücken.

#### **Oder:**

**§Optionen§** Menü öffnen.

#### **Als neu markieren**

Auswählen und **§OK§** drücken.

Eine Ansage teilt den neuen Status der Nachricht mit.

Die Wiedergabe der aktuellen Nachricht wird abgebrochen. Ggf. beginnt die Wiedergabe der folgenden Nachricht.

Die Taste <sup>[■</sup>] am Mobilteil blinkt.

#### **Nummer einer Nachricht ins Adressbuch übernehmen**

Während der Wiedergabe oder bei Pause:

#### **§Optionen§** ¢ **Nr. ins Telefonbuch**

 $\triangleright$  Den Eintrag vervollständigen  $\rightarrow$  S.40.

## **Nachrichten löschen**

Sie können entweder alle alten oder einzelne alte Nachrichten löschen.

#### **Alle alten Nachrichten löschen**

Während der Wiedergabe oder bei Pause:

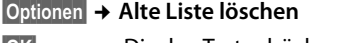

- **OK** Display-Taste drücken, um die Abfrage zu bestätigen.
- **§Ja§** Display-Taste drücken, um die Abfrage zu bestätigen.

### **Einzelne alte Nachricht löschen**

Während der Wiedergabe oder bei Pause:

**§Löschen§** Display-Taste drücken.

#### **Gespräch vom Anrufbeantworter übernehmen**

Während der Anrufbeantworter ein Gespräch aufzeichnet oder über Fernbedienung bedient wird, können Sie das Gespräch entgegennehmen:

c/ **§Abheben§**

Abheben- oder Display-Taste drücken.

Die Aufzeichnung wird abgebrochen und Sie können mit dem Anrufer sprechen.

Wurden bei Gesprächsübernahme bereits 2 Sek. aufgezeichnet, wird der Anruf als neue Nachricht angezeigt. Die Taste ■ am Mobilteil blinkt.

Sie können den Anruf annehmen, auch wenn er nicht am Mobilteil signalisiert wird.

### **Externes Gespräch an den Anrufbeantworter weiterleiten**

Sie können ein ankommendes externes Gespräch an den Anrufbeantworter weiterleiten, auch wenn dieser ausgeschaltet ist.

**Voraussetzung:** Auf dem Anrufbeantworter ist noch Speicherplatz frei.

Am Mobilteil wird ein externer Anruf signalisiert:

Ô Display-Taste drücken.

Der Anrufbeantworter startet sofort im Aufzeichnungsmodus und nimmt das Gespräch an. Die eingestellte Zeit für die Rufannahme  $(4)$  [S. 57\)](#page-59-0) wird ignoriert.

## **Mitschneiden ein-/ausschalten**

Sie können ein **externes** Gespräch mit dem Anrufbeantworter aufnehmen.

¤ Den Gesprächspartner über den Mitschnitt des Gesprächs informieren.

**§Optionen§** Menü öffnen.

#### **Mitschneiden**

Auswählen und **§OK§** drücken.

Der Mitschnitt wird im Display durch einen Hinweistext signalisiert und als neue Nachricht in die Anrufbeantworterliste gestellt.

**§Beenden§** Display-Taste drücken, um den Mitschnitt zu beenden.

Die max. Aufnahmezeit hängt vom freien Speicherplatz des Anrufbeantworters ab. Ist der Speicher voll, hören Sie einen Endeton, die Aufzeichnung wird abgebrochen und das bis dahin aufgezeichnete Gespräch als neue Nachricht in die Anrufbeantworterliste gestellt.

## **Mithören ein-/** •**ausschalten**

Während der Aufzeichnung einer Nachricht können Sie über die Lautsprecher der Basis und der angemeldeten Mobilteile mithören.

### **Mithören auf Dauer ein-/ausschalten**

#### **E** $\rightarrow$  **m** $\rightarrow$  Mithören

- **→ Mobilteil** / Basis ( $\textbf{Q}'$ = ein)
- **§Ändern§** Display-Taste drücken, um die Funktion ein- oder auszuschalten.

Das Mithören an Basis und Mobilteil kann gleichzeitig aktiviert sein.

### **Mithören für die aktuelle Aufzeichnung ausschalten**

Sie können die Funktion während der Aufzeichnung für das eigene Mobilteil ausschalten.

**§Ruf aus§** Display-Taste drücken.

## <span id="page-59-0"></span>**()Aufzeichnungsparameter ()<br>cinatallan einstellen**

Im Lieferzustand ist der Anrufbeantworter bereits voreingestellt. Individuelle Einstellungen nehmen Sie über das Mobilteil vor.

#### $\boxed{D}$  **→**  $\boxed{CD}$  **→ Aufzeichnungen**

¤ Mehrzeilige Eingabe ändern:

#### **Länge:**

Maximale Aufzeichnungslänge **1 Min.**, **2 Min.**, **3 Min.** oder **Unbegrenzt** auswählen.

#### **Qualität:**

Aufzeichnungsqualität **Standard** oder **Sehr hoch** auswählen. Bei höherer Qualität verringert sich die max. Aufnahmezeit.

#### **Rufannahme:**

Auswählen, wann der Anrufbeantworter einen Anruf annehmen soll: **Sofort**, nach **10 Sek.**, **18 Sek.**, **30 Sek.** oder **Automatisch**.

**§Sichern§** Display-Taste drücken.

### **Hinweis zur Rufannahme**

Bei **Automatisch** gilt für die Rufannahme:

- $\triangle$  Sind noch keine neuen Nachrichten vorhanden, nimmt der Anrufbeantworter einen Anruf nach 18 Sek. an.
- $\triangle$  Sind bereits neue Nachrichten vorhanden, nimmt er einen Anruf bereits nach 10 Sek. an.

Bei der Fernabfrage (→ [S. 58\)](#page-60-0) wissen Sie dann nach etwa 15 Sek., dass keine neuen Nachrichten vorliegen (sonst hätte der Anrufbeantworter Ihren Anruf bereits angenommen). Wenn Sie jetzt auflegen, entstehen keine Gesprächskosten.

## **Bitte beachten Sie:**

Sie können Ihr Telefon so einstellen, dass bei allen Anrufen der **erste** Klingelton **unterdrückt** wird (¢ [S. 47\).](#page-49-2) Die für die Rufannahme eingestellte Zeit gibt deshalb an, wie lange es für den Anrufer dauert, bevor der Anrufbeantworter das Gespräch annimmt.

## **Schnellwahl mit Taste 1 auf den Anrufbeantworter zurücksetzen**

Im Lieferzustand ist für die Schnellwahl mit Taste der integrierte Anrufbeantworter voreingestellt. Haben Sie für die Schnellwahl den Netz-Anrufbeantworter eingestellt (¢ [S. 59\),](#page-61-1) dann können Sie diese Einstellung zurücksetzen.

### $\boxed{ }$  **→**  $\boxed{ }$  → Taste 1 belegen

#### **Anrufbeantworter**

Auswählen und **§OK§** drücken.

Nachdem Sie den Anrufbeantworter ausgewählt haben, Taste **lang** drücken. Sie werden direkt verbunden.

Die Einstellung für die Schnellwahl gilt für alle angemeldeten Mobilteile.

## <span id="page-60-0"></span>**Bedienung von unterwegs (Fernbedienung)**

Sie können den Anrufbeantworter von jedem anderen Telefon (z.B. Hotel, Telefonzelle) abfragen oder einschalten oder den Rückruf des Anrufbeantworters durch eine SMS einleiten.

#### **Voraussetzungen:**

- $\triangleq$  Sie haben eine System-PIN ungleich 0000 eingestellt ( $\rightarrow$  [S. 79\)](#page-81-0).
- $\bullet$  Das Telefon, über das fernbedient werden soll, verfügt über Tonwahl (MFV), d.h. bei Tastendruck hören Sie verschiedene Töne. Alternativ können Sie einen Codesender benutzen (im Handel erhältlich).

### **Anrufbeantworter anrufen und Nachrichten anhören**

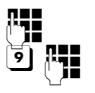

Eigene Nummer wählen.

Während Sie Ihren Ansagetext hören: Taste 9 drücken und System-PIN eingeben.

Es wird Ihnen mitgeteilt, ob neue Nachrichten vorliegen. Die Wiedergabe der Nachrichten beginnt. Sie können den Anrufbeantworter jetzt über die Tastatur bedienen.

Die Bedienung erfolgt über die folgenden Tasten:

- A Zum Anfang der aktuellen Nachricht. 2x drücken: Zur vorherigen Nachricht.
- **a** Wiedergabe anhalten. Zum Fortsetzen erneut drücken.
- 3 Zur nächsten Nachricht springen.
- $\sqrt{4}$  In der aktuellen Nachricht **5 Sekunden zurück** springen. (Skip-back-Funktion, Vorraussetzung: mehr als 5 Sekunden der aktuellen Nachricht sind bereits wiedergegeben).

 $\overline{\ast}$  Eine bereits gehörte "alte" Nachricht wird wieder als "neue" Nachricht angezeigt.

0 Aktuelle Nachricht löschen.

### **Anrufbeantworter einschalten**

- ¤ Zu Hause anrufen und klingeln lassen, bis Sie hören: "Bitte PIN eingeben".
- 

**FEE** System-PIN eingeben.

Ihr Anrufbeantworter ist eingeschaltet. Sie hören die Ansage der Restspeicherzeit.

Die Wiedergabe der Nachrichten erfolgt.

Der Anrufbeantworter lässt sich aus der Ferne nicht ausschalten.

#### **Rückruf vom Anrufbeantworter mit SMS einleiten und Nachrichten anhören**

**Voraussetzung:** Eine Benachrichtigungsnummer muss gespeichert sein  $(45.49)$ 

Sie können von dem Telefon (Mobiltelefon oder anderes SMS-fähiges Gerät), dessen Benachrichtigungsnummer in Ihrem Telefon gespeichert ist, von unterwegs eine SMS an Ihren Anrufbeantworter schicken und werden von dort zurückgerufen. Nach Rufannahme und Drücken einer beliebigen Ziffern-Taste beginnt die Wiedergabe der Nachrichten.

Die SMS muss folgenden Inhalt haben:

\*<System-PIN>\*<Rückrufnummer>\*

Die Rückrufnummer ist optional.

Beispiele:

\*4711\* oder \*4711\*089123456\*

Ist eine Rückrufnummer eingetragen, wird diese gewählt, andernfalls die Benachrichtigungsnummer.

Bedienen Sie den Anrufbeantworter jetzt über die Tastatur, wie in den vorangegangenen Abschnitten beschrieben.

# **Netz-Anrufbeantworter**

## **nutzen**

Der Netz-Anrufbeantworter ist der Anrufbeantworter Ihres Netzanbieters im Netz. Sie können den Netz-Anrufbeantworter erst dann nutzen, wenn Sie diesen bei Ihrem Netzanbieter **beauftragt** haben.

## <span id="page-61-1"></span>**Schnellwahl für Netz-**• **Anrufbeantworter festlegen**

Bei der Schnellwahl können Sie den Netz-Anrufbeantworter oder den integrierten Anrufbeantworter (nur Gigaset S810A) direkt anwählen.

Gigaset S810: Die Schnellwahl ist für den Netz-Anrufbeantworter voreingestellt. Sie brauchen nur noch die Nummer des Netz-Anrufbeantworters einzutragen.

Gigaset S810A: Für die Schnellwahl ist der integrierte Anrufbeantworter voreingestellt. Sie können stattdessen den Netz-Anrufbeantworter festlegen. Informieren Sie sich dazu bei Ihrem Netzanbieter.

#### <span id="page-61-0"></span>**Schnellwahl für den Netz-Anrufbeantworter festlegen und Nummer des Netz-Anrufbeantworters eintragen**

Gigaset S810A:

**E** $\rightarrow$  **Taste 1 belegen** 

**Netz-AB** Auswählen und **§Auswahl§** drü $cken$  ( $\odot$  = ausgewählt).

Gigaset S810:

### $\overline{\mathbb{C}}$  +  $\overline{\mathbb{C}}$  + Netz-AB

weiter mit:

~ Nummer des Netz-Anrufbeantworters (z. B. 0800 330 2424 für T-Home) eingeben.

**§Sichern§** Display-Taste drücken.

Die Einstellung für die Schnellwahl gilt für alle Mobilteile Gigaset S810H.

#### **Netz-Anrufbeantworter anrufen**

- $\sqrt{1}$  **Lang** drücken. Sie werden direkt mit dem Netz-Anrufbeantworter verbunden.
- d Ggf. Freisprech-Taste d drücken. Sie hören die Ansage des Netz-Anrufbeantworter laut.

## **Meldung des Netz-Anrufbeantworters ansehen**

Wenn für Sie eine Nachricht eintrifft, erhalten Sie vom Netz-Anrufbeantworter einen Anruf. Im Display wird die Nummer des Netz-Anrufbeantworters angezeigt, wenn Sie die Rufnummernübermittlung beauftragt haben. Nehmen Sie den Anruf an, werden die neuen Nachrichten wiedergegeben. Nehmen Sie ihn nicht an, wird die Nummer des Netz-Anrufbeantworters in der Liste der entgangenen Anrufe gespeichert und die Nachrichten-Taste blinkt  $(45.42)$ .

#### **Hinweis**

Tragen sie in ihrem Adressbuch die Netz-Anrufbeantworter Rufnummer und die Bezeichnung "Netz-Anrufbeantworter" ein, dann wird im Display und in der Anruferliste gleich diese Bezeichnung angezeigt.

# **ECO DECT**

Mit Ihrem Gigaset S810/S810A leisten Sie Ihren Beitrag zum Umweltschutz.

### **Reduzierung des Stromverbrauchs**

Durch die Verwendung eines stromsparenden Steckernetzteils verbraucht Ihr Telefon weniger Strom.

## **Reduzierung der Strahlung**

Die Strahlung reduziert sich **automatisch**:

- ◆ **Mobilteil**: Je näher das Mobilteil an der Basis steht, desto geringer die Strahlung.
- ◆ **Basis**: Wenn nur ein Mobilteil angemeldet ist und dieses in der Basis steht, reduziert sich die Strahlung auf nahezu Null.

Sie können die Strahlung von Mobilteil und Basis zusätzlich reduzieren, indem Sie **Eco-Modus** nutzen:

#### **Eco-Modus**

Reduziert die Strahlung bei Mobilteil und Basis immer um 80% - unabhängig davon, ob Sie telefonieren oder nicht. Durch **Eco-Modus** reduziert sich die Reichweite um ca. 50%. Deshalb ist **Eco-Modus** immer dann sinnvoll, wenn Ihnen eine geringere Reichweite ausreicht.

## **Ausschaltung der Strahlung**

#### **Eco-Modus+**

Wenn Sie **Eco-Modus+** aktivieren, ist die Strahlung (DECT-Sendeleistung) von Basis und Mobilteil im Ruhezustand ausgeschaltet. Dies ist auch der Fall bei mehreren Mobilteilen, sofern sie alle **Eco-Modus+** unterstützen**.**

**Eco-Modus / Eco-Modus+** können unabhängig voneinander ein- oder ausgeschaltet werden und funktionieren auch bei mehreren Mobilteilen.

#### **Eco-Modus / Eco-Modus+ ein-/ausschalten:**

#### $\mathbb{R} \rightarrow \mathbb{Z} \rightarrow$  Eco-Modus ¢ **Eco-Modus / Eco-Modus+**

**Ändern** Displaytaste drücken (M = ein).

#### **Zustandsanzeigen**

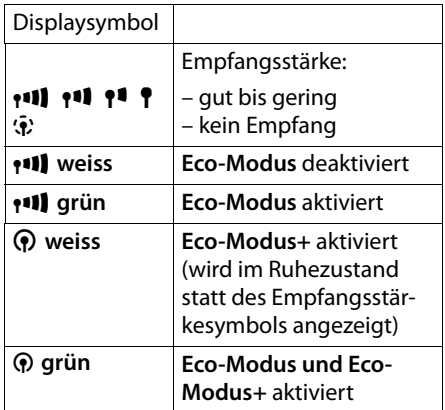

#### **Hinweise**

- ◆ Bei eingeschaltetem **Eco-Modus**+ können Sie die Erreichbarkeit der Basis prüfen, indem Sie die Abhebentaste **c** lang drücken. Ist die Basis erreichbar, hören Sie das Freizeichen.
- u Bei eingeschaltetem **Eco-Modus+**:
	- verzögert sich der Gesprächsaufbau um ca. 2 Sekunden.
	- verringert sich die Standby-Zeit des Mobilteils um ca. 50%.
- $\triangleq$  Wenn Sie Mobilteile anmelden, die den **Eco-Modus+** nicht unterstützen, wird dieser Modus in Basis und allen Mobilteilen deaktiviert.
- ◆ Bei eingeschaltetem **Eco-Modus** reduziert sich die Reichweite der Basis.
- ◆ **Eco-Modus / Eco-Modus**+ und Repeater-Unterstützung (→ S. 78) schließen sich gegenseitig aus, d.h. wenn Sie einen Repeater verwenden, können Sie **Eco-Modus** und **Eco-Modus+** nicht nutzen.

# <span id="page-63-0"></span>**Termin (Kalender) einstellen**

Sie können sich von Ihrem Mobilteil an bis zu **30 Termine** erinnern lassen. Im Adressbuch eingetragene Jahrestage (→ [S. 40\)](#page-42-2) werden automatisch in den Kalender aufgenommen.

## **Termin speichern**

**Voraussetzung:** Datum und Uhrzeit sind eingestellt ( $\rightarrow$  [S. 16\)](#page-18-0).

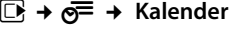

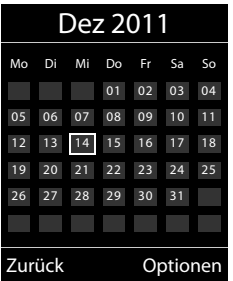

- ◆ Der aktuelle Tag ist ausgewählt (weiß umrandet).
- $\bullet$  Tage, an denen bereits Termine gespeichert sind, sind weiß unterlegt.
- 日<sup>心</sup> Im grafischen Kalender den gewünschten Tag auswählen.

Der ausgewählte Tag ist weiß umrandet. Der aktuelle Tag ist nicht mehr umrandet.

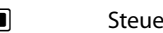

- $\Box$  Steuer-Taste mittig drücken.  $\triangleq$  Sind bereits Termine eingetragen, öffnen
- Sie die Liste der gespeicherten Termine des Tages.

Mit **<Neuer Eintrag>** ¢ **§OK§** öffnen Sie das Fenster für die Dateneingabe.

 $\triangleq$  Wenn noch keine Termine eingetragen sind, öffnen Sie sofort das Fenster für die Dateneingabe des neuen Termins.

¤ Mehrzeilige Eingabe ändern:

## **Aktivierung:**

**Ein** oder **Aus** auswählen.

### **Datum:**

Tag/Monat/Jahr 8-stellig eingeben.

#### **Zeit:**

Stunden/Minuten 4-stellig eingeben.

#### **Text:**

Text (max. 16-stellig) eingeben. Der Text wird als Terminname in der Liste und beim Terminruf im Display angezeigt. Wenn Sie keinen Text eingeben, werden nur Datum und Zeit des Termins angezeigt.

### **Signal:**

Wählen Sie die Art der Signalisierung.

**§Sichern§** Display-Taste drücken.

### **Hinweis**

Wenn Sie 30 Termine gespeichert haben, müssen Sie zunächst einen bestehenden Termin löschen, um einen Neuen eingeben zu können.

## **Termine, Jahrestage signalisieren**

Ein Terminruf wird im Ruhezustand 60 Sek. lang mit der ausgewählten Klingelmelodie und der Lautstärke, die für interne Anrufe eingestellt ist (¢ [S. 74\),](#page-76-1) signalisiert. **Während der Signalisierung** können Sie die Lautstärke mit den Seiten-Tasten  $\Box$  (lauter) oder  $\lceil - \rceil$  (leiser) dauerhaft ändern.

Es werden bei Jahrestagen der Name und bei Terminen der eingetragene Text mit der Uhrzeit angezeigt.

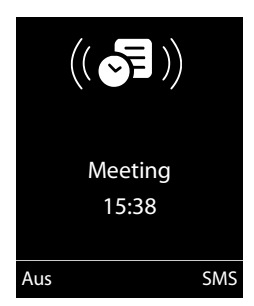

#### **Sie können den Terminruf ausschalten oder beantworten:**

**§§Aus§§** Display-Taste drücken, um den Terminruf auszuschalten.

#### **oder:**

**§SMS§** Display-Taste drücken, um den Terminruf mit einer SMS zu beantworten.

#### **Hinweis**

Während eines Anrufs wird ein Termin nur durch einen kurzen Ton signalisiert.

## **Termine verwalten**

**Ei +**  $\overline{e}$ **E** + Kalender

### **Einzelnen Termin bearbeiten**

- **R**<sub>1</sub> $\bigcirc$  Im grafischen Kalender Tag auswählen und Steuer-Taste **■drücken. (Tage, an denen** bereits Termine gespeichert sind, sind im Kalender weiß unterlegt.)
- **q** Termin des Tages auswählen.

Sie haben folgende Möglichkeiten:

**§§Ansehen§§** Display-Taste drücken und Eintrag ändern oder bestätigen.

#### **oder**

**§Optionen§** Menü zum Ändern, Löschen und Aktivieren / Deaktivieren öffnen.

### **Alle Termine eines Tages löschen**

**<u>Optionen</u>** → Alle Termine lösch. → OK

Sicherheitsabfrage mit **§Ja§**beantworten. **Alle** Termine werden gelöscht.

## **Nicht angenommene Termine, Jahrestage anzeigen**

#### Nicht angenommene Termine/Jahrestage

- (¢ [S. 40\)](#page-42-2) werden in folgenden Fällen in der Liste **Entgang. Termine** gespeichert:
- ◆ Sie nehmen einen Termin/Jahrestag nicht an.
- ◆ Der Termin/Jahrestag wurde während eines Anrufs signalisiert.
- ◆ Das Mobilteil ist zum Zeitpunkt eines Termins/Jahrestages ausgeschaltet.
- ◆ Zum Zeitpunkt eines Termins/Jahrestages war die automatische Wahlwiederholung aktiviert ( $\rightarrow$  [S. 41\).](#page-43-2)

Im Display wird das Symbol  $\sqrt{\frac{1}{2}}$  und die Anzahl der **neuen** Einträge angezeigt. Der neueste Eintrag steht am Anfang der Liste.

Sie öffnen die Liste durch Drücken der **Nachrichten-Taste** ■ (→ [S. 42\)](#page-44-1) oder über das **Menü**:

### **E** →  $e^{\frac{pm}{2}}$  → Entgang. Termine

Termin/Jahrestag auswählen. Informationen zum Termin/Jahrestag werden angezeigt. Ein entgangener Termin wird mit dem Termin-Namen, ein entgangener Jahrestag mit Name, Vorname angezeigt. Zusätzlich werden Datum und Uhrzeit angegeben.

#### **§Löschen§** Termin löschen.

**§SMS§** SMS schreiben.

Sind in der Liste 10 Einträge gespeichert, wird beim nächsten Terminruf der älteste Eintrag gelöscht.

## **Wecker einstellen**

**Voraussetzung:** Datum und Uhrzeit sind eingestellt ( $\rightarrow$  [S. 16\)](#page-18-0).

#### **Wecker ein-/ausschalten und einstellen**

## **D** → **a** → Wecker

¤ Mehrzeilige Eingabe ändern:

#### **Aktivierung:**

**Ein** oder **Aus** auswählen.

#### **Zeit:**

Weckzeit 4-stellig eingeben.

#### **Zeitraum:**

**Täglich** oder **Montag-Freitag** auswählen.

#### **Lautstärke:**

Lautstärke (1–6) einstellen.

#### **Melodie:**

Melodie auswählen.

**§Sichern§** Display-Taste drücken.

Im Ruhedisplay wird das Symbol  $\heartsuit$  und die Weckzeit angezeigt.

Ein Weckruf wird im Display ( $\rightarrow$  [S. 3\)](#page-5-0) und mit der ausgewählten Klingelmelodie signalisiert. Der Weckruf ertönt 60 Sek. lang. Wird keine Taste gedrückt, wird der Weckruf zweimal nach jeweils fünf Minuten wiederholt und dann ausgeschaltet.

**Während der Wecker klingelt** können Sie die Lautstärke mit den Seiten-Tasten  $\boxed{+}$ (lauter) oder  $\lceil - \rceil$  (leiser) dauerhaft ändern.

Während eines Anrufs wird ein Weckruf nur durch einen kurzen Ton signalisiert.

## **Weckruf ausschalten/nach Pause wiederholen (Schlummermodus)**

**Voraussetzung**: Es ertönt ein Weckruf.

**§Aus§** Display-Taste drücken. Der Weckruf wird ausgeschaltet.

#### **bzw.**

**§Snooze§** Display-Taste oder beliebige Taste drücken. Der Weckruf wird ausgeschaltet und nach 5 Minuten wiederholt. Nach der zweiten Wiederholung wird der Weckruf ganz ausgeschaltet.

# **Mehrere Mobilteile**

## **nutzen**

## **Mobilteile anmelden**

Sie können an Ihrer Basis insgesamt bis zu sechs Mobilteile anmelden.

Ein Mobilteil Gigaset S810H kann an bis zu vier Basen angemeldet werden.

#### **Manuelle Anmeldung Gigaset S810H an Gigaset S810/ S810A**

Die manuelle Anmeldung des Mobilteils müssen Sie am Mobilteil (1) und an der Basis (2) einleiten.

Nach erfolgreicher Anmeldung wechselt das Mobilteil in den Ruhezustand. Im Display wird die interne Nummer des Mobilteils angezeigt, z.B. **INT 1**. Andernfalls wiederholen Sie den Vorgang.

### **1) Am Mobilteil**

Das Mobilteil ist an keiner Basis angemeldet:

**§Anmelden§** Display-Taste drücken.

Das Mobilteil ist bereits an einer Basis angemeldet:

### **E**x → **Anmeldung** ¢ **Mobilteil anmelden**

Falls das Mobilteil bereits an vier Basen angemeldet ist:

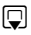

s Basis auswählen, z.B. **Basis 3** und **§OK§** drücken.

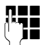

**Falls abgefragt, System-PIN** der Basis eingeben und **§OK§** drücken.

Im Display wird die Information angezeigt, dass nach einer anmeldebereiten Basis gesucht wird.

## **2) An der Basis**

Innerhalb von 60 Sek. Anmelde-/Paging-Taste an der Basis (¢ [S. 4\)](#page-6-1) **lang** (ca. 3 Sek.) drücken.

## **Anmeldung anderer Mobilteile**

Andere Gigaset-Mobilteile und Mobilteile anderer GAP-fähiger Geräte melden Sie wie folgt an:

### **1) Am Mobilteil**

▶ Starten Sie die Anmeldung des Mobilteils entsprechend der jeweiligen Bedienungsanleitung.

### **2) An der Basis**

Anmelde-/Paging-Taste an der Basis (¢ [S. 4\)](#page-6-1) **lang** (ca. 3 Sek.) drücken.

## **Mobilteile abmelden**

Sie können von jedem angemeldeten Mobilteil Gigaset S810H jedes andere angemeldete Mobilteil abmelden.

## $\overline{\mathbb{D}}$  **+**  $\overline{\mathscr{L}}$  + Anmeldung

#### ¢ **Mobilteil abmelden**

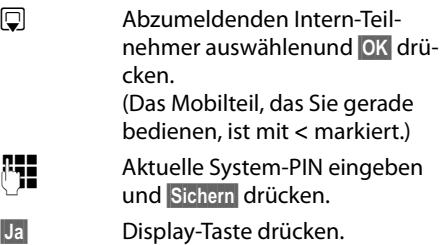

## **Mobilteil suchen ("Paging")**

Sie können Ihr Mobilteil mit Hilfe der Basis suchen.

- ▶ Anmelde-/Paging-Taste an der Basis (¢ [S. 4](#page-6-1)) **kurz** drücken.
- ¤ Alle Mobilteile klingeln gleichzeitig ("Paging"), auch wenn Klingeltöne ausgeschaltet sind.

### **Suche beenden**

¤ Anmelde-/Paging-Taste an der Basis **kurz** drücken oder Abheben-Taste  $\lceil \cdot \rceil$  am Mobilteil drücken.

## **Basis wechseln**

Ist Ihr Mobilteil an mehreren Basen angemeldet, können Sie es auf eine bestimmte Basis oder auf die Basis mit dem besten Empfang (**Beste Basis**) einstellen.

 $\boxed{\Box}$   $\rightarrow \blacktriangleright$  Anmeldung  $\rightarrow$  Basisauswahl

 $\Box$  Eine der angemeldeten Basen oder **Beste Basis** auswählen und **§Auswahl§** drücken.

## **Intern anrufen**

Interne Gespräche mit anderen, an derselben Basis angemeldeten Mobilteilen sind kostenlos.

#### **Ein bestimmtes Mobilteil anrufen**

u Internen Ruf einleiten. ~ Nummer des Mobilteils eingeben.

#### **oder:**

- u Internen Ruf einleiten.
- $\Box$  Mobilteil auswählen.
- c Abheben-Taste drücken.

### Alle Mobilteile anrufen ("Sammelruf")

- **1** Taste **lang** drücken. **oder: Internen Ruf einleiten.**  $\begin{matrix} * & 0 \\ * & 0 \end{matrix}$  Stern-Taste drücken oder
- **An alle** auswählen und
- c Abheben-Taste drücken.

Alle Mobilteile werden gerufen.

### **Gespräch beenden**

 $\sqrt{a}$  Auflegen-Taste drücken.

#### **Gespräch an ein anderes Mobilteil weitergeben**

Sie können ein externes Gespräch an ein anderes Mobilteil weitergeben (verbinden).

- u Liste der Mobilteile öffnen. Der externe Teilnehmer hört die Wartemelodie, falls eingeschaltet  $(45.78)$ .
- s Mobilteil oder **An alle** auswählen und **§OK§** drücken.

Wenn sich der interne Teilnehmer meldet:

- ▶ Ggf. externes Gespräch ankündigen.
- $\sqrt{\cdot}$  Auflegen-Taste drücken.

Das externe Gespräch ist an das andere Mobilteil weitergegeben.

Wenn der interne Teilnehmer sich **nicht** meldet oder besetzt ist, drücken Sie die Display-Taste **§Beenden§**, um zum externen Gespräch zurückzukehren.

Sie können beim Weiterleiten die Auflegen-Taste  $\sqrt{3}$  auch drücken, bevor der interne Teilnehmer abhebt.

Wenn der interne Teilnehmer sich dann nicht meldet oder besetzt ist, kommt der Anruf automatisch zu Ihnen zurück.

## **Intern rückfragen/Konferenz**

Sie telefonieren mit einem **externen** Teilnehmer und können gleichzeitig einen **internen** Teilnehmer anrufen, um Rücksprache zu halten oder ein Konferenzgespräch zwischen allen 3 Teilnehmern zu führen.

Sie führen ein **externes** Gespräch:

- **□** Liste der Mobilteile öffnen. Der externe Teilnehmer hört die Wartemelodie, falls eingeschaltet  $($   $\rightarrow$  [S. 78\)](#page-80-1).
- **s** Mobilteil auswählen und **OK** drücken. Der interne Teilnehmer wird gerufen.

Nimmt der interne Teilnehmer ab, können Sie **entweder:**

**§Beenden§** Display-Taste drücken. Sie sind wieder mit dem externen Teilnehmer verbunden.

#### **oder:**

**§Konferenz§** Display-Taste drücken. Alle 3 Teilnehmer sind miteinander verbunden.

#### **Hinweise**

- ◆ Sind nur zwei Mobilteile angemeldet, wird das andere Mobilteil nach Drücken der Taste<sup>[1]</sup> sofort gerufen.
- ◆ Taste **□ lang** drücken ruft **sofort alle** Mobilteile.

### **Konferenz beenden**

 $\sqrt{\cdot}$  Auflegen-Taste drücken.

Drückt ein **interner** Teilnehmer auf die Auflegen-Taste <u>नि</u>, bleibt die Verbindung zwischen dem anderen Mobilteil und dem externen Teilnehmer bestehen.

## **Anklopfen annehmen/abweisen**

Erhalten Sie während eines **internen**  Gesprächs einen **externen** Anruf, hören Sie den Anklopfton (kurzer Ton). Bei Nummernübermittlung wird im Display die Nummer des Anrufers angezeigt.

#### **Internen Anruf abbrechen, externen annehmen**

**§Abheben§** Display-Taste drücken.

Das interne Gespräch wird **beendet**. Sie sind mit dem externen Anrufer verbunden.

## **Externen Anruf abweisen**

**§Abweisen§** Display-Taste drücken.

Der Anklopfton wird abgeschaltet. Sie bleiben mit dem internen Teilnehmer verbunden. Der Klingelton ist an weiteren angemeldeten Mobilteilen noch zu hören.

## **Zu externem Gespräch zuschalten**

**Voraussetzung:** Die Funktion **Intern zuschalten** ist eingeschaltet.

Sie führen ein externes Gespräch. Ein interner Teilnehmer kann sich zu diesem Gespräch zuschalten und mitsprechen. Das Zuschalten wird bei allen Gesprächspartnern durch einen Signalton signalisiert.

## **Intern zuschalten ein-/ §Sichern§** Display-Taste drücken. •**ausschalten**

## v ¢Ï¢ **Telefonie** ¢ **Intern zuschalten**

Funktion durch Drücken von **§Ändern§** einoder ausschalten ( $\overline{M}$  = ein).

## **Intern zuschalten**

Die Leitung ist durch ein externes Gespräch belegt. Ihr Display zeigt einen entsprechenden Hinweis. Sie wollen sich zu dem bestehenden Externgespräch zuschalten.

c Abheben-Taste **lang** drücken. Sie werden zu dem Gespräch zugeschaltet.

Alle Teilnehmer hören einen Signalton. Während dieser Zeit wird im Display dieses Mobilteils die Meldung **Konferenz** angezeigt und es kann von diesem Mobilteil aus nicht gewählt werden.

## **Zuschalten beenden**

<u>ि</u> Auflegen-Taste drücken.

Alle Teilnehmer hören einen Signalton.

Drückt der **erste** interne Teilnehmer auf die Auflegen-Taste **a**, bleibt die Verbindung zwischen dem zugeschalteten Mobilteil und dem externen Teilnehmer bestehen.

## **Namen eines Mobilteils ändern**

Beim Anmelden werden automatisch die Namen "INT 1", "INT 2" usw. vergeben. Sie können diese Namen ändern. Der Name darf max. 10-stellig sein. Der geänderte Name wird in der Liste jedes Mobilteils angezeigt.

- **□** Liste der Mobilteile öffnen. Das eigene Mobilteil ist mit 4 markiert.
- $\Box$  Mobilteil auswählen.

**§Optionen§** Menü öffnen.

### **Name ändern**

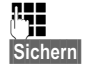

**THE** Namen eingeben.

#### **Mobilteil für Babyalarm (Babyphone) nutzen**

## **Interne Nummer eines Mobilteils ändern**

Ein Mobilteil erhält bei der Anmeldung **automatisch** die niedrigste freie Nummer. Sind alle Plätze belegt, wird die Nummer 6 überschrieben, sofern sich dieses Mobilteil im Ruhezustand befindet. Sie können die interne Nummer aller angemeldeten Mobilteile (1–6) ändern.

u Liste der Mobilteile öffnen. Das eigene Mobilteil ist mit 4 markiert.

**§Optionen§** Menü öffnen.

### **Nummer ändern**

Auswählen und **§OK§** drücken.

- **FR** Nummer auswählen. Es werden nur Nummern angezeigt, die noch frei sind.
- **§Sichern§** Display-Taste drücken, um die Eingabe zu speichern.

# **Mobilteil für Babyalarm (Babyphone) nutzen**

Ist der Babyalarm-Modus eingeschaltet, wird die gespeicherte Zielrufnummer angerufen, sobald ein definierter Geräuschpegel erreicht ist. Als Zielrufnummer können Sie eine interne oder externe Nummer in Ihrem Mobilteil speichern. Bis auf die Display-Tasten sind alle Tasten des Mobilteils deaktiviert.

Der Babyalarm zu einer externen Nummer bricht nach ca. 90 Sek. ab. Der Babyalarm zu einer internen Nummer (Mobilteil) bricht nach ca. 3 Min. ab (basisabhängig). Während eines Babyalarms sind alle Tasten gesperrt bis auf die Auflegen-Taste. Der Lautsprecher des Mobilteils kann ein- oder ausgeschaltet werden (**Gegensprechen** = **Ein** oder **Aus**). Ist **Gegensprechen** eingeschaltet, können Sie auf den Babyalarm antworten.

Im Babyalarm-Modus werden ankommende Anrufe an dem Mobilteil **ohne Klingelton** signalisiert und nur am Display angezeigt. Display und Tastatur sind nicht beleuchtet, auch Hinweistöne sind abgeschaltet.

Nehmen Sie einen ankommenden Anruf an, wird der Babyalarm-Modus für die Dauer des Telefonats unterbrochen, die Funktion **bleibt** eingeschaltet.

Wenn Sie das Mobilteil aus- und wieder einschalten, bleibt der Babyalarm-Modus erhalten.

### **Achtung!**

- u **Prüfen Sie bei Inbetriebnahme unbedingt die Funktionsfähigkeit. Testen Sie z. B. die Empfindlichkeit. Überprüfen Sie den Verbindungsaufbau, wenn Sie den Babyalarm auf eine externe Nummer umleiten.**
- ◆ Die eingeschaltete Funktion verringert die Betriebszeit Ihres Mobilteils erheblich. Das Mobilteil ggf. in die Ladeschale stellen. Dadurch wird sichergestellt, dass sich der Akku nicht leert.
- ◆ Der Abstand zwischen Mobilteil und Baby sollte optimal 1 bis 2 Meter betragen. Das Mikrofon muss zum Baby zeigen.
- ◆ Der Anschluss, an den der Babyalarm weitergeleitet wird, darf nicht durch einen eingeschalteten Anrufbeantworter blockiert sein.

### <span id="page-70-0"></span>**Babyalarm (Babphone) aktivieren und Zielrufnummer eingeben**

#### $\overline{\mathbb{C}}$  +  $\bigstar$  + Babyalarm

▶ Mehrzeilige Eingabe ändern:

#### **Aktivierung:**

Zum Einschalten **Ein** auswählen.

#### **Alarm an:**

**Intern** oder **Extern** auswählen.

**Externe Nummer:** Nummer aus dem Adressbuch auswählen (Display-Taste m drücken) oder direkt eingeben.

**Interne Nummer:** Display-Taste **§Ändern§** drücken ¢ Mobilteil auswählen oder **An alle**, wenn alle angemeldeten Mobilteile angerufen werden sollen ¢ **§OK§**.

Im Ruhedisplay wird die Zielrufnummer bzw. die interne Zielrufnummer angezeigt.

#### **Gegensprechen:**

Lautsprecher des Mobilteils ein- oder ausschalten (**Ein** oder **Aus** auswählen). Ihr Kind kann Sie hören, Sie können mit ihm sprechen.

#### **Empfindlichkeit:**

Empfindlichkeit für den Geräuschpegel (**Niedrig** oder **Hoch**) auswählen.

▶ Mit Sichern Einstellungen speichern.

Das Ruhedisplay sieht bei aktiviertem Baby-Alarm so aus:

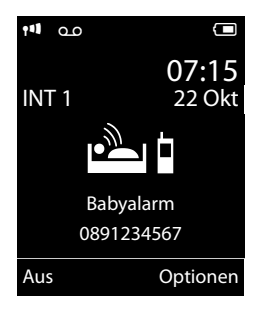

#### **Eingestellte Zielrufnummer ändern**

#### $\overline{\mathbb{C}}$  +  $\bigstar$  + Babyalarm

▶ Nummer eingeben und speichern wie unter "[Babyalarm \(Babphone\) aktivieren](#page-70-0)  [und Zielrufnummer eingeben"](#page-70-0) ( $\rightarrow$  [S. 68\)](#page-70-0) beschrieben.

### **Babyalarm (Babyphone) abbrechen/deaktivieren**

Drücken Sie die Auflegen-Taste **a**, um den Ruf **während eines Babyalarms** abzubrechen.

Drücken Sie **im Ruhezustand** die Display-Taste **§Aus§**, um den Babyalarm-Modus zu deaktivieren.

### **Babyalarm (Babyphone) von extern deaktivieren**

**Voraussetzungen**: Das Telefon muss die Tonwahl unterstützen und Babyalarm geht an externe Zielrufnummer.

▶ Den durch den Babyalarm ausgelösten Anruf annehmen und die Tasten 9 (#) drücken.

Nach Beenden der Verbindung ist die Funktion deaktiviert. Danach erfolgt kein erneuter Babyalarm mehr. Die übrigen Einstellungen des Babyalarms am Mobilteil (z. B. kein Klingelton) bleiben aber so lange erhalten, bis Sie am Mobilteil die Display-Taste **§Aus§** drücken.

Wenn Sie den Babyalarm mit derselben Nummer erneut aktivieren wollen:

¤ Aktivierung wieder einschalten und mit **Sichern** speichern (→ [S. 68\)](#page-70-0).

# **Bluetooth-Geräte benutzen**

Ihr Mobilteil Gigaset S810H kann mittels Bluetooth™ schnurlos mit anderen Geräten kommunizieren, die ebenfalls diese Technik verwenden.

Bevor Sie Ihre Bluetooth-Geräte verwenden können, müssen Sie zuerst Bluetooth aktivieren und dann die Geräte am Mobilteil anmelden.

Sie können 1 Bluetooth-Headset am Mobilteil anmelden. Zusätzlich können Sie bis zu 5 Datengeräte (PCs, PDAs oder Mobiltelefone) anmelden, um Adressbucheinträge als vCard zu übermitteln und zu empfangen oder Daten mit dem Rechner auszutauschen  $(4.5.90)$ .

Zur weiteren Verwendung der Rufnummern müssen Vorwahlnummer (Länder- und Ortsvorwahlnummer) im Telefon gespeichert sein  $(45.77)$ .

Die Beschreibung der Bedienung Ihrer Bluetooth-Geräte finden Sie in den Bedienungsanleitungen dieser Geräte.

### **Hinweise**

- $\triangle$  Sie können Headsets an Ihrem Mobilteil betreiben, die über das **Headset** oder das **Handsfree Profil** verfügen. Sind beide Profile verfügbar, wird über das Handsfree Profil kommuniziert.
- $\triangle$  Der Verbindungsaufbau zwischen Ihrem Mobilteil und einem Bluetooth Headset kann bis zu 5 Sekunden dauern. Dieses gilt sowohl bei Gesprächsannahme am Headset und Übergabe an das Headset, als auch bei Einleitung einer Wahl vom Headset aus.

### <span id="page-71-0"></span>**Bluetooth-Modus aktivieren/ deaktivieren**

## **E** → **8** → Aktivierung

**§Ändern§** drücken, um den Bluetooth-Modus zu aktivieren oder zu deaktivieren  $(\overline{M} = \text{aktiviert}).$ 

Das Mobilteil zeigt im Ruhezustand den aktivierten Bluetooth-Modus mit dem Symbol  $\mathbf{\$}$ an  $(45.3)$ .

## **Bluetooth-Geräte anmelden**

Die Entfernung zwischen dem Mobilteil im Bluetooth-Modus und dem eingeschalteten Bluetooth-Gerät (Headset oder Datengerät) sollte max. 10 m betragen.

#### **Hinweise**

- ◆ Melden Sie ein Headset an, so überschreiben Sie damit ein evtl. angemeldetes Headset.
- $\triangle$  Möchten Sie ein Headset an Ihrem Mobilteil verwenden, das bereits an einem anderen Gerät (z.B. an einem Mobiltelefon) angemeldet ist, **deaktivieren** Sie bitte diese Verbindung bevor Sie die Anmeldeprozedur starten.

### v ¢ ò ¢ **Suche Headset** / **Suche Datengerät**

Die Suche kann bis zu 30 Sekunden beanspruchen.

Nachdem das Gerät gefunden wurde, wird dessen Name am Display angezeigt.

**§Optionen§** Display-Taste drücken.

#### **Gerät vertrauen**

Auswählen und **§OK§** drücken.

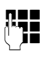

~ PIN des **anzumeldenden** Bluetooth-Geräts eingeben und **§OK§** drücken.

Das Gerät wird in die Liste der bekannten Geräte aufgenommen.
#### **Bluetooth-Geräte benutzen**

### **Laufende Suche abbrechen/ wiederholen**

Suche abbrechen:

**§Abbruch§** Display-Taste drücken.

Suche ggf. wiederholen:

**§Optionen§** Display-Taste drücken.

#### **Suche wiederholen**

Auswählen und **§OK§** drücken.

### <span id="page-72-2"></span>**Liste der bekannten (vertrauten) Geräte bearbeiten**

### **Liste öffnen**

## **E** $\rightarrow$  **B** $\rightarrow$  Bekannte Geräte

In der angezeigten Liste befindet sich neben dem jeweiligen Gerätenamen ein entsprechendes Symbol:

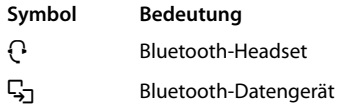

Ist ein Gerät verbunden, so wird in der Kopfzeile des Displays das entsprechende Symbol anstelle von  $\mathbf{\Omega}$  angezeigt.

### **Eintrag ansehen**

Liste öffnen  $\rightarrow \Box$  (Eintrag auswählen)

**§Ansehen§** Display-Taste drücken. Gerätename und Geräteadresse werden angezeigt. Zurück mit **§OK§**.

### <span id="page-72-0"></span>**Bluetooth-Geräte abmelden**

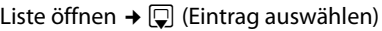

**§Optionen§** Display-Taste drücken.

### **Eintrag löschen**

Auswählen und **§OK§** drücken.

### **Hinweis**

Melden Sie ein eingeschaltetes Bluetooth-Gerät ab, so versucht es möglicherweise, sich erneut als "nicht angemeldetes Gerät" zu verbinden.

### <span id="page-72-1"></span>**Namen eines Bluetooth-Gerätes ändern**

Liste öffnen  $\rightarrow \Box$  (Eintrag auswählen)

**§Optionen§** Display-Taste drücken.

### **Name ändern**

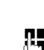

Auswählen und **§OK§** drücken.

**A=** Name ändern.

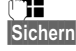

**§Sichern§** Display-Taste drücken

## **Nicht angemeldetes Bluetooth-Gerät ablehnen/annehmen**

Falls ein Bluetooth-Gerät, das nicht in der Liste der bekannten Geräte registriert ist, mit dem Mobilteil Verbindung aufzunehmen versucht, werden Sie am Display zur Eingabe der PIN des Bluetooth-Geräts aufgefordert (Bonding).

- ◆ Ablehnen
- a Auflegen-Taste **kurz** drücken.

### u **Annehmen**

~ PIN des **anzunehmenden** Bluetooth-Geräts eingeben und **§OK§** drücken.

Haben Sie das Gerät angenommen, können Sie es temporär verwenden (d.h., solange es sich im Empfangsbereich befindet bzw. bis Sie das Mobilteil ausschalten) oder in die Liste der bekannten Geräte aufnehmen.

Nach der PIN-Bestätigung das Gerät

- in die Liste der bekannten Geräte aufnehmen: Display-Taste **§Ja§** drücken.
- temporär verwenden: Display-Taste **§Nein§** drücken.

### **Bluetooth-Name des Mobilteils ändern**

Sie können den Namen des Mobilteils ändern, unter dem es ggf. an einem anderen Bluetooth-Gerät angezeit werden soll.

**E** → **&** → Eigenes Gerät

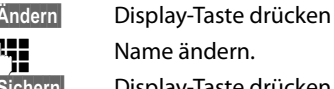

**§Sichern§** Display-Taste drücken

# <span id="page-73-3"></span>**Mobilteil einstellen**

Ihr Mobilteil ist voreingestellt. Sie können die Einstellungen individuell ändern.

# <span id="page-73-1"></span>**Schnellzugriff auf Nummern und Funktionen**

Die Ziffern-Tasten  $[0 +]$  und  $[2 \text{ AIB}]$  bis  $[9 \text{WXYZ}]$ können Sie mit je einer **Nummer aus dem Adressbuch** belegen.

Die linke und rechte **Display-Taste** ist mit einer **Funktion** vorbelegt. Sie können die Belegung ändern  $($   $\rightarrow$  [S. 71\)](#page-73-0).

Die Wahl der Nummer bzw. der Start der Funktion erfolgt dann mit einem Tastendruck.

# <span id="page-73-2"></span>**Ziffern-Tasten belegen**

**Voraussetzung:** Die Ziffern-Taste ist noch nicht mit einer Nummer belegt.

¤ Ziffern-Taste **lang** drücken **oder** Ziffern-Taste **kurz** drücken und Display-Taste **§Kurzwahl§** drücken.

Das Adressbuch wird geöffnet.

¤ Einen Eintrag auswählen und **§OK§** drücken.

Der Eintrag ist auf der entsprechenden Ziffern-Taste gespeichert.

### **Hinweis**

Löschen oder ändern Sie später den Eintrag im Adressbuch, so wirkt sich dies nicht auf die Belegung der Ziffern-Taste aus.

# **Nummer wählen/Belegung ändern**

**Voraussetzung:** Die Ziffern-Taste ist mit einer Nummer belegt.

Im Ruhezustand des Mobilteils

¤ Ziffern-Taste **lang** drücken: Die Nummer wird sofort gewählt.

### **oder**

¤ Ziffern-Taste **kurz** drücken: Display-Taste mit Nummer/Name (ggf. abgekürzt) drücken, um die Nummer zu wählen **oder**

Display-Taste **§Ändern§** drücken, um die Ziffern-Taste anders zu belegen oder die Belegung zu löschen.

## <span id="page-73-0"></span>**Belegung einer Display-Taste ändern**

¤ Linke oder rechte Display-Taste **lang** drücken.

Die Liste der möglichen Tastenbelegungen wird geöffnet. Folgendes steht zur Auswahl:

### **Babyalarm**

Taste mit dem Menü zum Einstellen und Einschalten des Babyalarms belegen  $(45.67)$ .

### **Wecker**

Taste mit dem Menü zum Einstellen und Einschalten des Weckers belegen  $(45.63)$ .

### **Kalender**

Grafischen Kalender anzeigen ( $\rightarrow$  [S. 61\)](#page-63-0).

### **Bluetooth**

Taste mit dem Bluetooth-Menü belegen  $(45.69)$ .

### **Wahlwiederholung**

Anzeigen der Wahlwiederholungsliste.

### **Mehr Funktionen...**

Weitere Funktionen stehen zur Auswahl:

### **Anruflisten**

Anruflisten anzeigen  $(45.41)$ .

### **INT**

Intern anrufen ( $\rightarrow$  [S. 65\)](#page-67-0).

### **SMS**

Taste mit dem Menü für SMS-Funktionen belegen ( $\rightarrow$  [S. 45\).](#page-47-0)

### **Nr. unterdrücken**

Übermittlung der Rufnummer beim nächsten Anruf unterdrücken  $(45.34)$ .

¤ Einen Eintrag auswählen und **§OK§** drücken.

# <span id="page-74-0"></span>**Display-Sprache ändern**

Sie können sich die Display-Texte in verschiedenen Sprachen anzeigen lassen.

# v ¢Ï¢ **Sprache**

Die aktuelle Sprache ist mit <sup>(6)</sup> markiert.

 $\Box$  Sprache auswählen und **§Auswahl§** drücken.

<span id="page-74-5"></span>Wenn Sie aus Versehen eine für Sie unverständliche Sprache eingestellt haben:

- $\boxed{D}$   $\rightarrow$   $\boxed{9}$ wxyz $\boxed{5}$  JKL
- $\Box$  Die richtige Sprache auswählen und **rechte Display-Taste** drücken.

# <span id="page-74-3"></span>**Display einstellen**

# <span id="page-74-1"></span>**Screensaver/Dia-Show einstellen**

Sie können sich im Ruhezustand ein Bild oder eine Dia-Show (alle Bilder werden nacheinander angezeigt) aus dem Ordner **Screensaver** des **Media-Pool** (¢ [S. 76](#page-78-0)) oder die Uhrzeit als Screensaver anzeigen lassen. Er ersetzt die Anzeige im Ruhezustand.

Der Screensaver wird in bestimmten Situationen nicht angezeigt, z. B. während eines Gesprächs oder wenn das Mobilteil abgemeldet ist.

Ist ein Screensaver aktiviert, ist der Menüpunkt **Screensaver** mit √ markiert.

## v ¢Ï¢ **Display + Tastatur**  ¢ **Screensaver**

Die aktuelle Einstellung wird angezeigt.

¤ Mehrzeilige Eingabe ändern:

### **Aktivierung:**

**Ein** (Screensaver wird angezeigt) oder **Aus** (kein Screensaver) auswählen.

### **Auswahl:**

### Screensaver auswählen **oder**

- **§Ansehen§** Display-Taste drücken. Der aktive Screensaver wird angezeigt.
- $\Box$  Screensaver auswählen und **©K** drücken.

**§Sichern§** Display-Taste drücken.

Wenn der Screensaver die Anzeige überdeckt, **kurz**<sup>a</sup> drücken, um das Ruhedisplay anzuzeigen.

Um das Ruhedisplay wieder anzuzeigen, drücken Sie **kurz** die Auflegen-Taste **नि.** 

### **Hinweis**

Wenn Sie die **Analoguhr** als Screensaver eingestellt haben, dann wird der **Sekundenzeiger** nur dargestellt, wenn sich das Mobilteil **in der Ladeschale** befindet.

# <span id="page-74-2"></span>**Großschrift einstellen**

Sie können sich die Schrift und Symbole in Anruflisten und im Adressbuch vergrößert darstellen lassen, um die Lesbarkeit zu verbessern. Es wird dann nur noch ein Eintrag statt mehrerer Einträge pro Display gleichzeitig angezeigt und Namen werden ggf. abgekürzt.

v ¢Ï¢ **Display + Tastatur**  ¢ **Großschrift**

**§Ändern§** Display-Taste drücken  $(\overline{M} = \text{ein}).$ 

# <span id="page-74-4"></span>**Farbschema einstellen**

Sie können sich das Display in verschiedenen Farbkombinationen anzeigen lassen.

 $\overline{\mathbb{D}}$  **+**  $\overline{\mathscr{L}}$  + Display + Tastatur ¢ **Farbschema**

**Farbschema** (1 bis 5) auswählen und **§OK§** drücken.

# <span id="page-75-0"></span>**C** Display-Beleuchtung ( **einstellen**

Sie können abhängig davon, ob das Mobilteil in der Basis/Ladeschale steht oder nicht, die Display-Beleuchtung ein- oder ausschalten. Ist sie eingeschaltet, leuchtet das Display dauerhaft halbhell. Bei ausgeschalteter Display-Beleuchtung schaltet der erste Druck auf eine beliebige Taste die Display-Beleuchtung ein. **Ziffern-Tasten** werden dabei zur Wahlvorbereitung ins Display übernommen, **andere Tasten** haben keine weitere Funktion.

### v ¢Ï¢ **Display + Tastatur** ¢ **Display-Beleucht.**

Die aktuelle Einstellung wird angezeigt.

¤ Mehrzeilige Eingabe ändern:

### **In Ladeschale**

**Ein** oder **Aus** auswählen.

#### **Außerh. Ladeschale**

**Ein** oder **Aus** auswählen.

**Hinweis**

Bei der Einstellung **Ein** kann sich die Bereitschaftszeit des Mobilteils beträchtlich verringern.

**§Sichern§** Display-Taste drücken.

# <span id="page-75-3"></span>**Tastatur-Beleuchtung einstellen**

Sie können die Helligkeit der Tastaturbeleuchtung in 5 Stufen einstellen.

### **E** $\rightarrow$  → Display + Tastatur ¢ **Tastatur-Beleucht.**

Die aktuelle Einstellung wird angezeigt.

▶ Eingabe ändern:

### **Helligkeit:**

**1** (am dunkelsten) bis **5** (am hellsten) auswählen.

**§Sichern§** Display-Taste drücken.

# <span id="page-75-2"></span>**Automatische Rufannahme ein-/ ausschalten**

Wenn Sie diese Funktion eingeschaltet haben, nehmen Sie das Mobilteil bei einem Anruf einfach aus der Basis/Ladeschale, ohne die Abheben-Taste [  $\sim$  drücken zu müssen.

v ¢Ï¢ **Telefonie** ¢ **Auto-Rufannahm.**

**§Ändern§** Display-Taste drücken  $( $\overline{M}$  = ein).$ 

# <span id="page-75-1"></span>**Freisprech-/Hörerlautstärke ändern**

<span id="page-75-4"></span>Sie können die Lautstärke für das Freisprechen und die Hörerlautstärke in fünf Stufen einstellen.

Während eines Gespräches über den Hörer oder im Freisprech-Modus:

 $\boxed{+}/\boxed{-}$  Seiten-Taste drücken, um das Menü **Gesprächslautst.** aufzurufen. Lautstärke durch Drücken von  $\lceil + \rceil$  (lauter) oder  $\lceil - \rceil$  (leiser) ändern.

### **oder**

t Steuer-Taste drücken, um das Menü **Gesprächslautst.** aufzurufen. Mit  $\overline{\mathbb{R}}$  Hörer- bzw. Freisprechlautstärke einstellen.

Die Einstellung wird nach ca. 3 Sekunden automatisch gespeichert oder Display-Taste **§Sichern§** drücken.

Wenn  $\Box$  mit einer anderen Funktion belegt ist, z.B. beim Makeln  $(4.5.36)$ :

**§Optionen§** Menü öffnen.

**Lautstärke** Auswählen und **§OK§** drücken.

Einstellung vornehmen (siehe oben).

- **Hinweis**
- ◆ Die Einstellungen für den Hörer gelten auch für ein angeschlossenes Headset.
- ◆ Sie können die Gesprächslautstärke auch über das Menü einstellen  $(45.29)$ .

# <span id="page-76-1"></span>**Freisprechprofil einstellen**

Sie können verschiedene Profile für das Freisprechen einstellen, um Ihr Telefon optimal an Ihre Umgebungssituation anzupassen.

### **Profil 1**

Für die meisten Anschlüsse die optimale Einstellung, deshalb voreingestellt.

### **Profil 2**

Ermöglicht lautstärkenoptimiertes Freisprechen. Dies hat jedoch zur Folge, dass die Partner nacheinander reden müssen, da die sprechende Seite bevorzugt übertragen wird (erschwertes Gegensprechen).

### **Profil 3**

Optimiert das Gegensprechverhalten – beide Seiten können sich verstehen, auch wenn sie gleichzeitig sprechen.

### **Profil 4**

Optimiert auf spezielle Anschlüsse. Falls die Voreinstellung (Profil 1) für Sie nicht optimal klingt, unternehmen Sie bitte einen Versuch hiermit.

Im Ruhezustand:

#### $\overline{\mathbb{D}}$  **→**  $\mathcal{F}$  + Töne und Signale ¢ **Freisprechprofile**

**q** Freisprechprofil (1 bis 4) auswählen.

**§Auswahl§** Display-Taste drücken, um die Einstellung zu speichern.

Während eines Gesprächs (im Freisprech-Modus):

**§Optionen§** Menü öffnen.

### **Freisprechprofile**

Auswählen und **§OK§** drücken.

- $\Box$  Freisprechprofil (1 bis 4) auswählen.
- **§Auswahl§** Display-Taste drücken, um die Einstellung zu speichern.

# <span id="page-76-0"></span>**Klingeltöne ändern**

 $\triangleleft$  Lautstärke:

Sie können zwischen fünf Lautstärken (1– 5; z.B. Lautstärke  $3 = \equiv \equiv \equiv$ ) und dem "Crescendo"-Ruf (6; Lautstärke wird mit iedem Klingelton lauter =  $=$  $=$  $=$  $\equiv$  $\frac{1}{2}$ ) wählen.

 $\bullet$  Klingeltöne:

Sie können aus einer Liste vorinstallierter Klingeltöne und Melodien auswählen. Sie können verschiedene Klingeltöne, Melodien oder einen beliebigen Sound aus dem Media-Pool (→ [S. 76\)](#page-78-0) auswählen.

Sie können die Klingeltöne für folgende Funktionen unterschiedlich einstellen:

- $\triangle$  Für interne Anrufe
- $\bullet$  Für externe Anrufe

# **Lautstärke/Melodie einstellen**

### Im Ruhezustand:

- **E** $\rightarrow$  → **T**öne und Signale
- ¢ **Klingeltöne (Mobilt.)**
- ¢ **Lautstärke/Melodien**
- r Lautstärke/Melodie für interne Anrufe und Jahrestage einstellen.
- **D** In die nächste Zeile springen.
- $\mathbf{\Omega}$  Lautstärke/Melodie für externe Anrufe einstellen.
- 

**§Sichern§** Display-Taste drücken, um die Einstellung zu speichern.

**Während das Telefon klingelt** können Sie die jeweilige Klingeltonlautstärke mit den Seiten-Tasten  $\Box$  (lauter) oder  $\Box$  (leiser) dauerhaft ändern.

# **Zusätzlich für externe Anrufe:** •

Sie können einen Zeitraum eingeben, in dem Ihr Telefon nicht klingeln soll, z. B. nachts.

# $\overline{\mathbb{C}}$  +  $\overline{\mathscr{F}}$  + Töne und Signale

¢ **Klingeltöne (Mobilt.)** ¢ **Zeitsteuerung**

### **Für externe Anrufe:**

<span id="page-77-4"></span>**Ein** oder **Aus** auswählen.

Wenn die Zeitsteuerung eingeschaltet ist:

#### **Nicht klingeln von:**

Beginn des Zeitraums 4-stellig eingeben.

### **Nicht klingeln bis:**

Ende des Zeitraums 4-stellig eingeben.

### **Hinweis**

Bei Anrufern, denen Sie im Adressbuch eine eigene Melodie zugewiesen haben (VIP), klingelt Ihr Telefon auch in diesem Zeitraum.

## <span id="page-77-1"></span>**Klingelton für anonyme Anrufe aus-/einschalten**

Sie können einstellen, dass Ihr Mobilteil bei Anrufen mit unterdrückter Rufnummernübermittlung nicht klingelt (nicht Anrufbeantworter). Der Anruf wird nur im Display signalisiert.

Im Ruhezustand:

- $\overline{\mathbb{C}}$  +  $\overline{\mathscr{F}}$  + Töne und Signale
- ¢ **Klingeltöne (Mobilt.)**
- ¢ **Anonym.Rufe aus**

**§Ändern§** drücken, um die Funktion ein- oder auszuschalten ( $\vec{M}$  = ein).

# <span id="page-77-0"></span>**Klingelton aus-/einschalten**

<span id="page-77-3"></span>Sie können bei einem Anruf vor dem Abheben oder im Ruhezustand an Ihrem Mobilteil den Klingelton auf Dauer oder für den aktuellen Anruf ausschalten. Das Wiedereinschalten während eines externen Anrufs ist nicht möglich.

# **Klingelton auf Dauer ausschalten**

<span id="page-77-5"></span>\* Stern-Taste **lang** drücken. Im Display erscheint das Symbol  $\Sigma$ .

# **Klingelton wieder einschalten**

\* Stern-Taste **lang** drücken.

### **Klingelton für den aktuellen Anruf ausschalten**

**§Ruf aus§** Display-Taste drücken.

## <span id="page-77-2"></span>**Aufmerksamkeitston ein-/ ausschalten**

Sie können statt des Klingeltons einen Aufmerksamkeitston einschalten. Bei einem Anruf ertönt dann ein kurzer Ton ("Beep") anstelle des Klingeltons.

- \* Stern-Taste **lang** drücken und **innerhalb von 3 Sek.:**
- **§Beep§** Display-Taste drücken. Ein Anruf wird nun durch **einen** kurzen Aufmerksamkeitston signalisiert. Im Display erscheint  $\frac{1}{2}$ .

**75**

# <span id="page-78-3"></span><span id="page-78-0"></span>**Media-Pool**

Der Media-Pool des Mobilteils verwaltet Sounds, die Sie als Klingelton verwenden können und Bilder (CLIP-Bilder und Screensaver), die Sie als Anruferbilder bzw. als Screensaver verwenden können; Voraussetzung: Rufnummernübermittlung (CLIP). Der Media-Pool kann folgende Medien-Typen verwalten:

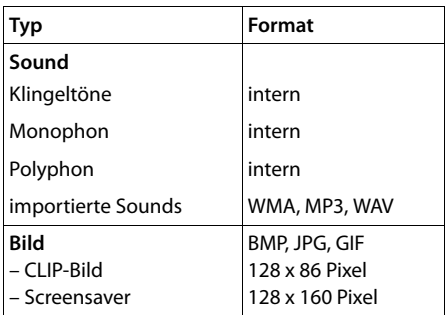

In Ihrem Mobilteil sind verschiedene monound polyphone Sounds und Bilder voreingestellt.

Sie können sich die vorhandenen Sounds anhören und die Bilder anzeigen lassen.

Bilder und Sounds können Sie von einem PC herunterladen (→ [S. 90\)](#page-92-0). Falls nicht genügend Speicherplatz vorhanden ist, müssen Sie vorher ein oder mehrere Bilder oder Sounds löschen.

### **Sound abspielen/CLIP-Bilder ansehen**

v ¢É¢ **Media-Pool** ¢ **Screensavers** / **CLIP-Bilder** / **Sounds** (Eintrag auswählen)

### **Bilder:**

**§Ansehen§** Display-Taste drücken. Das markierte Bild wird angezeigt. Mit der Taste **q** zwischen den Bildern wechseln.

Haben Sie ein Bild in einem ungültigen Dateiformat abgespeichert, erhalten Sie nach dem Auswählen eine Fehlermeldung.

### **Sounds:**

Der markierte Sound wird sofort abgespielt. Mit der Taste $\left( \bigcirc \right)$  zwischen den Sounds wechseln.

Sie können die Lautstärke während des Abspielens einstellen:

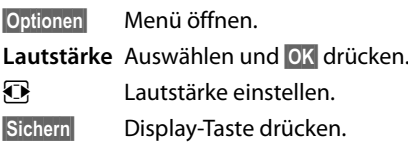

## <span id="page-78-2"></span>**Bild/Sound umbenennen/löschen**

Sie haben einen Eintrag ausgewählt.

**§Optionen§** Menü öffnen.

Ist ein Bild/Sound nicht löschbar (凸), stehen diese Optionen nicht zur Verfügung. Sie können folgende Funktionen wählen:

### **Eintrag löschen**

Der ausgewählte Eintrag wird gelöscht.

### **Name ändern**

Namen ändern (maximal 16 Zeichen) und **§Sichern§** drücken. Der Eintrag wird mit dem neuen Namen gespeichert.

# <span id="page-78-1"></span>**Speicherplatz überprüfen**

Sie können sich den freien Speicherplatz für Screensaver und CLIP-Bilder anzeigen lassen.

v ¢É¢ **Media-Pool** ¢ **Speicherplatz** 

# <span id="page-79-1"></span>**Hinweistöne ein-/** • **ausschalten**

Ihr Mobilteil weist Sie akustisch auf verschiedene Tätigkeiten und Zustände hin. Folgende Hinweistöne können Sie unabhängig voneinander ein- oder ausschalten:

- **Tastenklick: Jeder Tastendruck wird** bestätigt.
- <span id="page-79-6"></span><span id="page-79-2"></span>u **Quittungstöne**:
	- **Bestätigungston** (aufsteigende Tonfolge): am Ende der Eingabe/Einstellung und beim Eintreffen einer SMS bzw. eines neuen Eintrags in der Anrufbeantworterliste oder der Anruflicto
	- **Fehlerton** (absteigende Tonfolge): bei Fehleingaben
	- **Menü-Endeton**: beim Blättern am Ende eines Menüs
- <span id="page-79-4"></span><span id="page-79-3"></span><span id="page-79-0"></span>◆ Akkuton: Der Akku muss geladen werden.

Im Ruhezustand:

# $\overline{\mathbb{D}}$  **+**  $\overline{\mathscr{F}}$  + Töne und Signale

- ¢ **Hinweistöne**
- ¤ Mehrzeilige Eingabe ändern:

### **Tastenklick:**

**Ein** oder **Aus** auswählen.

### **Bestätigungen:**

**Ein** oder **Aus** auswählen.

### **Akkuton:**

**Ein** oder **Aus** auswählen.

**§Sichern§** Display-Taste drücken.

# <span id="page-79-7"></span>**Eigene Vorwahlnummer**  • **einstellen**

Für die Übertragung von Rufnummern (z. B. in vCards) ist es notwendig, dass Ihre Vorwahlnummer (Länder- und Ortsvorwahlnummer) im Telefon gespeichert ist.

Einige dieser Nummern sind bereits voreingestellt.

### v ¢Ï¢ **Telefonie**  ¢ **Vorwahlnummern**

Kontrollieren Sie, ob die (vor)eingestellte Vorwahlnummer korrekt ist.

- ¤ Mehrzeilige Eingabe ändern:
- $\Box$  Eingabefeld auswählen/wechseln.
- **in Eingabefeld navigieren.**
- Ñ Ggf. Ziffer löschen: Display-Taste drücken.
- **Figure 1** Ziffer eingeben.
- **§Sichern§** Display-Taste drücken.

### **Beispiel**:

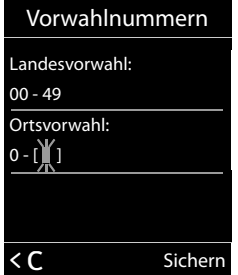

# <span id="page-79-5"></span>**Mobilteil in den**  •**Lieferzustand zurücksetzen**

Sie können individuelle Einstellungen und Änderungen zurücksetzen.

Folgende Einstellungen sind vom Rücksetzen **nicht** betroffen:

- ◆ die Anmeldung des Mobilteils an der Basis
- ◆ Datum und Uhrzeit
- $\triangleq$  Einträge im Kalender
- ◆ Einträge des Adressbuchs, der Anruflisten, die SMS-Listen sowie der Inhalt des Media-Pools

# v ¢Ï¢ **System** ¢ **Mobilteil-Reset**

**§Ja§** Display-Taste drücken.

# <span id="page-80-2"></span>**Basis einstellen**

Die Basis stellen Sie mit einem angemeldeten Mobilteil Gigaset S810H ein.

# <span id="page-80-1"></span>**Klingeltöne der Basis Gigaset S810A ändern**

### ▲ Lautstärke:

Sie können zwischen fünf Lautstärken  $(0-6; z.B.$  Lautstärke  $3 = \blacksquare \equiv 0$  und dem "Crescendo"-Ruf (6; Lautstärke wird mit jedem Klingelton lauter =  $=$  $=$  $=$  $\equiv$  $\pm$  $\lambda$ ) wählen.

 $\triangleleft$  Klingeltöne:

Sie können aus einer Liste vorinstallierter Klingeltöne und Melodien auswählen.

Im Ruhezustand:

## $\overline{\mathbb{D}}$  **+**  $\overline{\mathscr{F}}$  + Töne und Signale

- ¢ **Klingeltöne (Basis)**
- ¤ Mehrzeilige Eingabe ändern:
- $\bullet$  Lautstärke einstellen.
- $\Box$  In die nächste Zeile springen.
- **TR** Melodie einstellen
- **§Sichern§** Display-Taste drücken, um die Einstellung zu speichern.

# <span id="page-80-3"></span>**Wartemelodie ein-/** • **ausschalten**

 $\overline{\mathbb{D}}$  **+**  $\mathcal{F}$  + Töne und Signale ¢ **Wartemelodie**

**§Ändern§** drücken, um Wartemelodie ein- oder auszuschalten ( $\vec{M}$  = ein).

# <span id="page-80-0"></span>**Repeater-Unterstützung** •

Mit einem Repeater können Sie die Reichweite und Empfangsstärke Ihrer Basis vergrößern. Dazu müssen Sie den Repeater-Betrieb aktivieren. Dabei werden Gespräche, die gerade über die Basis geführt werden, abgebrochen.

**Voraussetzung:** Ein Repeater ist angemeldet.

# v ¢Ï¢ **System** ¢ **Repeaterbetrieb**

**§Ändern§** drücken, um Repeaterbetrieb einoder auszuschalten ( $\overline{M}$  = ein).

**Nach Aktivieren oder Deaktivieren des Repeaters müssen Sie Ihr Mobilteil aus- und wieder einschalten (**¢ [S. 24\)](#page-26-0)**.**

### **Hinweise**

- $\triangle$  Eco-Modus / Eco-Modus+ ( $\rightarrow$  S, 60) und Repeater-Unterstützung schließen sich gegenseitig aus, d.h. wenn Sie einen Repeater verwenden, können Sie Eco-Modus und **Eco-Modus+** nicht nutzen.
- ◆ Die werksseitig aktivierte verschlüsselte Übertragung wird bei Anmeldung eines Repeaters deaktiviert.

# <span id="page-81-4"></span>**(C**) Vor unberechtigtem (C) **Zugriff schützen**

<span id="page-81-3"></span>Sichern Sie die Systemeinstellungen der Basis mit einer nur Ihnen bekannten System-PIN. Die System-PIN müssen Sie u. a. eingeben beim An- und Abmelden eines Mobilteils von der Basis oder beim Zurücksetzen in den Lieferzustand.

# <span id="page-81-1"></span>**System-PIN ändern**

Sie können die eingestellte, 4-stellige System-PIN der Basis (Lieferzustand: **0000**) in eine 4-stellige PIN ändern, die nur Sie kennen.

Gigaset S810A: Mit der Einrichtung einer System-PIN ermöglichen Sie die Fernbedienung des Anrufbeantworters  $\rightarrow$  [S. 58.](#page-60-0)

## v ¢Ï¢ **System** ¢ **System-PIN**

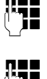

Aktuelle System-PIN eingeben und **§OK§** drücken.

Neue System-PIN eingeben und **§OK§** drücken.

## <span id="page-81-0"></span>**System-PIN zurücksetzen**

Sollten Sie die System-PIN vergessen haben, können Sie die Basis auf den ursprünglichen Code **0000** zurücksetzen:

Entfernen Sie das Netzkabel von der Basis. Halten Sie die Anmelde-/Paging-Taste an der Basis gedrückt, während Sie gleichzeitig das Netzkabel wieder an die Basis anschließen. Halten Sie die Taste mindestens 5 Sek. gedrückt.

Die Basis ist nun zurückgesetzt und die System-PIN **0000** eingestellt.

### **Hinweis**

Alle Mobilteile sind abgemeldet und müssen neu angemeldet werden. Alle Einstellungen werden in den Lieferzustand zurückgesetzt.

# <span id="page-81-2"></span>**Basis in Lieferzustand zurücksetzen**

Beim Zurücksetzen

- ◆ bleiben Datum und Uhrzeit erhalten,
- $\bullet$  bleiben Mobilteile angemeldet,
- ◆ wird der **Eco-Modus** ein- und der **Eco-Modus+** ausgeschaltet,
- ◆ wird die System-PIN nicht zurückgesetzt.

# v ¢Ï¢ **System** ¢ **Basis-Reset**

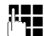

~ System-PIN eingeben und **§OK§** drücken.

**§Ja§** Display-Taste drücken.

# <span id="page-82-3"></span>**Basis an Telefonanlage anschließen**

Die folgenden Einstellungen sind nur nötig, wenn Ihre Telefonanlage dies erfordert, siehe Bedienungsanleitung der Telefonanlage.

An Telefonanlagen, die die Rufnummernübermittlung nicht unterstützen, können Sie keine SMS versenden oder empfangen.

# <span id="page-82-4"></span>**Wahlverfahren und**  • **Flash-Zeit**

Die aktuelle Einstellung ist mit <sup>O</sup> markiert.

# <span id="page-82-2"></span>**Wahlverfahren ändern**

Sie haben folgende Möglichkeiten, das Wahlverfahren einzustellen:

- <span id="page-82-5"></span> $\blacklozenge$  Tonwahl (MFV),
- $\triangleq$  Impulswahl-Verfahren (IWV).
- v ¢Ï¢ **Telefonie** ¢ **Wahlverfahren**
- $\Box$  Wahlverfahren auswählen und **§Auswahl§** drücken  $(① = a$ usgewählt).

# <span id="page-82-6"></span>**Flash-Zeit einstellen**

Ihr Telefon ist im Lieferzustand für den Betrieb am Hauptanschluss eingestellt (Flash-Zeit 250 ms). Für den Betrieb an Telefonanlagen kann es notwendig sein, diesen Wert zu ändern, siehe Bedienungsanleitung Ihrer Telefonanlage.

```
v ¢Ï¢ Telefonie ¢ Flash-Zeiten
\Box Flash-Zeit auswählen und
```
**§Auswahl§** drücken (Ø = eingestellter Wert). Mögliche Werte sind: 80 ms, 100 ms, 120 ms, 180 ms, 250 ms, 300 ms, 400 ms, 600 ms, 800 ms.

# <span id="page-82-1"></span><span id="page-82-0"></span>**Vorwahlziffer**  •**(Amtskennziffer/AKZ) speichern**

**Voraussetzung:** Bei Ihrer Telefonanlage müssen Sie ggf. für externe Gespräche vor der Nummer eine Vorwahlziffer eingeben,  $z.B. . .0''$ .

## v ¢Ï¢ **Telefonie** ¢ **Vorwahlziffer**

### ~ Vorwahlziffer max. 3-stellig eingeben bzw. ändern.

**§Sichern§** Display-Taste drücken.

Ist eine Vorwahlziffer gespeichert, gilt:

- ◆ Die Vorwahlziffer wird automatisch vorangestellt bei Wahl aus den folgenden Listen: Nummern der SMS-Zentren, Anruflisten, Anrufbeantworterliste.
- ◆ Die Vorwahlziffer muss eingegeben werden bei manueller Wahl und bei manueller Eingabe von Adressbuch-, Notruf-/ Kurzwahlnummern und Nummern der SMS-Zentren.
- ◆ Wenn Sie beim Senden einer SMS die Nummer des Empfängers aus dem Adressbuch übernehmen, müssen Sie die Vorwahlziffer löschen.
- u Eine vorhandene Vorwahlziffer löschen Sie mit  $\overline{\leq C}$ .

# <span id="page-83-0"></span>**Pausenzeiten einstellen**

### <span id="page-83-1"></span>**Pause nach Leitungsbelegung ändern**

Sie können die Länge der Pause einstellen, die zwischen dem Drücken der Abheben-Taste  $\lceil \cdot \rceil$  und Senden der Nummer eingefügt wird.

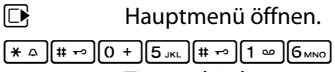

Tasten drücken.

~ Ziffer für die Pausenlänge eingeben (**1** = 1 Sek.; **2** = 3 Sek.; **3** = 7 Sek.) und **§OK§** drücken.

# <span id="page-83-2"></span>**Pause nach R-Taste ändern**

Sie können die Länge der Pause ändern, wenn Ihre Telefonanlage dies erfordert (s. Bedienungsanleitung der Telefonanlage).

**E** Hauptmenü öffnen.

<u>| \* △ || # ← || 0 + || 5 الا + D || 2 ABC ||</u> 2 ABC || 2 ABC || 2 ABC || 2 ABC || 2 ABC || 2 ABC || 2 ABC || 2 ABC | Tasten drücken.

**###** Ziffer für die Pausenlänge eingeben (**1** = 800 ms;  $2 = 1600$  ms:  $3 = 3200$  ms) und **§OK§** drücken.

### <span id="page-83-3"></span>**Wahlpause (Pause nach Vorwahlziffer) ändern**

**Voraussetzung:** Sie haben eine Vorwahlziffer gespeichert ( $\rightarrow$  [S. 80\).](#page-82-0)

**E** Hauptmenü öffnen.

<u>| \* △ || # ~ || 0 + || 5 س || # ~ || 1 ∞ || 1 ∞ |</u> Tasten drücken.

**\* The Elect** Ziffer für die Pausenlänge (**1** = 1 Sek.; **2** = 2 Sek.; **3** = 3 Sek.;

 $4 = 6$  Sek.) eingeben und **§OK§** drücken.

**Wahlpause einfügen:** die Taste <sup>R</sup> 2 Sek. lang drücken. Im Display erscheint ein P.

# <span id="page-83-4"></span>**Zeitweise auf Tonwahl (MFV) umschalten**

Sollte Ihre Telefonanlage noch mit Impulswahl (IWV) arbeiten, das Tonwahl-Verfahren aber für eine Verbindung erforderlich sein (z.B. zum Anhören des Netz-Anrufbeantworters), müssen Sie für das Gespräch auf Tonwahl umstellen.

**Voraussetzung:** Sie führen gerade ein Gespräch oder haben bereits eine externe Nummer gewählt.

 $*\circ$  Stern-Taste drücken

Nach Auflegen ist automatisch wieder Impulswahl eingeschaltet.

### <span id="page-84-0"></span>**Sie haben Fragen? Als Gigaset Kunde profitieren Sie von unserem umfangreichen Service-Angebot.**

Schnelle Hilfe erhalten Sie in dieser **Bedienungsanleitung** und auf den **Service-Seiten im Gigaset Online Portal unte[r](http://www.gigaset.com/de/service) www.gigaset.com/de/service**.

**Registrieren Sie bitte Ihr Gigaset Telefon direkt nach dem Kauf unter www.gigaset.com/de/service – so können wir Ihnen bei Fragen oder beim Einlösen von Garantieleistungen umso schneller weiterhelfen.** In Ihrem Passwort geschützten persönlichen Bereich können Sie persönliche Daten verwalten und mit unserem Kundenservice per

#### E-Mail in Kontakt treten.

### **Außerdem finden Sie auf unseren Service-Seiten:**

- ◆ Eine Zusammenstellung häufig gestellter Fragen & Antworten
- u Bedienungsanleitungen und aktuelle Software-Updates zum **kostenlosen** Download
- $\triangle$  Stichwortsuche für das schnelle Auffinden von Themen
- u Kompatibilitätsdatenbank: Testen Sie per Mausklick, welche Basis und welches Mobilteil sich kombinieren lassen
- u Produkte vergleichen vergleichen Sie die Produkteigenschaften von bis zu drei Produkten
- ◆ Online-Forum: Erfahrungsaustausch und Hilfe von Nutzer zu Nutzer
- ◆ Persönlicher E-Mail-Kontakt zum Kundenservice
- u Informationen zu unseren Produkten

Für weiterführende Fragen oder eine persönliche Beratung sind unsere Mitarbeiter an den Telefon-Hotlines für Sie da:

### **Beratung bei Fragen zu Installation, Bedienung und Einstellung durch technische Experten:**

### **Premium-Hotline Deutschland 09001 745 822**

(1,24 € pro Minute aus dem deutschen Festnetz. Die Preise für Anrufe aus den deutschen Mobilfunknetzen können hiervon abweichen.)

Die Berechnung erfolgt ab dem Moment, in dem Sie persönlichen Kontakt zu einem Mitarbeiter haben.

### **Für den Fall der Fälle – bei Reparatur, Garantie- oder Gewährleistungsansprüchen: Service-Hotline Deutschland 01805 333 222**

(0,14 € pro Minute aus dem deutschen Festnetz. Die Preise für Anrufe aus den deutschen Mobilfunknetzen können hiervon abweichen; ab dem 1.3.2010 betragen sie höchstens 0,42 € pro Minute.)

Wir weisen darauf hin, dass ein Gigaset Produkt, sofern es nicht von einem autorisierten Händler im Inland verkauft wird, möglicherweise auch nicht vollständig kompatibel mit dem nationalen Telefonnetzwerk ist. Auf der Umverpackung (Kartonage) des Telefons, nahe dem abgebildeten CE- Zeichen, als auch auf der Unterseite der Basisstation wird eindeutig darauf hingewiesen, für welches Land/welche Länder das jeweilige Gerät und ggfs. das Zubehör entwickelt wurde. Wenn das Gerät oder das Zubehör nicht gemäß diesem Hinweis, den Hinweisen der Bedienungsanleitung oder dem Produkt selbst genutzt wird, kann sich dies auf den Gewährleistungsoder Garantieanspruch (Reparatur oder Austausch des Produkts) auswirken.

Um von dem Gewährleistungsrecht/ dem Garantieanspruch Gebrauch machen zu können, wird der Käufer des Produkts gebeten, den Kaufbeleg beizubringen, der das Kaufdatum und das gekaufte Produkt ausweist.

# <span id="page-85-1"></span>**Fragen und Antworten**

Treten beim Gebrauch Ihres Telefons Fragen auf, stehen wir Ihnen unter <www.gigaset.com/de/service> rund um die Uhr zur Verfügung.

Außerdem sind in der folgenden Tabelle Schritte zur Fehlerbehebung aufgelistet.

#### **Anmelde- oder Verbindungsprobleme mit einem Bluetooth Headset.**

- ¥ Reset am Bluetooth Headset durchführen (siehe Bedienungsanleitung Ihres Headsets).
- ¥ Anmeldedaten im Mobilteil löschen, indem Sie das Gerät abmelden ( $\rightarrow$  [S. 70\).](#page-72-0)
- Anmeldeprozedur wiederholen ( $\rightarrow$  S, 69).

#### **Das Display zeigt nichts an.**

- 1. Mobilteil ist nicht eingeschaltet.
	- Auflegen-Taste<sup>n</sup> lang drücken.
- 2. Der Akku ist leer.
	- ★ Akku laden bzw. austauschen  $(→ S. 13)$  $(→ S. 13)$ .

#### <span id="page-85-0"></span>**Es werden nicht alle Menüpunkte angezeigt.**

Die Menü-Ansicht ist eingeschränkt (**Standard-Modus**).

¥ Erweiterte Menü[-Ansicht \(](#page-29-0)**Experten-Modus**   $\overline{15}$ ) einschalten ( $\rightarrow$  S. 27).

#### **Im Display blinkt Keine Basis.**

- 1. Mobilteil ist außerhalb der Reichweite der Basis.
	- $\cdot$  Abstand Mobilteil/Basis verringern.
- 2. Reichweite der Basis hat sich verringert, weil der Eco-Modus eingeschaltet ist.
	- $\cdot$  Eco-Modus ausschalten (→ [S. 60\)](#page-62-1) oder Abstand Mobilteil/Basis verringern.
- 3. Basis ist nicht eingeschaltet.
	- ¥ Steckernetzgerät der Basis kontrollieren  $(4.5, 11)$ .

#### **Im Display blinkt Bitte Mobilteil anmelden.**

Mobilteil ist noch nicht an Basis angemeldet bzw. wurde abgemeldet.

Mobilteil anmelden ( $\rightarrow$  [S. 63\)](#page-65-1).

#### **Das Mobilteil klingelt nicht.**

- 1. Klingelton ist ausgeschaltet.
	- Klingelton einschalten ( $\rightarrow$  [S. 75\).](#page-77-0)
- 2. Anrufweiterschaltung auf "Sofort" eingestellt.
	- ¥ Anrufweiterschaltung ausschalten  $(4.5, 35)$ .
- 3. Telefon klingelt nur, wenn die Rufnummer übertragen wird.
	- ¥ Klingelton für anonyme Anrufe einschalten  $($  + [S. 75\)](#page-77-1).

#### **Sie hören keinen Klingel-/Wählton vom Festnetz.**

Es wurde nicht das mitgelieferte Telefonkabel verwendet bzw. dieses durch ein neues Kabel mit falscher Steckerbelegung ersetzt.

Bitte immer das mitgelieferte Telefonkabel verwenden bzw. beim Kauf im Fachhandel auf die richtige Steckerbelegung achten  $(45.11)$ .

#### **Die Verbindung bricht immer nach ca. 30 Sekunden ab.**

Repeater wurde aktiviert oder deaktiviert  $(4.5.78)$ 

¥ Mobilteil aus- und wieder einschalten  $(4.5.24)$ .

#### **Fehlerton nach System-PIN Abfrage.**

Die von Ihnen eingegebene System-PIN ist falsch.

System-PIN auf 0000 zurücksetzen (→ [S. 79\)](#page-81-0).

#### **System-PIN vergessen.**

System-PIN auf 0000 zurücksetzen (→ [S. 79\)](#page-81-0).

#### **Ihr Gesprächspartner hört Sie nicht.**

Sie haben die Stummschalten-Taste M gedrückt. Das Mobilteil ist "stumm geschaltet". Mikrofon wieder einschalten ( $\rightarrow$  [S. 33\)](#page-35-0).

**Die Nummer des Anrufers wird trotz CLIP nicht angezeigt.**

Nummernübermittlung ist nicht freigegeben.

¥ **Anrufer** sollte die Nummernübermittlung (CLI) beim Netzanbieter freischalten lassen. Hinweise zur Rufnummernanzeige beachten

 $\div$  [S. 32.](#page-34-0)

**Sie hören bei der Eingabe einen Fehlerton** (absteigende Tonfolge)**.**

Aktion ist fehlgeschlagen/Eingabe ist fehlerhaft.

Vorgang wiederholen. Beachten Sie dabei das Display und lesen Sie ggf. in der Bedienungsanleitung nach.

**Sie können den Netz-Anrufbeantworter nicht abhören.**

Ihre Telefonanlage ist auf Impulswahl eingestellt. Telefonanlage auf Tonwahl umstellen.

### **nur Gigaset S810A:**

**In der Anrufliste ist zu einer Nachricht keine Zeit angegeben.**

Datum/Uhrzeit sind nicht eingestellt.

Datum/Uhrzeit einstellen (→ [S. 16\).](#page-18-0)

**Der Anrufbeantworter meldet bei der Fernbe**dienung "PIN ist ungültig".

- 1. Eingegebene System-PIN ist falsch
- ¥ Eingabe der System-PIN wiederholen,
- 2. System-PIN ist noch auf 0000 eingestellt.
	- System-PIN ungleich 0000 einstellen  $(45.79)$ .

#### **Der Anrufbeantworter zeichnet keine Nachrichten auf/hat auf die Hinweisansage umgestellt.**

Der Speicher ist voll.

- Alte Nachrichten löschen.
- ¥ Neue Nachrichten anhören und löschen.

### **Haftungsausschluss**

Einige Displays können Pixel (Bildpunkte) enthalten, die aktiviert oder deaktiviert bleiben. Da ein Pixel aus drei Subpixeln (rot, grün, blau) besteht, ist auch eine Farbabweichung von Pixeln möglich.

Dies ist normal und kein Anzeichen für eine Fehlfunktion.

# <span id="page-86-0"></span>**Zulassung**

Dieses Gerät ist für den analogen Telefonanschluss im deutschen und luxemburgischen Netz vorgesehen.

Länderspezifische Besonderheiten sind berücksichtigt.

Hiermit erklärt die Gigaset Communications GmbH, dass dieses Gerät den grundlegenden Anforderungen und anderen relevanten Bestimmungen der Richtlinie 1999/5/EC entspricht.

Eine Kopie der Konformitätserklärung nach 1999/5/EC finden Sie über folgende Internetadresse: [www.gigaset.com/docs](http://www.gigaset.com/docs)

# 0682  $\epsilon$

# <span id="page-87-0"></span>**Garantie-Urkunde**

Dem Verbraucher (Kunden) wird unbeschadet seiner Mängelansprüche gegenüber dem Verkäufer eine Haltbarkeitsgarantie zu den nachstehenden Bedingungen eingeräumt:

- ◆ Neugeräte und deren Komponenten, die aufgrund von Fabrikations- und/oder Materialfehlern innerhalb von 24Monaten ab Kauf einen Defekt aufweisen, werden von Gigaset Communications nach eigener Wahl gegen ein dem Stand der Technik entsprechendes Gerät kostenlos ausgetauscht oder repariert. Für Verschleißteile (z. B. Akkus, Tastaturen, Gehäuse) gilt diese Haltbarkeitsgarantie für sechs Monate ab Kauf.
- ◆ Diese Garantie gilt nicht, soweit der Defekt der Geräte auf unsachgemäßer Behandlung und/oder Nichtbeachtung der Handbücher beruht.
- $\triangle$  Diese Garantie erstreckt sich nicht auf vom Vertragshändler oder vom Kunden selbst erbrachte Leistungen (z.B. Installation, Konfiguration, Softwaredownloads). Handbücher und ggf. auf einem separaten Datenträger mitgelieferte Software sind ebenfalls von der Garantie ausgeschlossen.
- Als Garantienachweis gilt der Kaufbeleg, mit Kaufdatum. Garantieansprüche sind innerhalb von zwei Monaten nach Kenntnis des Garantiefalles geltend zu machen.
- ◆ Ersetzte Geräte bzw. deren Komponenten, die im Rahmen des Austauschs an Gigaset Communications zurückgeliefert werden, gehen in das Eigentum von Gigaset Communications über.
- $\bullet$  Diese Garantie gilt für in der Europäischen Union erworbene Neugeräte. Garantiegeberin ist die Gigaset Communications GmbH, Frankenstr. 2, D-46395 Bocholt.
- ◆ Weiter gehende oder andere Ansprüche aus dieser Herstellergarantie sind ausgeschlossen. Gigaset Communications haftet nicht für Betriebsunterbrechung, entgangenen Gewinn und den Verlust von Daten, zusätzlicher vom Kunden aufgespielter Software oder sonstiger Informationen. Die Sicherung derselben obliegt dem Kunden. Der Haftungsausschluss gilt nicht, soweit zwingend gehaftet wird, z.B. nach dem Produkthaftungsgesetz, in Fällen des Vorsatzes, der groben Fahrlässigkeit, wegen der Verletzung des Lebens, des Körpers oder der Gesundheit oder wegen der Verletzung wesentlicher Vertragspflichten. Der Schadensersatzanspruch für die Verletzung wesentlicher Vertragspflichten ist jedoch auf den vertragstypischen, vorhersehbaren Schaden begrenzt, soweit nicht Vorsatz oder grobe Fahrlässigkeit vorliegt oder wegen der Verletzung des Lebens, des Körpers oder der Gesundheit oder nach dem Produkthaftungsgesetz gehaftet wird.
- Durch eine erbrachte Garantieleistung verlängert sich der Garantiezeitraum nicht.
- ◆ Soweit kein Garantiefall vorliegt, behält sich Gigaset Communications vor, dem Kunden den Austausch oder die Reparatur in Rechnung zu stellen. Gigaset Communications wird den Kunden hierüber vorab informieren.
- Eine Änderung der Beweislastregeln zum Nachteil des Kunden ist mit den vorstehenden Regelungen nicht verbunden.

Zur Einlösung dieser Garantie wenden Sie sich bitte an Gigaset Communications. Die Rufnummer entnehmen Sie bitte der Bedienungsanleitung.

# <span id="page-88-1"></span>**Umwelt**

# **Unser Umweltleitbild**

Wir als Gigaset Communications GmbH tragen gesellschaftliche Verantwortung und engagieren uns für eine bessere Welt. Unsere Ideen, Technologien und unser Handeln dienen den Menschen, der Gesellschaft und der Umwelt. Ziel unserer weltweiten Tätigkeit ist die dauerhafte Sicherung der Lebensgrundlagen der Menschen. Wir bekennen uns zu einer Produktverantwortung, die den ganzen Lebensweg eines Produktes umfasst. Bereits bei der Produkt- und Prozessplanung werden die Umweltwirkungen der Produkte einschließlich Fertigung, Beschaffung, Vertrieb, Nutzung, Service und Entsorgung bewertet.

Informieren Sie sich auch im Internet unter <www.gigaset.com> über umweltfreundliche Produkte und Verfahren.

## **Umweltmanagementsystem**

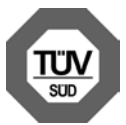

Gigaset Communications GmbH ist nach den internationalen Normen EN 14001 und ISO 9001 zertifiziert.

**ISO 14001 (Umwelt):** zertifiziert seit September 2007 durch TüV SÜD Management Service GmbH.

### **ISO 9001 (Qualität):** zertifiziert seit

17.02.1994 durch TüV Süd Management Service GmbH.

# **Ökologischer Energieverbrauch**

Der Einsatz von ECO DECT (→ [S. 60\)](#page-62-1) spart Energie und leistet damit einen aktiven Beitrag zum Umweltschutz.

## <span id="page-88-0"></span>**Entsorgung**

Akkus gehören nicht in den Hausmüll. Beachten Sie hierzu die örtlichen Abfallbeseitigungsbestimmungen, die Sie bei Ihrer Kommune erfragen können. Entsorgen sie diese in den beim Fachhandel aufgestellten grünen Boxen des "Gemeinsame Rücknahmesystem Batterien".

Alle Elektro- und Elektronikgeräte sind getrennt vom allgemeinen Hausmüll über dafür staatlich vorgesehene Stellen zu entsorgen.

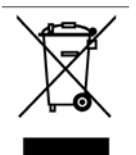

Wenn dieses Symbol eines durchgestrichenen Abfalleimers auf einem Produkt angebracht ist, unterliegt dieses Produkt der europäischen Richtlinie 2002/96/EC.

Die sachgemäße Entsorgung und getrennte Sammlung von Altgeräten dienen der Vorbeugung von potenziellen Umwelt- und Gesundheitsschäden. Sie sind eine Voraussetzung für die Wieder-verwendung und das Recycling gebrauchter Elektro- und Elektronikgeräte.

Ausführlichere Informationen zur Entsorgung Ihrer Altgeräte erhalten Sie bei Ihrer Kommune oder Ihrem Müllentsorgungsdienst.

# **Anhang**

# <span id="page-89-0"></span>**Pflege**

- ¤ Wischen Sie das Gerät mit einem **feuchten Tuch** oder einem **Antistatiktuch** ab. Benutzen Sie keine Lösungsmittel und kein Mikrofasertuch.
- ¤ Beeinträchtigungen der Hochglanzoberfläche können vorsichtig mit Displaypolituren von Mobiltelefonen beseitigt werden.

Verwenden Sie **nie** ein trockenes Tuch, es besteht die Gefahr der statischen Aufladung.

# **Kontakt mit Flüssigkeit !**

Falls das Gerät mit Flüssigkeit in Kontakt gekommen ist:

- 1. **Das Netzteil ausstecken und/oder sofort den Akku aus dem Mobilteil entnehmen**.
- 2. Die Flüssigkeit aus dem Gerät abtropfen lassen.
- 3. Alle Teile trocken tupfen. Das Gerät (das Mobilteil mit geöffnetem Akkufach und mit der Tastatur nach unten) anschließend **mindestens 72 Stunden** an einem trockenen, warmen Ort lagern (**nicht:** Mikrowelle, Backofen o. Ä.).
- 4. **Das Gerät erst in trockenem Zustand wieder einschalten.**

Nach vollständigem Austrocknen ist in vielen Fällen die Inbetriebnahme wieder möglich.

# <span id="page-89-1"></span>**Technische Daten**

## **Akkus**

Technologie:

Nickel-Metall-Hydrid (NiMH)

Größe: AAA (Micro, HR03)

Spannung: 1,2 V

Kapazität: 550 - 1000 mAh

Das Gerät wird mit zwei zugelassenen Akkus ausgeliefert.

Ersatzakkus können auch beim Service über den Kleinteileversand bestellt werden.

Online-Support:

<www.gigaset.com/de/service>

Fax:

02871-91 3029

Hotline:

01805-333 222 (0,14 Euro/Min.)

### **Betriebszeiten/Ladezeiten des Mobilteils**

Dieses Gigaset kann Akkus bis zu einer Kapazität von 1000 mAh laden. Die Verwendung von speziellen Hochleistungsakkus oder von Akkus mit höheren Kapazitäten ist für Schnurlostelefone nicht sinnvoll.

Die Betriebszeit Ihres Gigaset ist von Akkukapazität, Alter der Akkus und Benutzerverhalten abhängig. (Alle Zeitangaben sind Maximalangaben.)

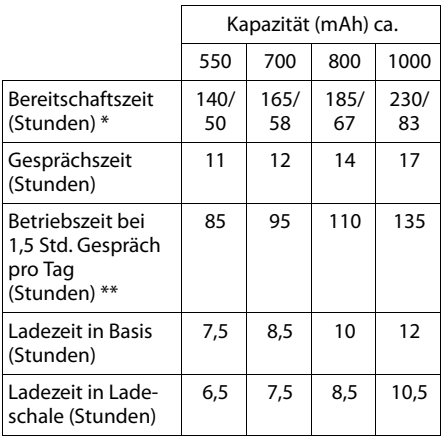

\* ohne/mit Display-Beleuchtung ohne Display-Beleuchtung

[\(Display-Beleuchtung einstellen](#page-75-0)  $\rightarrow$  S.73)

Da die Akkuentwicklung stetig fortschreitet, wird die Liste der empfohlenen Akkus im FAQ-Bereich der Gigaset Customer Care-Seiten regelmäßig aktualisiert:

<www.gigaset.com/de/service>

<www.gigaset.com/service>

## <span id="page-90-0"></span>**Leistungsaufnahme der Basis**

Im Bereitschaftszustand: Gigaset S810: etwa 1,1 Watt Gigaset S810A: etwa 1,2 Watt

Während des Gesprächs: Gigaset S810: etwa 1,0 Watt Gigaset S810A: etwa 1,1 Watt

# **Allgemeine technische Daten**

#### DECT

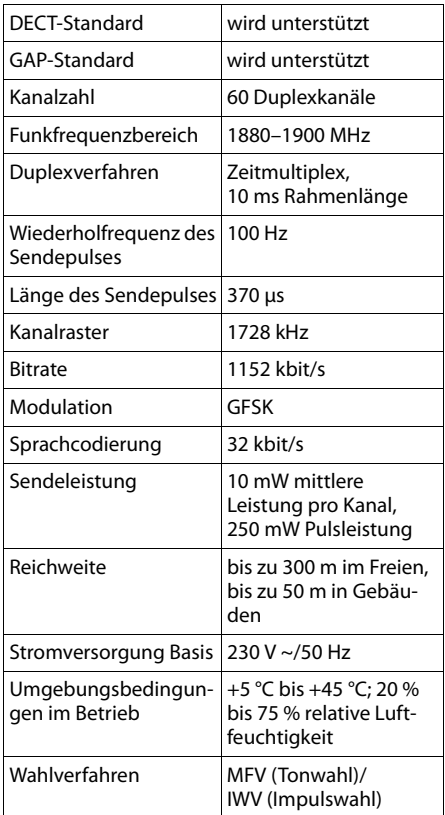

#### Bluetooth

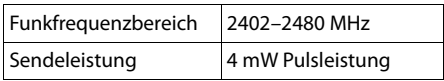

### <span id="page-90-1"></span>**Steckerbelegung des Telefonsteckers**

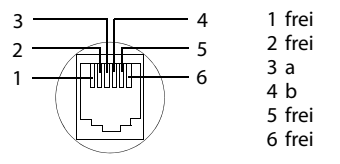

# <span id="page-91-0"></span>**Text schreiben und bearbeiten**

Beim Erstellen eines Textes gelten folgende Regeln:

- ♦ Jeder Taste zwischen  $[0 +]$  und  $[9<sub>wxyz</sub>]$  sind mehrere Buchstaben und Zeichen zugeordnet.
- $\triangleq$  Die Schreibmarke (Cursor) wird mit  $\Box$ ft 回 gesteuert. **Lang** drücken von <sub>1</sub> oder **D** bewegt die Schreibmarke wort**weise**.
- ◆ Zeichen werden an der Schreibmarke eingefügt.
- $\triangleleft$  Stern-Taste  $\left( \frac{*}{2} \right)$  drücken, um die Tabelle der Sonderzeichen anzuzeigen. Gewünschtes Zeichen auswählen, Display-Taste **§Einfügen§** drücken, um Zeichen an der Cursorposition einzufügen.
- ◆ Ziffern durch **langes** Drücken von [0 +] bis [9<sub>wxvz</sub>] einfügen.
- ◆ Display-Taste KC drücken, um das Zei**chen** links von der Schreibmarke zu löschen. **Langes** Drücken löscht das **Wort** links von der Schreibmarke.
- ◆ Bei Einträgen ins Adressbuch wird der erste Buchstabe des Namens automatisch großgeschrieben, es folgen kleine Buchstaben.

## **Groß-, Klein- oder Ziffernschreibung einstellen**

Den Modus für die Texteingabe wechseln Sie durch wiederholtes Drücken der Raute-Taste  $\boxed{m \rightarrow}$ .

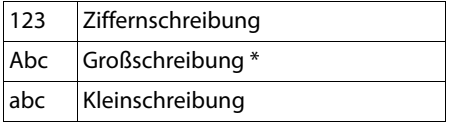

\* 1. Buchstabe großgeschrieben, alle weiteren klein

Der aktive Modus wird rechts unten im Display angezeigt.

# **SMS/Namen schreiben**

¤ Geben Sie die einzelnen Buchstaben/Zeichen durch Drücken der entsprechenden Taste ein.

Die der Taste zugeordneten Zeichen werden in einer Auswahlzeile links unten im Display angezeigt. Das ausgewählte Zeichen ist hervorgehoben.

¤ Drücken Sie die Taste mehrmals **kurz** hintereinander, um zum gewünschten Buchstaben/Zeichen zu springen.

### <span id="page-91-1"></span>**Standardschrift**

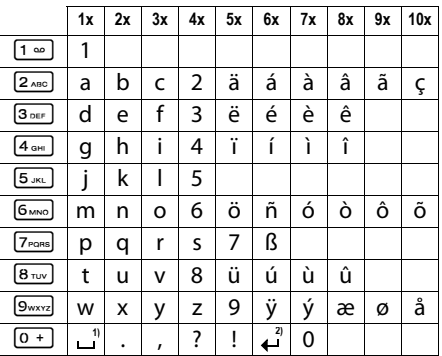

1) Leerzeichen

2) Zeilenschaltung

# <span id="page-92-0"></span>**Zusatzfunktionen über das PC Interface**

Damit Ihr Mobilteil mit dem Rechner kommunizieren kann, **muss das Programm "Gigaset QuickSync" auf Ihrem Rechner installiert sein** (kostenloser Download unter <www.gigaset.com/gigasets810>).

Nach der Installation von "Gigaset Quick-**Sync**" verbinden Sie das Mobilteil über Bluetooth ( $\rightarrow$  S, 69) oder über ein USB Datenkabel mit Ihrem Rechner ( $\rightarrow$  [S. 19\).](#page-21-0)

### **Hinweis**

Bitte verbinden Sie Ihr Mobilteil **direkt** mit dem PC, **nicht** über einen USB-HUB.

Wollen Sie die Bluetooth Verbindung benutzen, muss Ihr Rechner mit einer entsprechenden Schnittstelle ausgestattet sein.

#### **Hinweise**

- ◆ Ist das USB Datenkabel angesteckt, kann keine Bluetooth Verbindung hergestellt werden.
- $\triangleq$  Wird ein USB Datenkabel während einer bestehenden Bluetooth Verbindung angesteckt, wird die Bluetooth Verbindung abgebrochen.

## **Daten übertragen**

Starten Sie das Programm "Gigaset Ouick-**Sync"**. Sie können nun

- $\triangleleft$  das Adressbuch Ihres Mobilteils mit Outlook abgleichen,
- $\triangleleft$  CLIP-Bilder vom Rechner auf das Mobilteil laden,
- Bilder als Screensaver vom Rechner auf das Mobilteil laden.
- ◆ Sounds (Klingeltonmelodien) vom Rechner auf das Mobilteil laden.

Während der Datenübertragung zwischen Mobilteil und PC wird im Display **Datentransfer läuft** angezeigt. Während dieser Zeit sind keine Eingaben über die Tastatur möglich und ankommende Anrufe werden ignoriert.

## <span id="page-92-1"></span>**Firmware Update durchführen**

- ¤ Verbinden Sie Telefon und PC über ein **USB Datenkabel** (¢ [S. 19\).](#page-21-0)
- ▶ Starten Sie am PC das Programm "**Gigaset QuickSync**".
- ▶ Stellen Sie die Verbindung zum Mobilteil her.
- ▶ Rufen Sie über [**Einstellungen**] ¢ **[Geräteeigenschaften]** die Registerkarte **[Gerät]** auf.
- ¤ Klicken Sie auf **[Firmware aktualisieren]**.

Der Firmware Update wird gestartet.

Der Update-Vorgang kann bis zu 10 Minuten dauern (ohne Download-Zeit). **Unterbrechen Sie die Prozedur nicht und entfernen Sie nicht das USB Datenkabel.**

Die Daten werden zunächst vom Update Server aus dem Internet geladen. Die Zeit dafür hängt von der Geschwindigkeit Ihrer Internetverbindung ab.

Das Display Ihres Telefons wird ausgeschaltet, die Nachrichten-Taste **in und die Abhe** $ben$ -Taste  $\boxed{\subset}$  blinken.

Nach Fertigstellen des Updates startet Ihr Telefon automatisch neu.

### **Verfahrensweise im Fehlerfall**

Sollte die Update-Prozedur fehlschlagen oder Ihr Telefon nach dem Update nicht mehr ordnungsgemäß funktionieren, wiederholen Sie die Update-Prozedur wie folgt:

- **Programm** "Gigaset QuickSync" am PC beenden.
- ¤ USB Datenkabel vom Telefon entfernen.
- $\blacktriangleright$  Akku entfernen ( $\blacktriangleright$  [S. 13\).](#page-15-0)
- ▶ Akku wieder einsetzen.
- ▶ Firmware Update wie beschrieben durchführen.

Sollte die Update-Prozedur mehrfach fehlschlagen oder eine Verbindung mit dem PC nicht mehr möglich sein, verfahren Sie wie folgt (**Emergency Update)** :

- ▶ Programm "**Gigaset QuickSync**" am PC beenden.
- ▶ USB Datenkabel vom Telefon entfernen.
- $\blacktriangleright$  Akku entfernen ( $\blacktriangleright$  [S. 13\).](#page-15-0)
- $\triangleright$  Tasten  $\boxed{4 \text{ cm}}$  und  $\boxed{6 \text{ mno}}$  mit Zeige- und Mittelfinger gleichzeitig drücken und gedrückt halten.

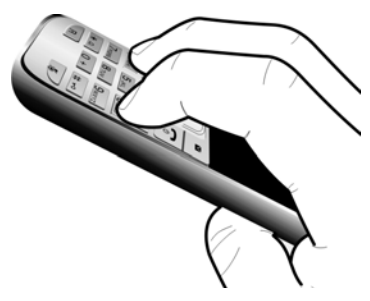

- ▶ Akku wieder einsetzen.
- $\triangleright$  Tasten  $\boxed{4 \text{ cm}}$  und  $\boxed{6 \text{ mno}}$  loslassen, die Nachrichten-Taste <u>■</u> und die Abheben-Taste  $\sqrt{c}$  blinken abwechselnd.
- ▶ Firmware Update wie beschrieben durchführen.

### **Hinweis**

Eigene Bilder und Sounds, die Sie auf Ihr Mobilteil geladen haben, sollten Sie immer auf Ihrem PC sichern; bei einem **Emergency Update** werden diese gelöscht.

# <span id="page-94-0"></span>**Zubehör**

### **Gigaset-Mobilteile**

Erweitern Sie Ihr Gigaset zu einer schnurlosen Telefonanlage:

### **Gigaset-Mobilteil S810H**

- ◆ Komfort-Freisprechen in bester Qualität
- $\triangleleft$  Hochwertig beleuchtete Echtmetall-Tastatur
- ◆ Seitentaste für einfache Lautstärkenregelung
- $\triangleleft$  1,8<sup> $\degree$ </sup> TFT-Farb-Display
- $\triangle$  Bluetooth<sup>®</sup> und mini USB
- ◆ Adressbuch für 500 Visitenkarten
- $\triangleleft$  Gesprächs-/Bereitschaftszeit bis zu 13 h/180 h, Standard-Akkus
- $\triangle$  Großschrift für Anruflisten und Adressbuch
- $\triangle$  Komfort-Freisprechen mit 4 einstellbaren Freisprech-Profilen
- ◆ Picture-Clip, Screensaver (Analog- und Digitaluhr)
- $\bullet$  Download von Klingelmelodien
- $\bullet$  ECO-DECT
- $\bullet$  Wecker
- $\triangleleft$  Kalender mit Terminplaner
- ◆ Nachtmodus mit zeitgesteuerter Klingelton-Abschaltung
- $\triangleleft$  Ruhe vor "anonymen" Anrufen
- ◆ Babyalarm (Babyphone), Direktruf
- $\bullet$  SMS für bis zu 640 Zeichen

<www.gigaset.com/gigasets810h>

### **Gigaset-Mobilteil C610H**

- ◆ Der Familienmanager mit Babyalarm (Babyphone), Geburtstagserinnerung
- ◆ Hören, für wen es klingelt mit 6 VIP-Gruppen
- ◆ Hochwertige Tastatur mit Beleuchtung
- ◆ 1,8<sup>"</sup> TFT-Farb-Display
- $\triangleleft$  Adressbuch für 150 Visitenkarten
- $\bullet$  Gesprächs-/Bereitschaftszeit bis zu 12 h/180 h, Standard-Akkus
- $\triangleleft$  Großschrift für Anruflisten und Adressbuch
- $\bullet$  Komfort-Freisprechen
- $\triangleleft$  Screensaver (Digitaluhr)
- $\triangle$  ECO-DECT
- $\bullet$  Wecker
- ◆ Nachtmodus mit zeitgesteuerter Klingelton-Abschaltung
- $\triangleleft$  Ruhe vor "anonymen" Anrufen
- $\triangle$  Babyalarm (Babyphone), Direktruf
- $\bullet$  SMS für bis zu 640 Zeichen

<www.gigaset.com/gigasetc610h>

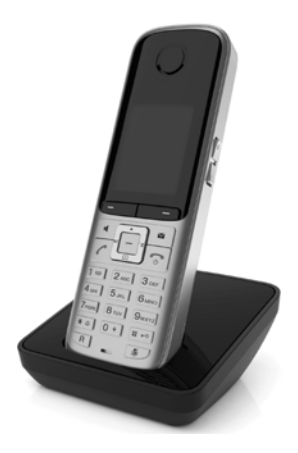

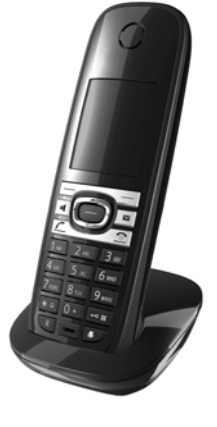

#### **Zubehör**

### **Gigaset-Mobilteil SL400H**

- $\triangleleft$  Echtmetall-Rahmen und Tastatur
- $\triangleleft$  Hochwertige Tastaturbeleuchtung
- ◆ 1.8<sup>"</sup> TFT-Farb-Display
- $\triangleleft$  Bluetooth und Mini-USB
- $\triangleleft$  Adressbuch für 500 Visitenkarten
- ◆ Gesprächs-/Bereitschaftszeit bis zu 14 h/230 h
- $\triangleleft$  Großschrift für Anruflisten und Adressbuch
- $\triangleleft$  Komfort-Freisprechen mit 4 einstellbaren Freisprech-Profilen
- ◆ Picture-Clip, Dia-Show und Screensaver (Analog- und Digitaluhr)
- $\bullet$  Vibrationsalarm, Download von Klingelmelodien
- $\bullet$  ECO-DECT
- $\bullet$  Wecker
- $\triangleleft$  Kalender mit Terminplaner
- ◆ Nachtmodus mit zeitgesteuerter Klingelton-Abschaltung
- $\triangleleft$  Ruhe vor "anonymen" Anrufen
- ◆ Babyalarm (Babyphone), Direktruf
- $\bullet$  SMS für bis zu 640 Zeichen

<www.gigaset.com/gigasetsl400h>

#### **Gigaset-Mobilteil SL78H**

- $\triangleleft$  Echtmetall-Rahmen
- $\bullet$  Moderne Tastatur mit hochwertiger Beleuchtung
- ◆ 2,2<sup> $\prime$ </sup> TFT-Farb-Display in QVGA-Auflösung
- $\triangle$  Bluetooth und Mini-USB
- $\triangle$  Adressbuch für 500 Visitenkarten
- ◆ Gesprächs-/Bereitschaftszeit bis zu 14 h/200 h
- $\bullet$  Komfort-Freisprechen
- ◆ Picture-Clip, Dia-Show und Screensaver (Analog- und Digitaluhr)
- $\triangle$  Download von Klingelmelodien
- $\bullet$  ECO-DECT
- $\triangle$  Wecker
- $\triangleleft$  Kalender mit Terminplaner
- ◆ Nachtmodus mit zeitgesteuerter Klingelton-Abschaltung
- $\bullet$  Babyalarm (Babyphone)
- $\bullet$  SMS für bis zu 640 Zeichen

<www.gigaset.com/gigasetsl78h>

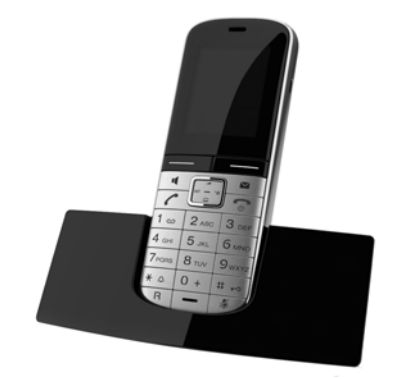

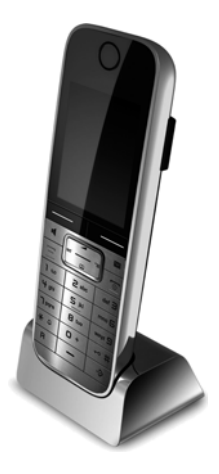

### **Zubehör**

## **Gigaset-Mobilteil E49H**

- ◆ Stoß-, staub-, und spritzwassergeschützt
- $\bullet$  Beleuchtete robuste Tastatur
- $\triangleleft$  Farb-Display
- ◆ Adressbuch für 150 Einträge
- ◆ Gesprächs-/Bereitschaftszeit bis zu 12 h/250 h, Standard-Akkus
- $\triangleleft$  Komfort-Freisprechen
- $\triangle$  Screensaver
- $\bullet$  ECO-DECT
- $\bullet$  Wecker
- $\triangleleft$  Babyalarm
- ◆ SMS für bis zu 640 Zeichen

<www.gigaset.com/gigasete49h>

### **L410 Freisprech-Clip für schnurlose Telefone**

- u Absolute Bewegungsfreiheit beim Telefonieren
- $\bullet$  Praktische Clipbefestigung
- ◆ Freisprechen in perfekter Klang-Qualität
- ◆ Einfache Gesprächsübernahme vom Mobilteil
- $\triangleleft$  Gewicht ca. 30 g
- $\triangle$  ECO-DECT
- $\bullet$  Lautstärkeregelung in 5 Stufen
- $\triangleleft$  Statusanzeige über LED
- $\bullet$  Gesprächs-/Bereitschaftszeit bis zu 5 h/120 h
- $\bullet$  Reichweiten in Gebäuden bis zu 50 m.
- im freien Gelände bis zu 300 m

<www.gigaset.com/gigasetl410>

### **Gigaset-Repeater**

Mit dem Gigaset-Repeater können Sie die Empfangsreichweite Ihres Gigaset-Mobilteils zur Basis vergrößern.

<www.gigaset.com/gigasetrepeater>

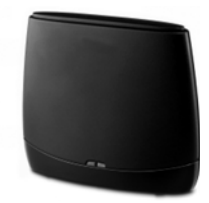

## **Kompatibilität**

Mehr Informationen bzgl. der Funktionen des Mobilteils im Zusammenhang mit den einzelnen Gigaset Basisstationen finden Sie unter: <www.gigaset.com/de/kompatibilitaet>

Alle Zubehörteile und Akkus können Sie über den Fachhandel bestellen.

Gigaset Original Accessories

Verwenden Sie nur Originalzubehör. So vermeiden Sie mögliche Gesundheits- und Sachschäden und stellen sicher, dass alle relevanten Bestimmungen eingehalten werden.

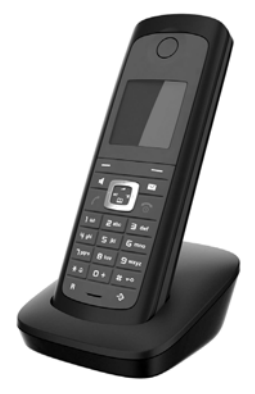

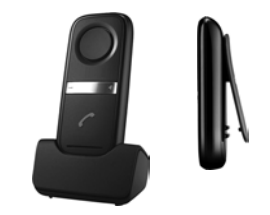

# **Wandmontage der Basis (nur Gigaset S810)**

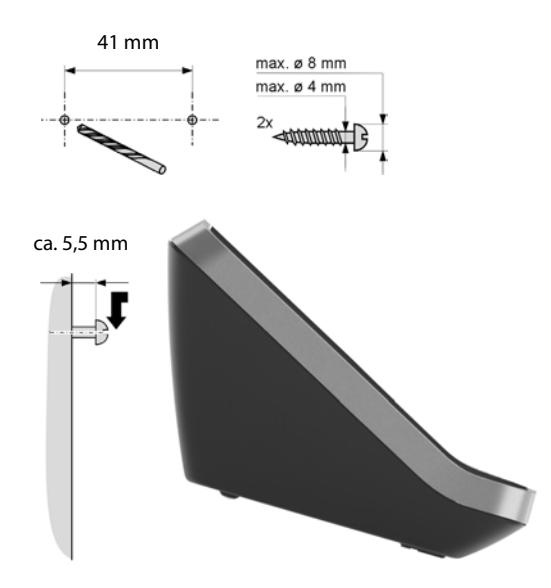

# **Wandmontage der Ladeschale**

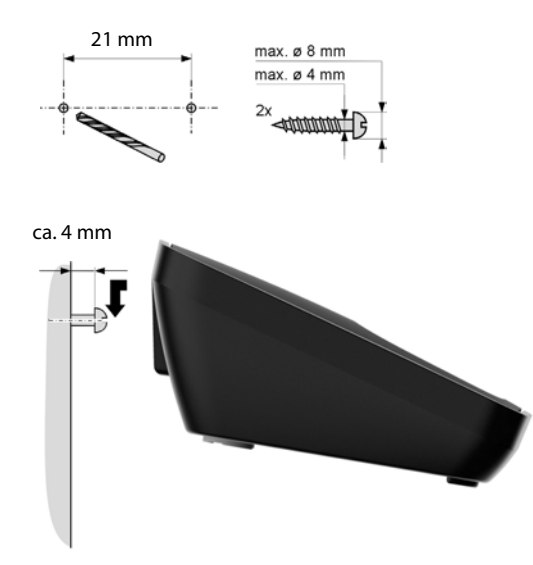

# **Stichwortverzeichnis**

# **A**

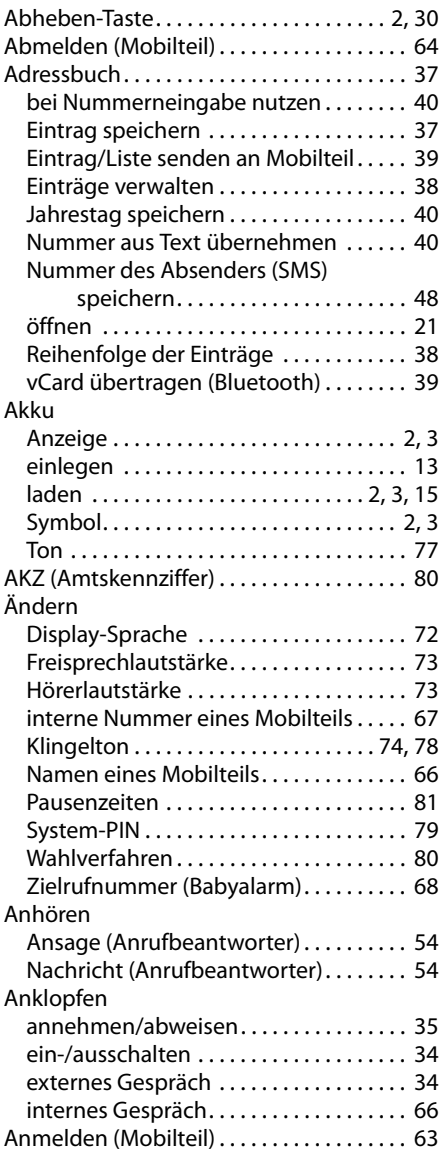

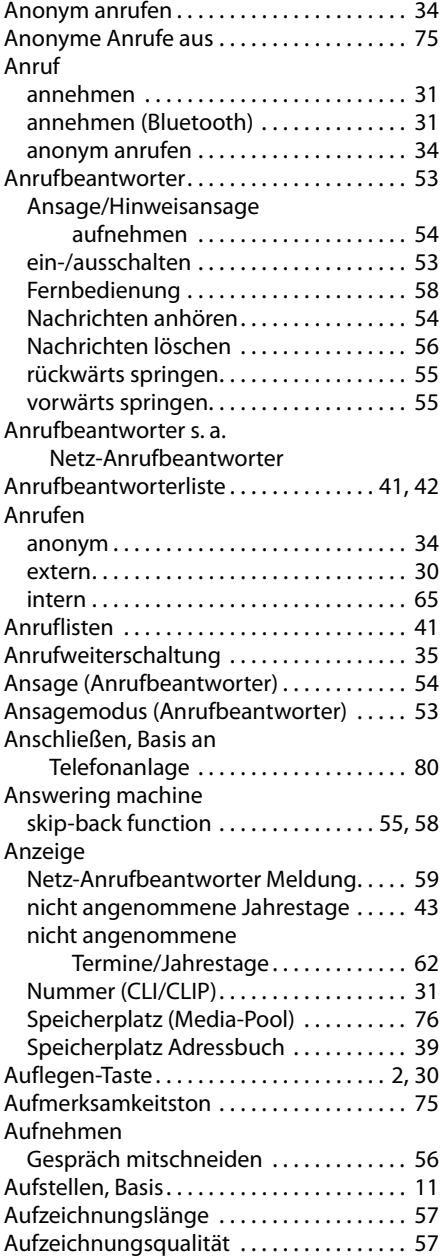

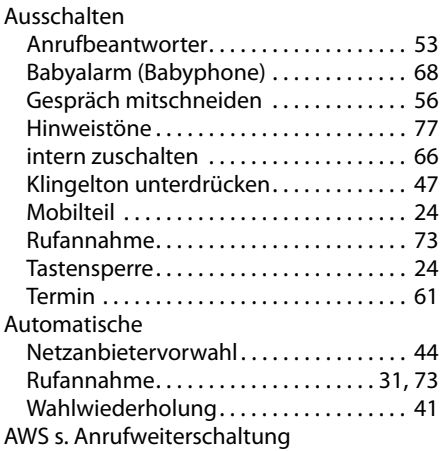

# **B**

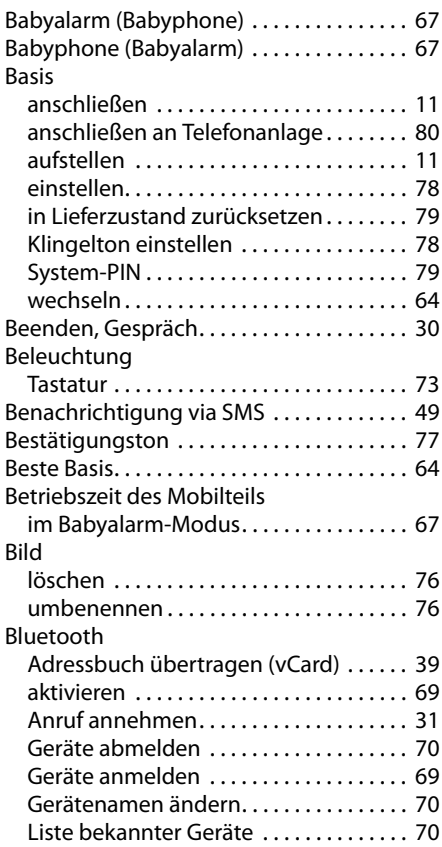

# **C**

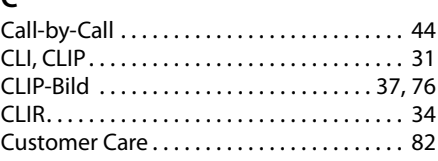

# **D**

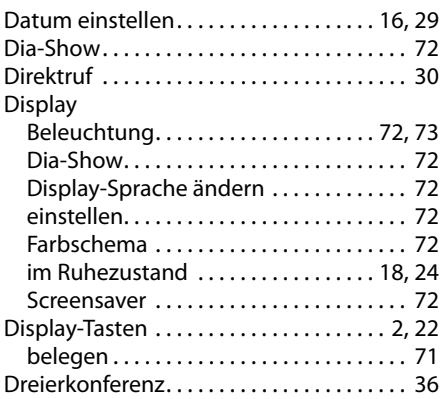

# **E**

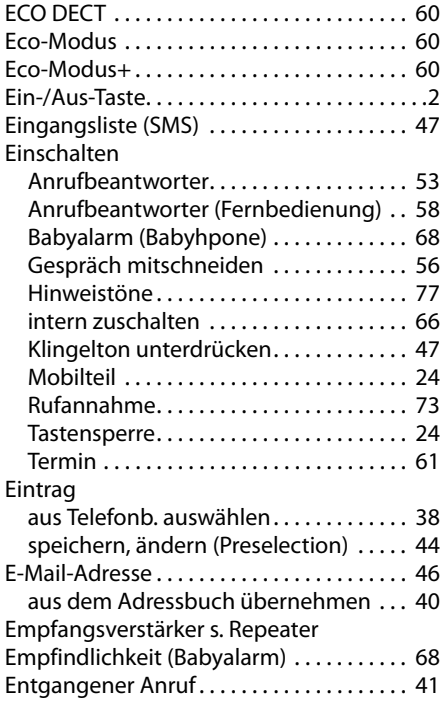

### **Stichwortverzeichnis**

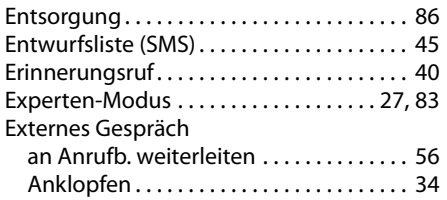

# **F**

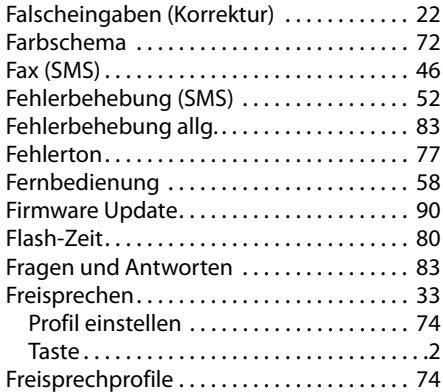

# **G**

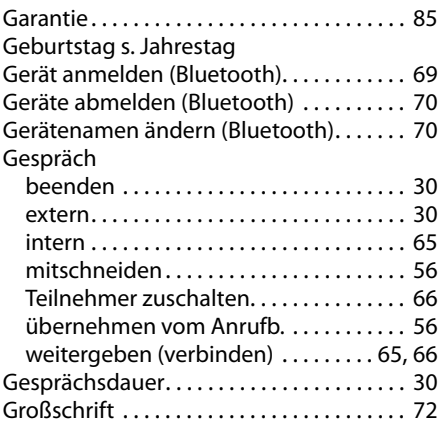

# **H**

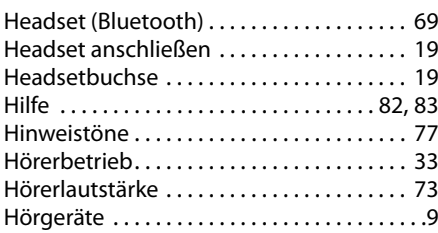

# **I**

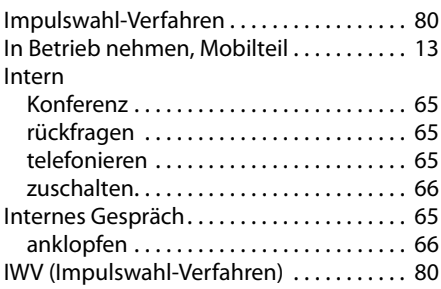

# **J**

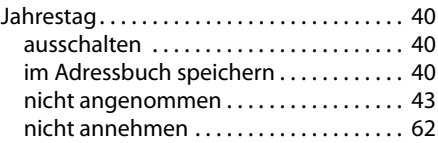

# **K**

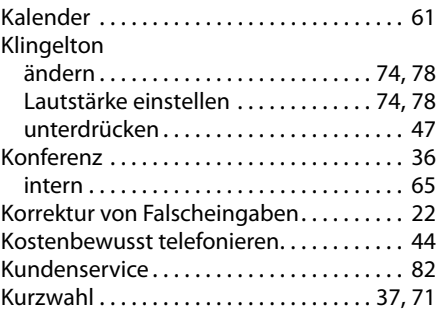

# **L**

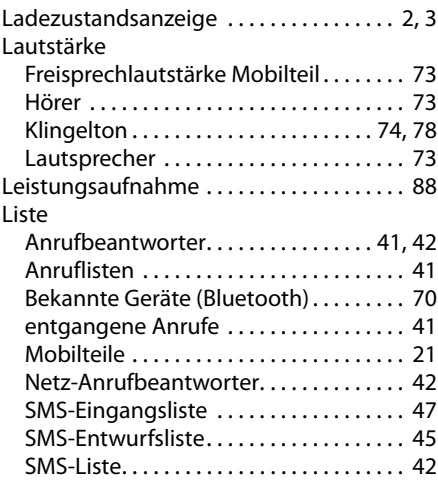

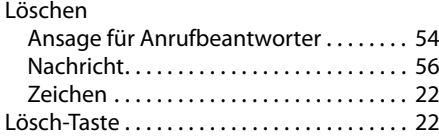

# **M**

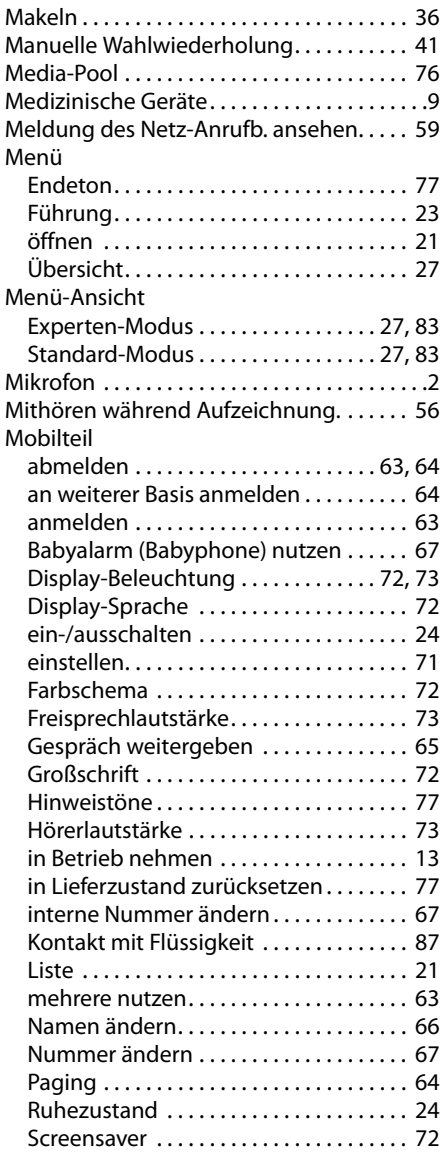

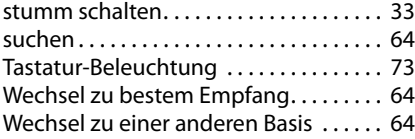

# **N**

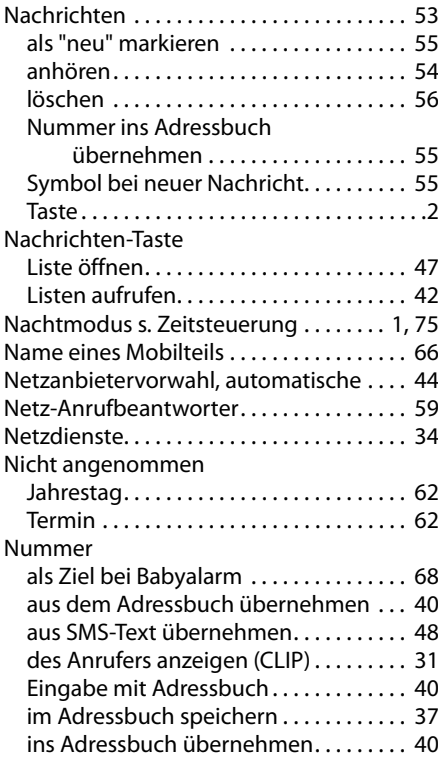

# **P**

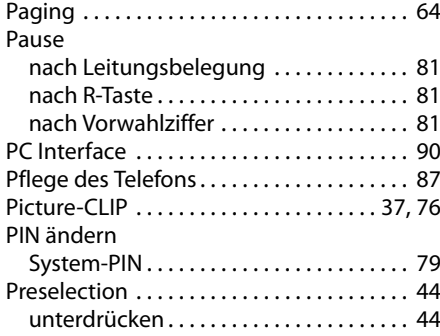

# **Q**

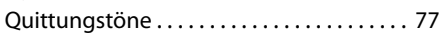

# **R**

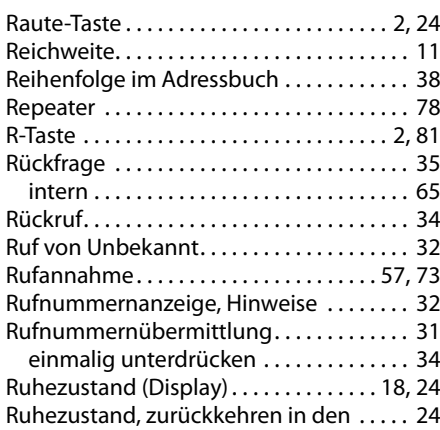

# **S**

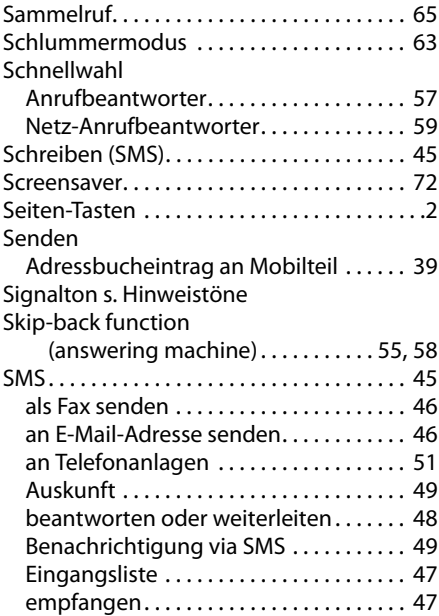

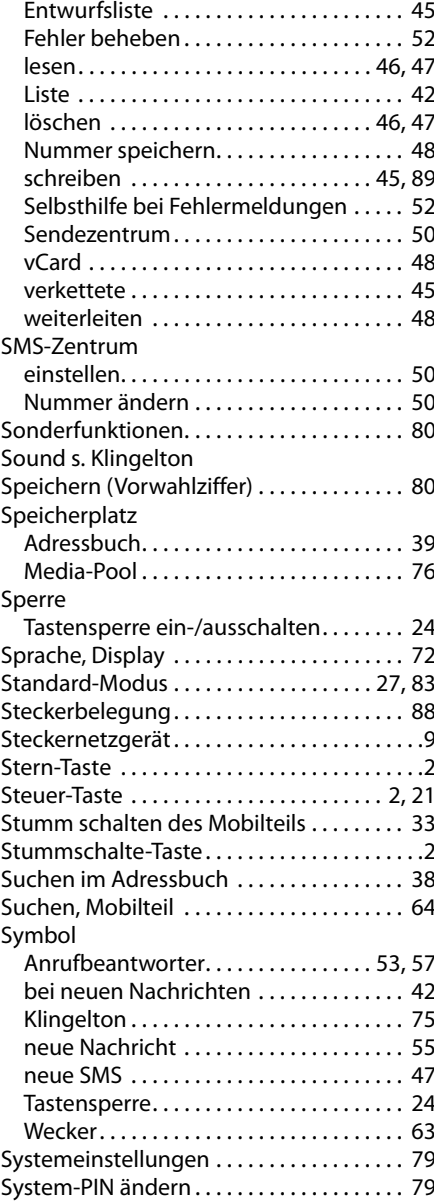

# **T**

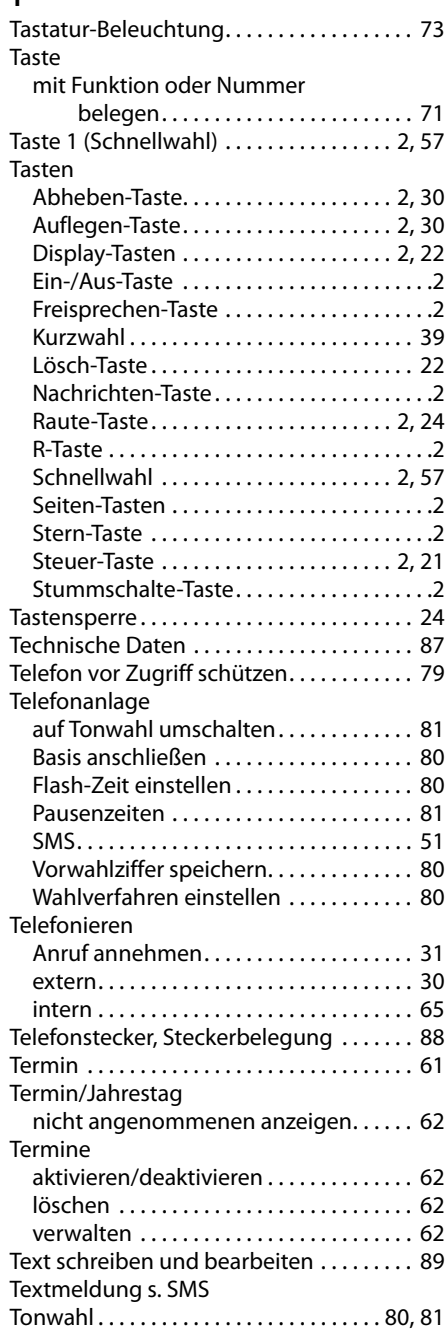

# **U**

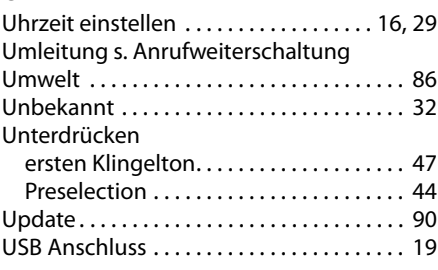

# **V**

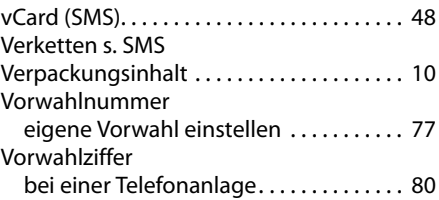

## **W**

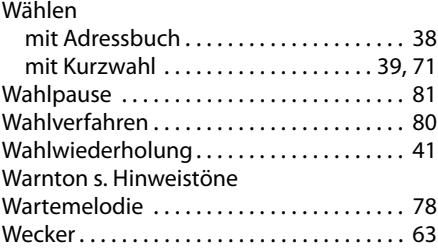

# **Z**

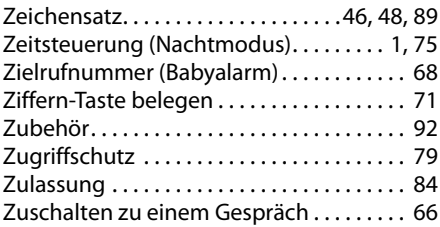

Issued by Gigaset Communications GmbH Frankenstr. 2a, D-46395 Bocholt

© Gigaset Communications GmbH 2011 All rights reserved. Subject to availability. Rights of modification reserved.

This user guide is made from 100% recycled paper.

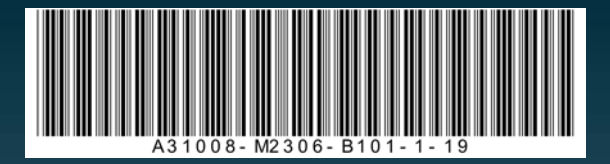